### USER'S MANUAL MANUAL DE USUARIO

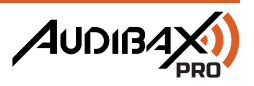

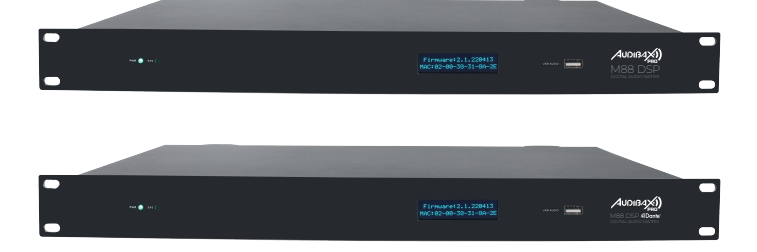

# M88 DSP / M88 DSP Dante

Digital Sound Processor Procesador de Sonido Digital

www.audibax.com

## **INDEX / ÍNDICE**

### **ENGLISH**

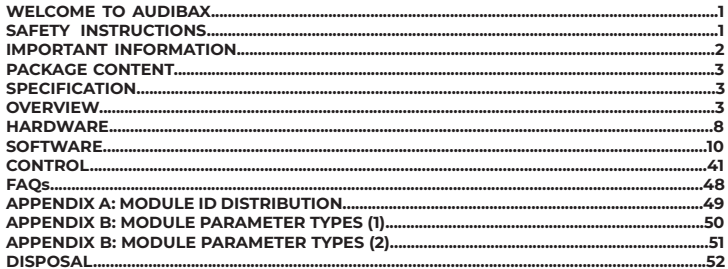

### **ESPAÑOL**

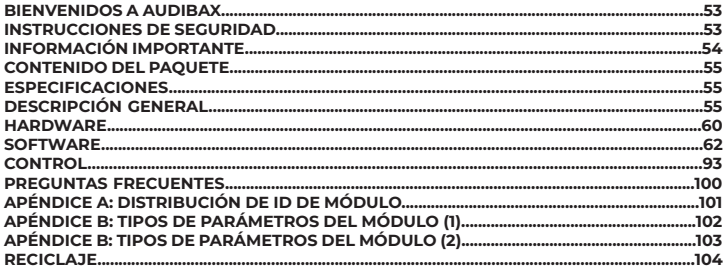

### **WELCOME TO AUDIBAX**

Thank you very much for choosing Audibax. We hope you enjoy your new product.

It has been developed and designed paying attention to the smallest details, with quality control with European standards supervised by our great team of professional technicians, who work every day to offer our customers the best quality.

We make sure that every Audibax product is built to last long. All our references are made with long lasting materials and our specialists are dedicated to constantly doing quality controls to guarantee the best result.

Please read carefully this manual in order to use your Audibax product in the best way. Do not hesitate to visit our website for further information: www.audibax.com

### SAFETY INSTRUCTIONS

#### GENERAL INFORMATION

- It is important to read and follow the instructions carefully.
- Keep all information and instructions in a secure location.
- Always follow the instructions provided.
- Take note of all safety warnings and never remove them from the equipment.
- Use the equipment only as intended and for its intended purpose.

- Ensure that the stands and/or mounts used are sufficiently stable and compatible for fixed installations. Wall mounts should be properly installed and secured, and the equipment should be installed securely to prevent falls.

- When installing the equipment, be sure to observe the relevant safety regulations in your country.

- Do not install or operate the equipment near sources of heat, such as radiators, heat registers, or ovens, and ensure that it is always cooled sufficiently and cannot overheat.

- Do not place sources of ignition, such as burning candles, on the equipment.
- Keep ventilation slits unobstructed.

- For equipment designed for indoor use only should not be used near water, flammable materials, fluids, or gases. Special outdoor equipment should be used in accordance with the manufacturer's instructions.

- Ensure that no dripping or splashed water can enter the equipment and do not place containers filled with liquids on the equipment.

- Prevent objects from falling into the equipment.
- Use the equipment only with recommended accessories intended by the manufacturer.
- Do not attempt to open or modify the equipment.

- Check all cables after connecting the equipment to prevent accidents or damage due to tripping hazards.

- During transport, take steps to prevent the equipment from falling and causing damage or injury.

- If the equipment is not functioning properly, fluids or objects have gotten inside, or is otherwise damaged, switch it off immediately and unplug it from the power outlet (if applicable). Only authorized, qualified personnel should repair the equipment.

- Clean the equipment with a dry cloth.

- Comply with all applicable disposal laws and separate plastic and paper/cardboard during packaging disposal.

- Keep plastic bags out of the reach of children.

# M88 DSP / M88 DSP DANTE | AUDIBAX)

#### **FOR DEVICES DESIGNED TO BE CONNECTED TO THE MAIN POWER SUPPLY:**

- ATTENTION: If your equipment has a power cord with a grounding plug, it must be connected to a wall outlet with a ground connection. Never remove the grounding plug from the power cord.

- If your equipment has been exposed to extreme temperature changes, allow it to reach room temperature before turning it on. Otherwise, moisture and condensation may damage the equipment.

- Before plugging in the equipment, make sure that the voltage and frequency of the power outlet match the specifications of the equipment. If the equipment has a voltage selector, only connect it to the power outlet if the values match. If the power cord or adapter does not fit your outlet, contact an electrician.

- Do not step on the power cord. Make sure it is not pinched at the outlet, adapter, or equipment connection.

- Keep the power cord or adapter within reach and disconnect the equipment from the power supply when not in use or when cleaning it. Always unplug the cord or adapter by pulling the plug or adapter, not the cord. Never touch the cord or adapter with wet hands. - Avoid frequently turning the equipment on and off, as this can reduce its useful life.

- IMPORTANT: Only replace fuses with those of the same type and rating. If a fuse repeatedly blows, contact an authorized service center.

- To completely disconnect the equipment from the power mains, unplug the power cord or adapter from the outlet.

- If your device has a Volex power connector, the mating Volex connector must be unlocked before it can be removed. Be careful when laying cables, as the equipment can slide or fall if the power cord is pulled.

- Unplug the power cord or adapter before an extended period of disuse or in case of lightning strike risk.

- Only install the equipment when it is disconnected from the power source.

- To prevent damage and overheating, qualified personnel should regularly clean and service the equipment depending on ambient conditions like dust, nicotine, and fog.

If the product contains the following symbols, please, read carefully:

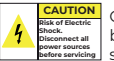

CAUTION: To reduce the risk of electric shock, do not remove cover (or back). There are no user serviceable parts inside. Maintenance and repairs should be exclusively carried out by qualified service personnel.

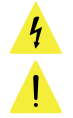

The warning triangle with lightning symbol indicates dangerous uninsulated voltage inside the unit, which may cause an electrical shock.

The warning triangle with exclamation mark indicates important operating and maintenance instructions.

#### IMPORTANT INFORMATION

#### CAUTION! HIGH VOLUMES IN AUDIO PRODUCTS!

This equipment is designed for professional purposes and its commercial use must comply with the applicable national rules and regulations for accident prevention. As the manufacturer of this product, Audibax has the responsibility to inform you about the potential health risks associated with its use. One such risk is hearing damage caused by prolonged exposure to high volume.

When this product is in use, it can generate high sound-pressure levels that may cause irreversible hearing damage to performers, employees, and audience members. To prevent this, it is important to avoid exposing yourself or others to volumes exceeding 90 dB for an extended period of time.

### PACKAGE CONTENT

**NGLISH** 

1 x M88 DSP / M88 DSP Dante 1 x User's manual

### **SPECIFICATIONS**

Example version 16x16 M88 DSP Dante

- Processor: ADI SHARC 21489(x2)
- Sampling Rate: 48Khz/24 bits
- Input gain: 0 to 48dBu
- Phantom Power: 48V
- Frequency response (20~20KHz): ±0.2dB
- Maximum level: +18dBu
- THD: 0.001%@4dBu
- Dynamic range: 110 dB
- Background noise (A-weighted): -91 dB
- Separation between channels at 1 KHz: 108 dB
- Input impedance (balanced connection): 9.4 KΩ
- Audio format: 24 bit MSB TDM
- Delay: <3ms
- Operating power: AC 110~240V 5Hz-60Hz.
- Maximum power consumption <40W
- Dimensions (Width x Depth x Height): 482 x 260 x 45 mm
- Weight: 3KG

### **OVERVIEW**

#### **Introduction**

The M88 series is equipped with several basic technical features to make the work of audio engineers easier. Audio hardware is controlled and programmed through NexusX 3.0 software, (Windows). This Manual mainly presents the techniques used to achieve the objective.

NexusX is a Windows-based application used to perform configuration and control of DSP hardware. The DSP controller has 16 built-in presets and the modules and sequences for each preset can be flexibly designed according to the designer's requirements. Once the design is complete, it can be saved for future use. The sequences and parameters of the DSP controller's integrated processing modules adapt to most application scenarios without any changes.

NexusX is a full-featured application that includes parameter adjustment and peripheral accessory configuration of all modules, such as RS232, RS485, click-and-drag panel configuration and Dante network audio control, etc. The most interesting part is the user interface, which allows you to customize the user interface to operate the unit in a simple environment adjusted to the needs of each installation. Advanced control functions allow the user to access the unit's full settings.

#### **Audio input section**

NexusX supports up to 8 (8+8 Digital in the Dante version) fixed analog audio inputs, which can be connected via removable balanced euroblock connectors. The analog input section accepts microphone or line level signals whose nominal levels are 0dBu, 10dBu, 20dBu, 30dBu, 40dBu and 43dBu. +48V Phantom power can be activated for each input.

#### ummmmmmm inninginging

The input and activation level of the 48V Phantom source can be easily adjusted with the NexusX software.

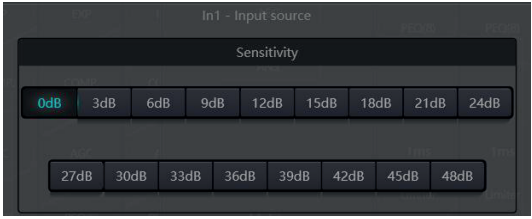

#### **Sección de salida de audio**

Phase 1 of the analog output section refers to the D/A converter (DAC). NexusX adopts an advanced 256X 24-bit upsampling converter. Like the A/D converter, it also uses a multi-bit architecture for a wider dynamic range; Meanwhile, it is also equipped with excellent distortion just like normal digital drive analog converter. Unity gain (0 dB) is set via volume control and the analog output section is corrected to +4 dBu with a margin of 20 dB. That is, a 0 dBFS digital signal is equivalent to an output signal of +24 dBu. If other signal levels are required, you can change the volume to achieve this.

#### **Floating point DSP**

The M88 (M88 Dante) device incorporates a SHARC DSP processor, enabling 32- and 40-bit floating point processing, which can be compared to the 40-bit floating point processing of other devices. Floating point processing offers significant advantages to users in terms of sound. quality and flexibility.

Limitations of fixed point processing.

Fixed point processing has its own disadvantages. If there is a significant change in gain, data loss or a more serious situation may occur, including clipping distortion. For example, for processing a 24-bit fixed-point based audio signal, in some cases, if you attenuate the signal to 42 dB, the new signal only includes 17-bit information. Due to attenuation, 7-bit information will be lost forever. Even worse is the clipping distortion. For a signal close to 0 dBFS, the signal will be clipped to 0 dBFS and audio distortion will occur. Even if the signal level is adjusted below 0 dBFS using post-regulation, clipping has occurred and distortion still exists. Fixed point processing can help create a headroom greater than 0 dBFS. In doing so, it is necessary to abandon some parts. For example, if a dynamic range of 12 dB (2 bits) is created, a 24-bit system actually only has 22 bits.

# M88 DSP / M88 DSP DANTE 4001B4X

the signal to 42dB, the new signal only includes 17-bit information. Due to gain attenuation, 7-bit information will get lost forever. More worse is the clipping distortion. For a signal nearly close to 0dBFS, the signal will be clipped at 0dBFS and the audio distortion will occur. Even if the signal level is adjusted to below 0dBFS through post-regulation, the clipping has occurred, and the distortion still exists. Fixed point processing can help to create some headroom above 0dBFS. By doing so, some bits have to be abandoned. For example, if a 12dB (2 bits) headroom is created, a 24-bit system actually only has 22 bits.

#### Floating-Point Processing

In the contrary, by taking advantage of floating-point processing, no matter what the signal level is, all available bits are uniformly distributed to the signals. Basically, the floating points use some bits as indexes to set up general signal level and distribute the remaining bits to signals with independently stored level. As a result, no matter what kind of level (from - 200dB and 200dB below to 0dBFS above, the stored signal's accuracy is optimized without clipping distortion. SHARC provides 32-bit and 40-bit accurate processing; through 32-bit processing, 25 bits are distributed to storage signals no matter what its signal level is. This means that, based on at least 1-bit low level signal, its accuracy is always significantly superior to 24-bit fixed point processing. Through expanded 40-bit accurate processing, 33-bit storage signal can be achieved.

#### Practical Significance

What's the practical significance of floating point processing for the users? The gain stages between multiple modules can be ignored. If the signal level of a module is reduced by 50dB and is then restored to its original value through another processing, data loss will not occur. In the fixed-point system, the users must check other signal levels before sending it to A/D converter because all digital-to-analog converters adopt fixed points. In DSP system, if you notice that your signal has been clipped before it is outputted and transmitted to the digital to-analog converter, you may close it off immediately at the output section to correct the situation. By using the fixed point system, you have to search each processing module to find the clipping source.

M88 DSP / M88 DSP DANTE AUDIBAX)

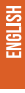

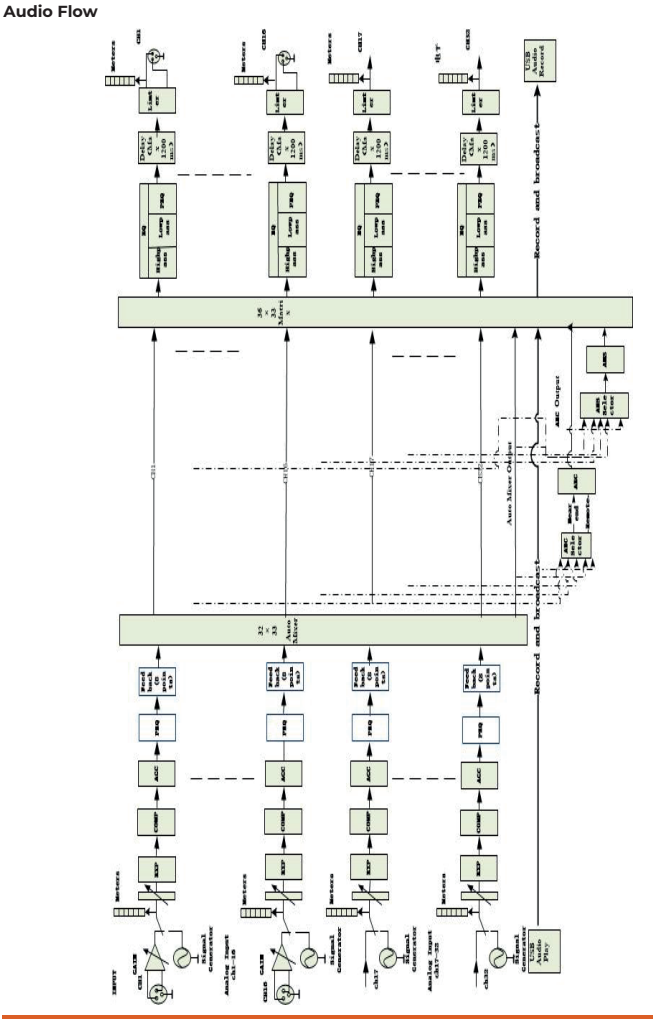

#### **Conference Room Base Installation**

Conference room setup with 8 condenser microphones, room amplification and programming panel.

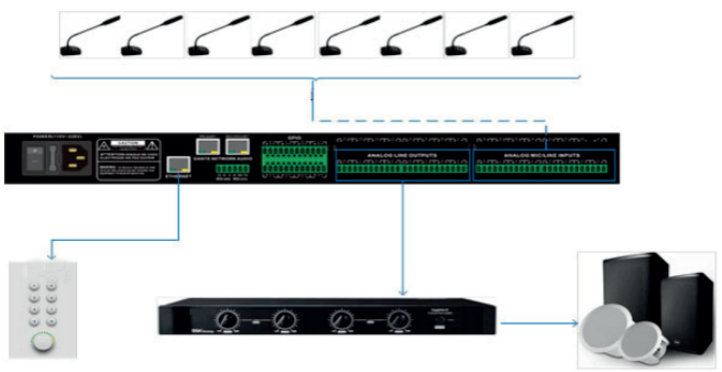

Base configuration of a room with microphones, active speakers and matrices, using only an Ethernet network with PoE power through the Dante protocol.

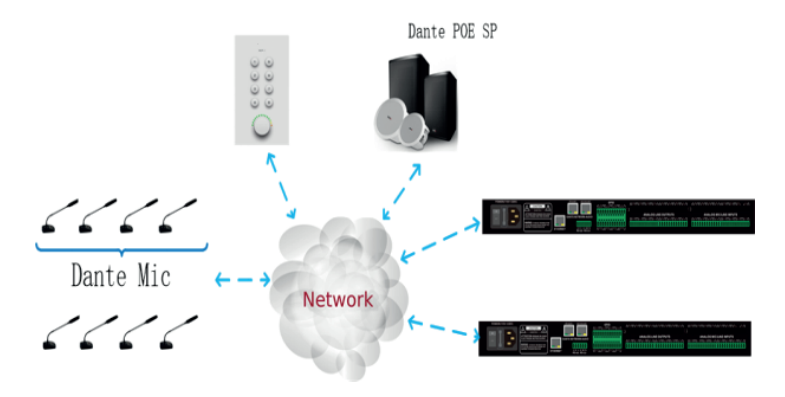

**NGLISH** 

### **HARDWARE**

### **Connection diagram**

Balanced connection

ENGLISH

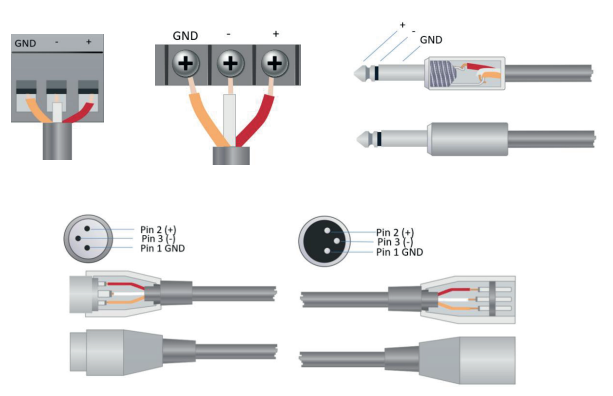

#### Unbalanced Connection

RCA interface and 1/4-inch TS interface are unbalanced interfaces. A multi-stand shielding conductor may be installed on both ends of unbalanced connection.

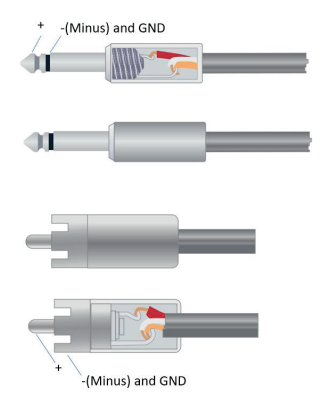

- Space required: 1U (width \* depth \* height: 18.91″ x 9.5″x 1.72″ / 48.02 cm x 24.13 cm x 4.37 cm).

ENGLISH - Power supply Universal input power: 110-240 VAC, 50/60 Hz, 40 W.

#### - Ventilation:

The maximum recommended operating ambient temperature is 30°C/86°C. Make sure there are no blockages on both sides (space (at least 5.08 cm, 2 inches) should be reserved). Do not cover the device's fan heater with newspapers, tablecloths, curtains and other objects.

- Weight: 6.6 lbs. (3 kilograms)

#### **Front panel**

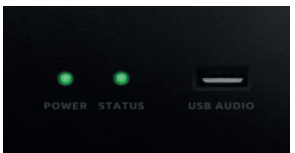

Power: LED power indicator; STATUS: The device's operating status indicator.

USB AUDIO: USB sound card (2 ch input + 2 ch output), full duplex audio interface.

#### **Back panel**

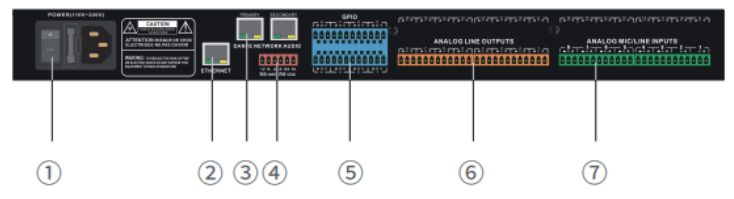

① POWER power interface: connect the unit with the supplied cable to a voltage of 110V-240V, fuse holder, power off switch of the unit.

② ETHERNET network control interface: Connect the equipment to a router or dchp server to operate the unit from a computer.

③ Dante network interface: (only in M88DSP Dante) network port dedicated to the Dante protocol, Primary and Secondary connector to work in cascade.

④ RS232+RS485 interface

⑤ GPIO interface: Eight definable input/output logic level control ports, controlled by the control module in the device design. It can be set in the software to reach the output level (0V or 5V) after internal conditions are triggered; Or activation by input level (0V or 5V) to control the corresponding internal functions.

⑥Analog signal output interface: can be connected to power amplifiers, active speakers or other equipment.

⑦ Analog signal input interface: allows connection to sound players, microphones and microphones powered by Phantom 48V.

M88 DSP / M88 DSP DANTE | AUDIB4XX

### **SOFTWADE**

#### **Software installation**

A Windows PC with a 1 GHz or higher processor and:

- Windows 7 or later.
- 1 GB of free storage space.
- Minimum resolution of 1027x768
- 24-bit color or higher.
- 2 GB or more of memory.
- Network interface (Ethernet).
- CAT5 cable or existing Ethernet network

The audio processor has built-in control software, which can be quickly downloaded by accessing the IP address of the audio processor. Enter the IP address of the device in the address bar of the browser to access the audio processor, find the download link, and download the installation software to the local to complete the installation. The factory default IP address of the device is: 169.254.10.227

Subnet mask: 255.255.0.0, first add the address of this network segment on the computer so that the device can access normally. Once the device starts, enter "http://169.254.10.227/".

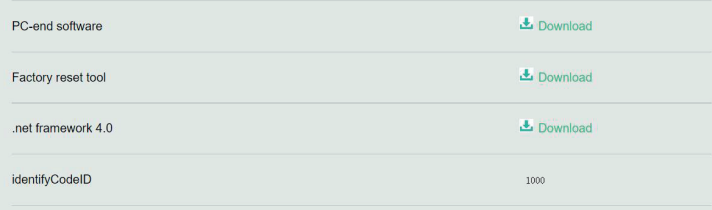

Before installing the PC software, make sure that a newer version of Microsoft .Net Framework has been installed on the PC.

#### Installing NexusX 3.0

Run NexusX 3.0 icon once installed

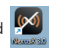

Select the unit model to operate, in this case M88

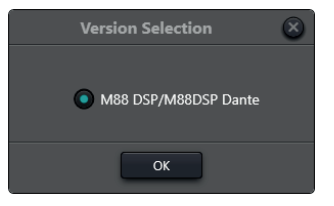

Haga clic en el botón **El Device Usit** en la esquina derecha del menú principal y busque todos los procesadores en la red automáticamente.

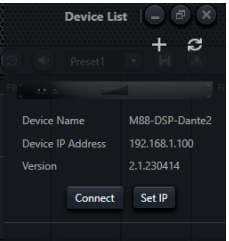

Ĕ

Una vez encontrado, en el caso de que su procesador no este dentro del rago de red de trabajo de su PC, podra asignar una IP libre y un rango de red a la unida , pulsando en "Set IP", una vez la unidad este en el mismo rango, pulse Connect, y la unidad se representará en el escritorio de control.

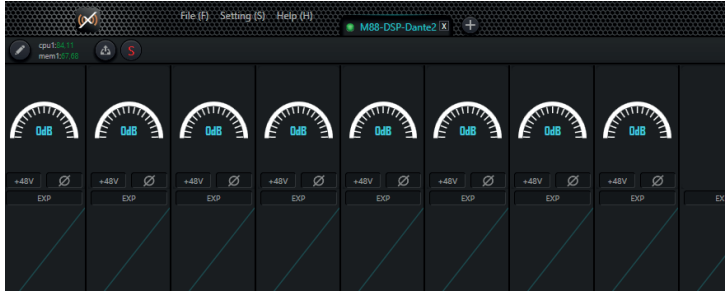

#### **Herramientas de unidad:**

Dispone de 4 herramientas de acceso rápido

Restaurar unidad a valores por defecto Restaurar unidad a valores de fabrica Silenciar unidad Seleccionar un Preset de trabajo Guardar en memoria el preset presente Volcar a la unida un preset guardado

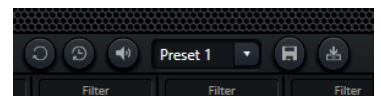

#### **Edición de módulos de canal:**

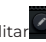

Haga clic en el botón Editar el el calendre el módulo del procesador del canal de entrada o salida con el botón derecho, edite el cuadro de diálogo, puede reemplazar el módulo de procesamiento actual, puede eliminar, copiar y otras operaciones, editar y cargar con un buen clic en el host. Nota: cuando la CPU muestra más de 100 se vuelve roja, esta vez el recurso no se puede cargar en el host y es necesario volver a editarlo.

M88 DSP / M88 DSP DANTE | AUDIBAX

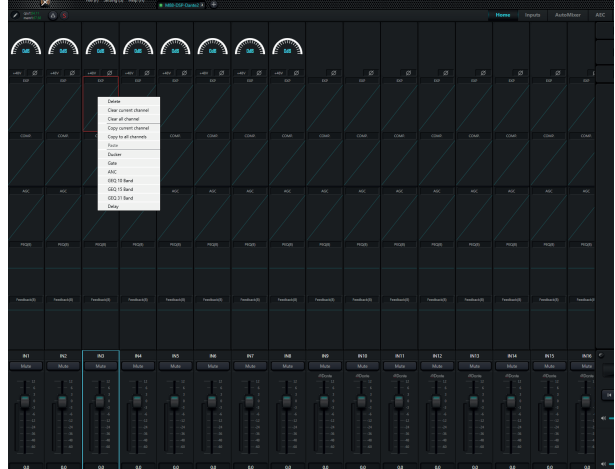

#### Audio Module Parameters

There are two regulation modes for module parameters: firstly, directly click the input or output channel modules, and enter the parameter interface of the module; secondly, right click the module and the configuration interface will pop out. The first regulation mode is adopted for the following module parameters.

#### Input Source

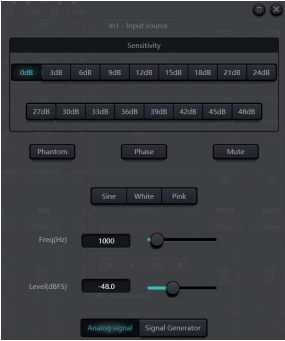

- Sensitivity: Microphone gain, (0/3/6/9/12/15/18/21/24/27/30/33/36/39/42/45/48 dBu).

- Phantom Power: Provides power for external condenser microphone, click the button if necessary. Do not enable phantom power during line input or when power is not required, so as not to damage the external device.

- Sine Wave: Drag the frequency to generate a sine wave with the designated frequency (20 ~ 20 kHz). You can regulate the output level (unit: dBFS) according to your own needs. Use a fader to adjust or click the text field to designate a value.

- White noise or white disturbance is a random signal that is characterized by the fact that its signal values at two different times do not have a statistical correlation. As a consequence, its power spectral density is a constant, that is, its graph is flat.

- Pink noise: The powers of the frequency components of pink noise are mainly distributed in the medium and low frequency bands. Decreases at a rate of 3dB/Oct in the mid and low frequency bands.

Additionally, you can also find the following menu by right-clicking each fader in the main menu.

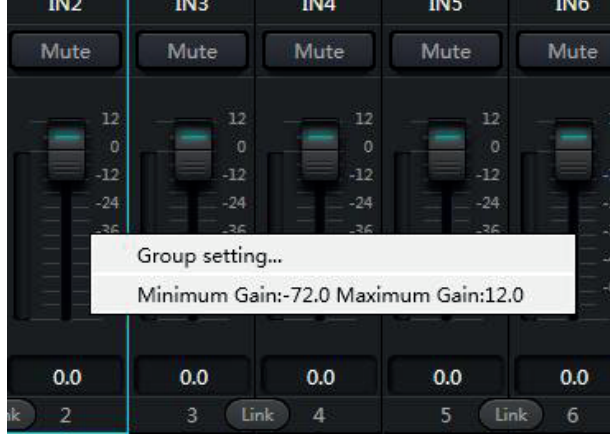

- Group settings: shortcut the group settings interface.

- Minimum and Maximum Gains: Limits the maximum and minimum gain of a channel. After commissioning, if you do not want the system stability to be affected due to external factors, you can set a maximum gain.

#### **Expander**

The expander has a totally different principle from the compressor. It can expand the dynamic range of a signal. The most fundamental difference in these two devices lies in that, the compressor works on the signal higher than the threshold, while the expander works on the signal lower than the threshold. The expander can turn small signal into smaller one. It can be seen from Fig.3.2 that, when the expansion ratio reaches 1:2, the input signal 20dB lower than the threshold will generate an output signal 40dB lower than the threshold. Thus, as shown below, the signal lower than the threshold will extend downwards and cause smaller level. When an expansion ratio 1:20 is adopted. The expander seems to be a noise gate in terms of the transmission features. In fact, a noise gate is an expander with great expansion ratio.

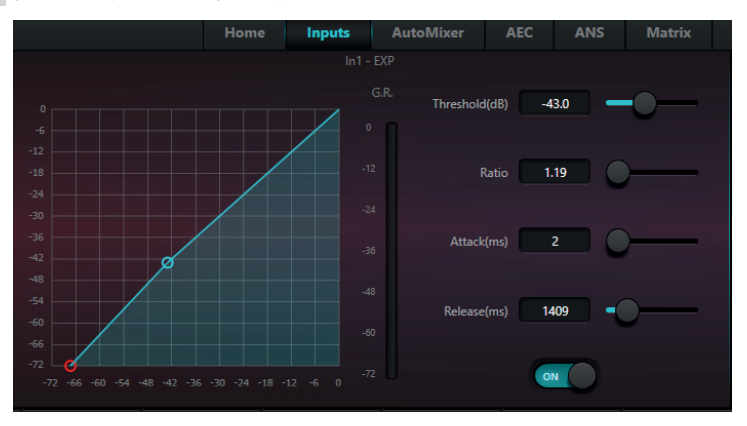

The expander has the following control parameters:

- Threshold: The expander can be started only when the signal exceeds this threshold (allowing the transmission of the signal). As a matter of fact, the signal is often set as the ambient noise.

- Ratio: It refers to the slope below the threshold point on the gain curve. When the slope is set at a high level, the gate movement will start.

- Starting time: It refers to the time required to start the expander when the duration of the input signal exceeds the threshold. Shorter starting time allows us to start the expander more quickly.

- Release time: It refers to the time required for the gain to be restored to a value lower than the threshold when the input signal is lower than the threshold.

# M88 DSP / M88 DSP DANTE AUDIB4X

ENGLISH

No matter the starting time or the release time, it just helps to reduce the changing speed of gain attenuation. That is to say, the speed of the gain from -40dB to 0dB is slowed down due to the influence of starting time. The starting time or release time is unrelated to the threshold. If the signal changes below the threshold, the starting time and the release time will have their own respective influence on gain attenuation; when the signal level rises above the threshold, the gain attenuation produced by the expander will disappear in accordance with the speed controlled by the starting time. When the gain attenuation is reduced to 0dB, the expander will stop expansion. Later, when the signal reduces to below the threshold, the expander will start again and the release time will begin to work.

#### **Compressor & Limiter**

#### **Compressor**

The compressor is used to reduce the dynamic range of the signal higher than the threshold set by the users, and to maintain the dynamic range of the signal lower than the threshold. The compressor has the following control parameters:

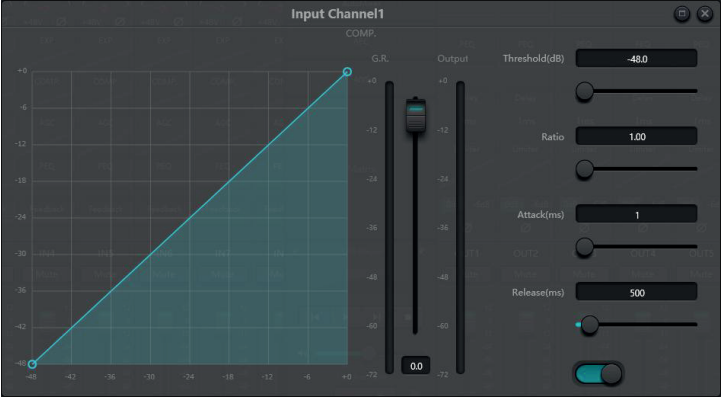

- Threshold: When the signal level is higher than the threshold, the compressor/limiter begins to reduce the gain. Any signal that exceeds the threshold is regarded as overshoot signal, and its level will be reduced in normal cases. To a greater extent the signal exceeds the threshold, more level is attenuated.

-Ratio: It refers to the compression ratio. The ratio decides the attenuation degree of the overshoot signal to the threshold level. The smaller the compression ratio is, more easily the signal will be higher than the threshold. Once the signal exceeds the threshold, the compression ratio decides the ratio of input signal variation to output signal variation. For example, when the compression ratio is 1:2, if the input signal is 2dB higher than the threshold, the exceeding part only changes by 1dB. A compression ratio of 1:1 suggests that the compressor does not attenuate the signal in proportion. The adjustable range of compression ratio is 1-20.

# M88 DSP / M88 DSP DANTE | AUDIB4X)

- Starting Time & Release Time: In order to maintain natural oscillation, it is generally hoped that part of the most original level will pass through the compression without any influence (or just minor influence). Likewise, if there is a rapid sharp attenuation and rapid recovery in the signal gain, the suction effect will occur. The starting and release time of the compressor is to avoid such circumstance. The starting time can decide the speed of gain attenuation, while the release time decides the speed of gain recovery.

- Output Gain: It is also called gain compensation fader. If the compressor significantly reduces the level of the signal, it may need to enhance the output gain to maintain the volume. Such enhancement applies to all parts of the signal and is unrelated to other parameter settings of the compressor.

G.R. and output Level Meter: G.R. indicates the compressor's compression amount; output refers to the output level of the signal that has passed through the compressor module. The compression amount is displayed in an inverse level meter. If the input signal and threshold are set as -6dB and -30dB, respectively, and the ratio is 2:1, then the compression amount is 12dB; G.R. level meter indicates around -12dB and output indicates around -18dB.

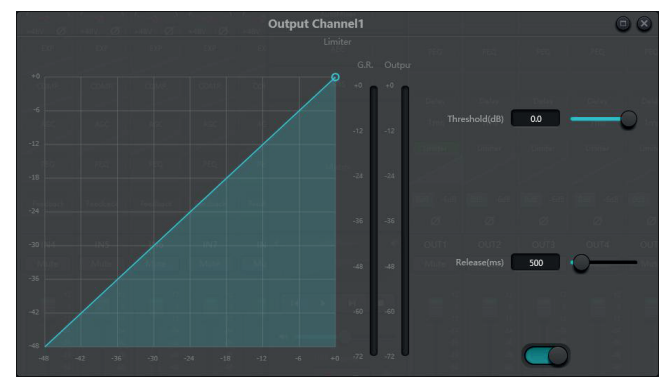

#### **Limiter**

ENGLISH

The limiter only has one key task: make sure that the signal will not exceed the threshold level in any case. By adjusting the compressor's control parameters, its working modes will be very similar to those of the limiter. The core working principle of a limiter is that it really focuses on the signal below the threshold level as well as how the gain attenuation is produced before the occurrence of overshoot signal. The limit period consists of two processing stages: during the first stage, there is a minor limit, but the overshoot signal will not be processed; during the second stage, if there is overshoot signal, it will attenuate in a very fierce way.

The limiter only provides two parameters: Threshold and Release Time. In terms of signal processing, occasional clipping will be solved via limiter, while the signal level shall be attenuated in terms of frequent clipping.

#### **Auto Gain Control**

Auto gain control (AGC) is an exception of compressor. Its threshold is set at a very low level with middle-to-slow starting time, long release time and low ratio. The purpose is to improve the signal with uncertain level to a target level, while maintaining the dynamic range at the same time. Most of the auto gain control includes silent detection to prevent the gain attenuation loss during the silent period. This is the only function that distinguishes auto gain control from ordinary compressor/limiter.

Auto gain control may be adopted to normalize the level of CD players that play background music, frontground music and music on hold, so as to eliminate the changes in the level of some paging microphones.

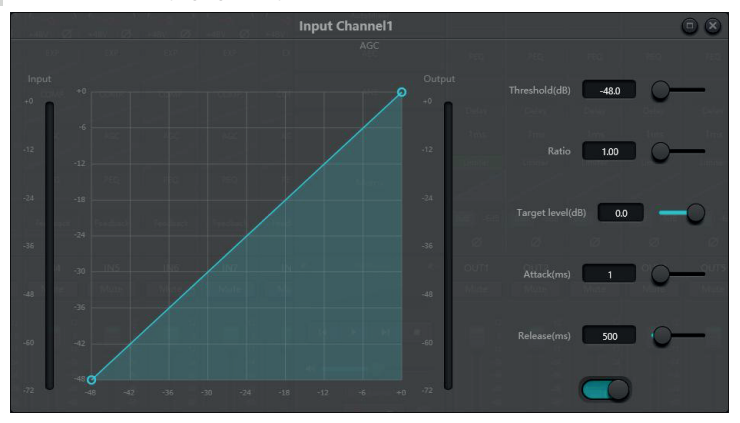

Auto gain control includes the following control parameters and switches:

- Threshold: When the signal level is lower than the threshold, the input-to-output ratio is 1:1. When the signal level is higher than the threshold, the input-to-output ratio changes with the ratio control settings. The threshold is set as the background noise just higher than the level of input signal.

- Ratio: It refers to the ratio of the changes in the level of the input signal higher than the threshold to the changes in the level of the output signal.

- Target Threshold: It refers to the level of output signal required. If the signal is higher than the threshold, the controller will compress the signal in proportion.

- Starting Time: It refers to the response time required to control the level higher than the threshold.

- Release Time: It refers to the response time required to control the level lower than the threshold.

ENGLISH

#### **Equalizers**

The equalizer is mainly used to correct the frequency range that is overemphasized or gets lost, no matter it is wide or narrow. In addition, the equalizer can also help us to narrow or widen the frequency range, or change the amount of a component in the frequency spectrum. To get it simplified, the equalizer can be used to change the tone of the signal.

ENGLISH

The equalizer has the following control parameters:

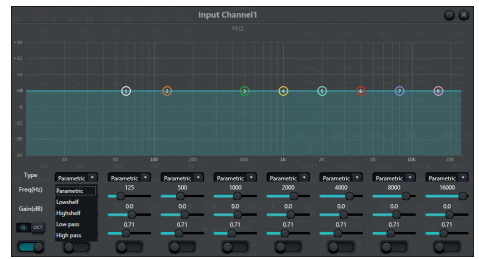

- Type: Parametric EQ is a default. High & low shelf filters and high & low pass filters can be selected. Each kind of filter has different forms to achieve different functions.

- High & Low Pass Filter: The reference frequency of pass-type filter is called cut-off frequency. Pass-type filter allows the frequencies on one side of the cut-off frequency to fully pass the filter; in the meantime, the frequencies on another side of the cut-off frequency are attenuated on a consecutive basis. Among them, high pass filter allows the frequencies above the cut-off frequency to pass and filter the frequencies below the cut-off frequency. To the contrary, low pass filter allows the frequencies below the cut-off frequency to pass and also filter the frequencies above the cut-off frequency.

- High & Low Shelf Filter: It is also called shelf filter. High shelf filter means that the gain enhances or attenuates for the frequencies above the set frequency. Low shelf filter means that the gain enhances or attenuates for the frequencies below the set frequency. The set frequency is not 3dB cut-off frequency but refers to the center of the failing edge or rising edge of the filter. Q value

affects the peak, and has a mathematical relation with the peak.

- Frequency (Hz): It refers to the center frequency of the filter.

- Gain (dB): It refers to the enhanced or attenuated decibel value of the gain at the center frequency.

- Q: It refers to the quality factor of a filter. The adjustable range of Q value is 0.02-50; When the filter is a parametric EQ filter, Q value refers to the width of the bell-shaped frequency response curve on both sides of the cut-off frequency.

When the filter is a high & low shelf filter or a high & low pass filter, if Q>0.707, there will be peaks in the filter responses. If Q<0.707, the slope will become flatter, and the roll-off will occur in advance.

# M88 DSP / M88 DSP DANTE AUDIB4X

Each segment of equalizer has a switch, which is used to turn on or turn off the corresponding segment. After being closed, the parameter setting will not work. The equalizer has a master switch, which is used to enable or disenable a module.

Parametric equilibria have 5,8,12 options

#### **Graphic equalizer**

ENGLISH

By using constant Q value technology, each frequency point is equipped with a push-pull potentiometer. The bandwidth of the filter remains unchanged regardless of the frequency raised or attenuated. The common professional graphic equalizer is to divide 20 Hz~20 kHz signals into 10,15,27,31 to adjust.

The graphical balance currently has 10,15 and 31 options

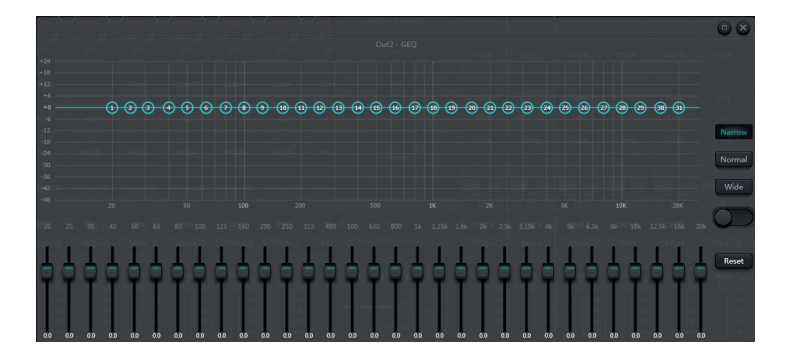

#### **Feedback or feedback control**

The feedback inhibition module detects and inhibits feedback in the sound system. The module distinguishes feedback from expected sounds based on the characteristics of the signals. When feedback is detected at a certain frequency, a notch filter will automatically be added at the feedback point to attenuate it. During the first addition, the notch filter only attenuates the feedback a little. If the feedback still exists, the notch filter will continue to attenuate the feedback according to the preset parameters until the feedback disappears or reaches the maximum preset parameter. Multiple user parameters can be used for precise tuning of the module's effects.

After the buzzer output, the filter may be locked up to prevent any change during the performance period. The filter settings can be copied to a dedicated notching filter module (such as equalizer). Eight filters are set as auto filters in an automatic cycle. In this way, those filters for temporary use can be removed.

# M88 DSP / M88 DSP DANTE 4001B4X

Each channel has a feedback inhibition. Use a mouse to drag the input module and find the feedback inhibition module or rapidly enter the feedback inhibition module by clicking the shortcut key on the right. If the feedback inhibition module needs to be enabled, click to enable the button and automatically detect the feedback point, and usea narrow-band filter for elimination. Each feedback inhibition module has up to 16 narrow-band filters.

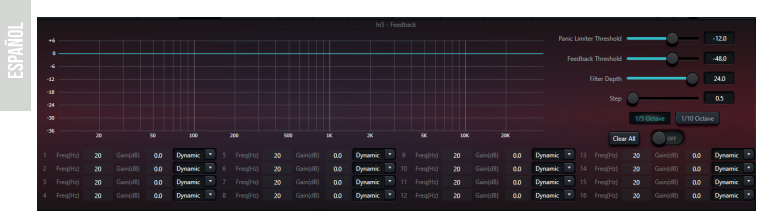

The feedback inhibition module has the following adjustable parameters:

Panic Threshold: According to this parameter, "any level above the threshold is absolutely feedback." When the level of a signal is higher than the feedback threshold, any of the following circumstances will occur: a) the output gain is temporarily attenuated to control the feedback rate; b) the output level is restricted to prevent it from going out of control; c) Filter sensitivity is increased for faster detection and feedback. Once the output level is lower than the threshold, the gain will be recovered and the sensitivity will return to normal state. This value refers to the maximum value of the digital range signal. If the value is set to 0, this feature is disabled.

- Feedback threshold: According to this parameter, "any level below the threshold is not feedback at all." This may prevent the module from detecting feedback in soft music or due to low-level noise.

- Filter depth: Refers to the maximum attenuation of a single filter. A shallow setting can prevent too much damage caused by the filter or notch filter to the signal. It can lead to worse feedback control, especially in a large, narrow resonance system.

- Bandwidth: You can choose 1/10 and 1/5Oct. A constant Q value is adopted. The filter will not widen due to increased depth. It is recommended to use the filter in the phonetic environment. In the case of frequent feedback, the bandwidth is set to 1/5 octave because it has a wider bandwidth and greater influence.

- Filter Auto Mode: Auto mode is set for the band filter. After eight or 16 filters are used up (depending on selection), a new filter is detected.

feedback and the module will check the "auto" filter and use it to inhibit new feedback. Each band filter has two modes: Manual and dynamic (auto). When Manual mode is set for the filter, the gain can also be set manually. When dynamic mode is set, the filter always works and will not be occupied by new feedback points; It will work even after rebooting the system. If you need to save these parameters, click to save the preset button.

# M88 DSP / M88 DSP DANTE | AUDIB4X)

- Clear: Click the button to instantly clear all filters. It will clarify all feedback points previously detected with inhibition. This operation is usually performed when returning the feedback module to service.

The feedback inhibitor can be used as a tool during system commissioning to identify feedback points or as a preventative measure during normal operations. If you want to obtain higher system transmission gain and feedback inhibition effect, it is recommended to debug by following steps:

(a) Reduce the system gain and use the "Clear" button to reset all filter parameters.

(b) Configure the parameters for the feedback inhibition module. Also, lower the panic threshold to reduce the level of feedback.

(c) Open all microphones and slowly increase the system gain until feedback occurs. Stop increasing system gain when feedback occurs.

(d) Wait for the feedback inhibition module to take effect; After the feedback disappears, continue increasing the gain.

(e) Repeat the operation until the system reaches the required gain or until all filters are fully distributed.

(f) Change the panic threshold to a maximum level slightly higher than the expected no-feedback signal.

At this time, if necessary, you can set Fixed mode for each filter or save the dynamic state to deal with possible feedback during the performance period. Additionally, you can copy the filter to the band filter module (such as equalizer). This way you can add more filtering capacity.

If a speaker is included among the devices used, it is recommended that a compressor/limiter module be used for additional protection. You can set an appropriate limiter to ensure that the speaker is not damaged even if all band filters are exhausted or if the feedback inhibitor cannot effectively control the feedback, such as in the case of excessive system gain.

#### Noise gate

- Noise Gate: The main purpose of a noise gate is to attenuate signals below the

threshold, and this attenuated signal is usually noise.

- Threshold
- Depth: dimming level
- Attack: start time (ms) in which the door acts.
- Recovery time: Recovery time of the noise gate.
- Waiting time: Waiting time refers to how long the dodge remains in the dodge channel

after the control signal is below the threshold.

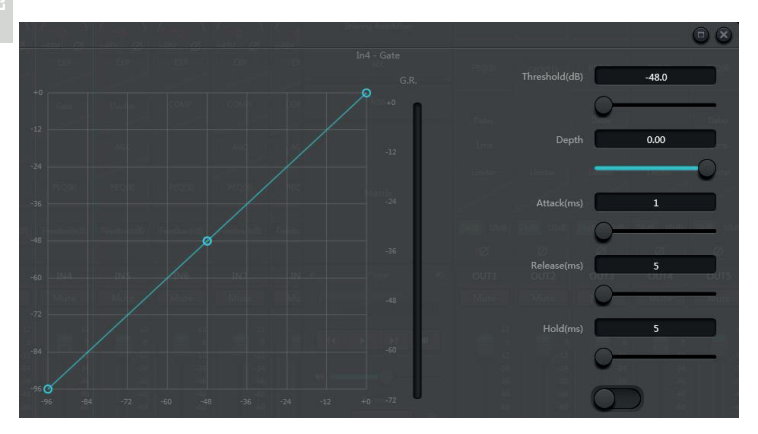

#### **Ducker**

- Ducker: When the level of one channel exceeds the specified threshold, the level of the other channel will be ducked, which is the dodge effect.

- Threshold: the reference signal begins to decay above the threshold and recovers below the threshold.

- Depth: the amount reduced by the evasive signal.

- Attack level: when the reference signal is above the threshold, the actuation time (ms) will begin to attenuate the signal.

- Recovery time: After the reference signal is below the threshold, the evasive signal returns to the original signal size.

- Waiting time: Waiting time refers to how long the dodge remains in the dodge channel after the control signal is below the threshold.

ENGLISH

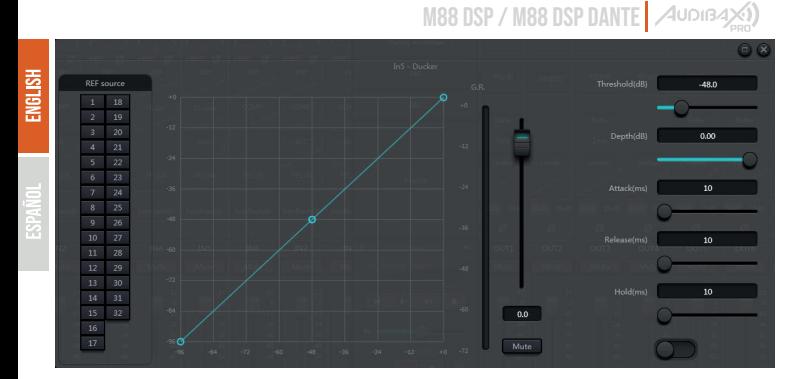

#### **ANC**

- Noise gain compensator: automatically adjust output volume according to ambient noise induction and processing.

- Maximum gain: the maximum amount that can be adjusted.
- Minimum gain: the minimum amount that can be adjusted.
- Gain sensing ratio: the ratio of lifting or attenuation.
- Speed: the speed of lifting or attenuation.
- Adjustment: clipping level in dB
- Noise threshold: greater than the starting gain, less than the reduction.
- Distance: distance between reference and local signals.

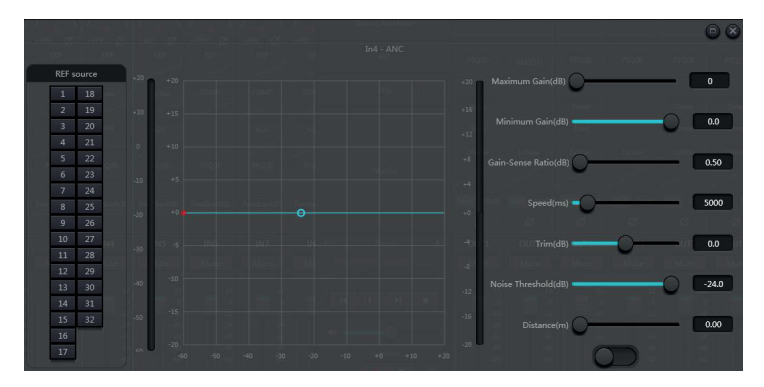

www.audibax.com 23

#### **AutoMixer**

In a conference room, if several microphones are opened to the same gain level and there is only one person speaking, the microphone effect may be not clear. Other microphones will pick up noise and reverb in the room. When these signals are mixed with normal microphone signals, audio output quality will be greatly reduced and the whole amplifying system will easily get squealing, which will result in sound transmission gain. To solve the issue, other unused microphones shall be closed. Automixer may close them at a higher speed than manual operation.

There is a built-in gain share automixer inside the processor. It supports up to 32-channel audio signal output. There is a direct output at each channel of auto mixing matrix, which is only influenced by channel mute instead of auto gain and channel fader. Channels suitable for fixed volume like the channel of background music need to keep at a fixed level without being controlled by automix. For example, it shall keep microphone at normal open. Meanwhile, its gain will not be influenced by automix. At this point, users may directly adjust the output of the channel in output matrix route as well as turn off automix button of the channel. Its gain will not be adjusted and gains at other channels will not be influenced by the signal level at the channel.

There are two groups of control parameters in automix module: main control parameters and channel control parameters.

(1) Main control parameters

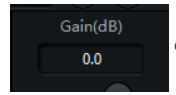

Click the bottom button to open or close automix.

Gain: adjustment in dB (-72 to +12dB) automix

Slope: The slope control influences the attenuation of lower level. If the slope is higher, the attenuation of lower level channel will rise. The slope control and the ratio control at the expander have the same working mode. It is suggested that the value be set at or around 2.0. if it is set at 1.0, the effect equals to closing automix at all channels. if it is set at 3.0, the action will result in larger gain adjustment, which may bring unnatural effect. The bigger the value, the more the channel is opened and the more the total attenuation. When the slope is set at 2.0, ideal gain share may be realized, so it is the preferred value in use.

Response Time: Faster response time may ensure head letters of speeches not be cut off. Slower response time allows smooth operation. Practices show that the best effect will be produced when response time is between 100ms and 1000ms. The design of auto gains aims to faster microphones turning on than turning off. Therefore, head letters of speeches will not be cut off even the response time is 100ms. If it is set at several seconds, then there will be a longer hold time of the response time of automixer, previous active channel will be saved at open status in several seconds.

## M88 DSP / M88 DSP DANTE AUDIB4X

#### (2) Channel control parameters

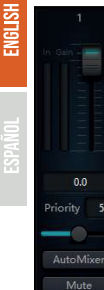

Auto Mix: Each channel has an automix on/off button which must be turned on for channels need to participate in automix. It may also be closed, and then the channel will not participate in automix.

Mute: Both channel mute and fader are behind auto gain. If the channel level is bigger, the level gain of other channels may also be reduced even the channel mute is on.

Gain: Gain fader adjustment may increase/decrease the volume proportion in automix.

Priority: Priority setting may give priority treatment to high priority channels than low priority channels, and thus automix algorithm will be affected. Priority parameter ranges from 0 to 10. The bigger the value, the higher the priority.

Both channel mute and fader are behind auto gain. Any adjustment made towards these two parameters won't influence the operation of automix. For example, If the channel level is bigger, the level gain of other channels may also be reduced even the channel mute is on. Channel mute shall be turned on and automix shall be turned off to set signal mute and prevent its influence on automix. Mute button at each channel shall be muted and directly connect output mute when mixing sound. Channel faders also control sound mixing level and direct output level of channels. Click the textbox and input a dB value to control channel level precisely.

Priority control allows high priority channels to cover low priority channels, and thus automix algorithm will be affected. Priority value can be set from 0 (the lowest priority) to 10 (the highest priority), and the default value is 5 (standard priority). Users may use slider or click textbook to input a specified priority between 0 and 10 to adjust priority. Value increasing means priority increasing.

If two channels have the same signal level, then the channel with higher priority will get more automatic gain. If there is unity priority between them, then the channel with higher priority will get an additional 2 dB sound mixing gain (suppose the slope of the two channels is set to 2.0). For example, if the priorities of channels 1 and 2 are respectively set to 6 and 3, and the input level of those two channels is the same, then channel A will gain an additional 66 dB sound mixing gain than channel A. channel 2. During operation, you should keep in mind that adjusting the slope of the main control parameters will also influence the gain difference of the sound mix caused by the priority weight of the channels. If the slope is set to 3.0, then a priority unit difference will result in a gain difference of 4 dB. If all channels have the same priority, then their priority setting will be 5. Note: In some settings, users should be very careful when using high priority differences between channels, such as priority 0 and 10. If channels with priority high recognize signals such as background music from the speaker, so it is possible for them to mask channels with lower priority, even if the first one is not used. It will get worse if the slope is greater. If the problem occurred during installation and commissioning, users may consider installing a noise gate or expander between the automatic mixers on the highest priority channels. In the meantime, they will need to set a threshold at the level at which it will not be opened by the noise gate or expander.

# M88 DSP / M88 DSP DANTE 4001B4X

#### Also add a threshold type automatic mixer option:

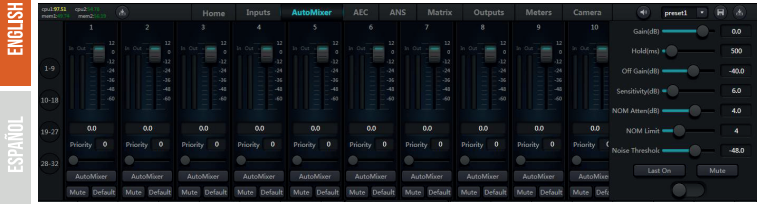

- Gain: the overall output gain of the automatic mixer.

- Hold time: The Hold function can adjust the time the channel remains open after the signal stops acting. This feature ensures that a brief pause between words and phrases does not cause the channel to close.

- off gain: When the sound cannot pass through the threshold, the set value of off gain will be added to the sound signal.

- Sensitivity: sensitivity control, when the channel above the adaptive noise threshold must be conducted on the channel. If the value of this setting is increased, the channel is easily switched on at very quiet noise.

- NOM Atten:NOM attenuation push can affect the magnitude of attenuation of all channels when more microphones are opened. This parameter reflects the attenuation when two microphones are switched on, and the additional attenuation that will increase after each double number of open microphones. When set to  $3$  dB, for example, opening two microphones attenuates 3 dB,6 when opening four dB,9 when opening eight By the same token, the number of microphones turned on doubles, and the output attenuation increases by 3 dB.

- NOM Limit: set the maximum number of open microphones.

- Noise threshold: greater than this value open, less than this value attenuation.

#### **Echo Canceller**

Acoustic echo canceller (AEC for short) is a kind of digital audio signal processing technology. It is used in audio/video conference when conferees in local conference room are talking with one or more speakers certain distance away. AEC program increases remote speaker's phonetic intelligibility via cancelling acoustic echo generated in local room.

Echo cancellation module for remote calls can be used to carry out local amplification of remote voice signals and attenuate the interference caused by acoustic echo. Its basic operation principle is simulating echo channel, estimating possible echo generated by remote signals and then minus the estimated signal from input signal of microphones, and thus there will be no echo generated in input voice signal to achieve the goal of cancelling echo.

# M88 DSP / M88 DSP DANTE | AUDIB4X)

There is only an echo cancellation module in DSP Controller. Two local input and remote output mixers are preset to realize multichannel signal participating echo cancellation as shown in the figure. A parameter can be adjusted:

Non-linear filter (NLP): Three types including Conservative, Moderate and Aggressive can be selected to determine echo suppression level.

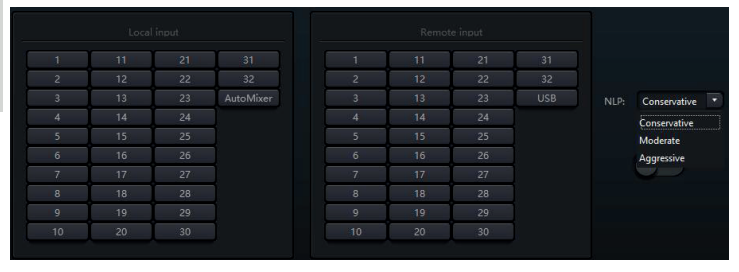

Note: The settings of echo cancellation module shall be used cooperatively with matrix module setting signal router.

#### **Noise Suppression**

Noise suppression module can remove non-human voice effectively. It may distinguish human voice from non-human voice and treat the latter as noise. After its processing, only human voice is the oretically left for an audio file consisting both human voice and noise.

There is only an echo cancellation module in DSP Controller. Multichannel mixers are preset to realize multichannel participating noise cancellation as shown in the figure.

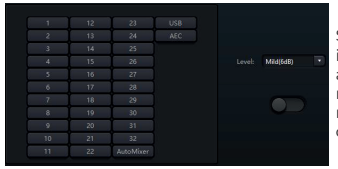

Suppression level: There are totally three levels including Mild(6dB), Medium(10dB) and Aggressive(15dB) for selection, dB here refers to the decibel of suppression noise reduction. The bigger the value, the more harm on voice generated, which is inevitable.

#### **Matrix**

Matrix has dual operation functions including router and sound mixing. As shown in the figure, the horizontal direction indicates the input channel and the vertical direction indicates the output channel. One-to-one input and output is the default setting. If it is necessary to mix voices from channel 1 and channel 2 and then send them to channel 1, users only need to click 1 in the horizontal and vertical directions on output channel 1. If inputs 1 and 2 participate in the mix automatic, then the output should not be influenced by it. Similarly, after configuring the auto mixing, echo cancellation and noise suppression module, users must also configure the matrix to obtain the correct signal path ratio.

#### **High & Low Pass Filter**

Each output channel provides high- and low-pass modules which consist of high- and low-pass filters. Each filter has four kinds of parameters as follows:

- Frequency: The cutoff frequency of filters. The cutoff frequency of Bessel and Butterworth is defined at -3 dB, and the cutoff frequency of Linkwitz-riley is defined at -6dB.

- Gain: Gain setting influences the promotion and attenuation of full band.

- Type: There are three types of filters including Bessel, Butterworth and Linkwitz-riley. Butterworth has the flattest passband.

- Slope: Refers to attenuation values of the transition zone of the filters. There are a total of 8 attenuation values, including 6, 12, 18, 24, 30, 36, 42 and 48 dB/Oct. For example, 24 dB/Oct indicates that the attenuation rate is 24 dB for each octave difference in frequency in the transition zone.

Users may click bottom activate button to activate high- or low-pass module.

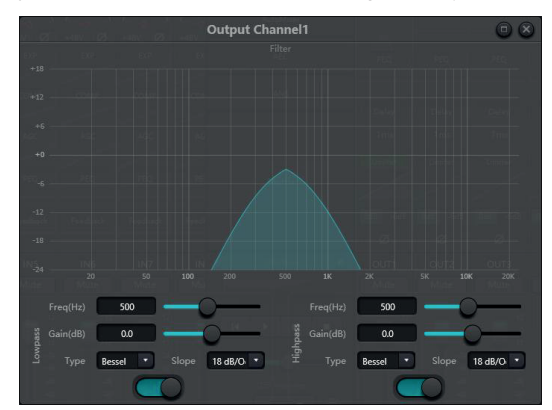

**Delay**

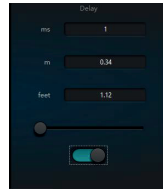

Enable Button: Activate the designated delay module in the modules and insert it into the audio signal path to increase the fixed delay time for the signals.

Millisecond: Set the delay time. The value ranges from 1 to 1,200 milliseconds. Both meters and feet are equivalent units of milliseconds.

**ENGLISH** 

# M88 DSP / M88 DSP DANTE AUDIB<sub>4%</sub>

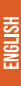

**Output**

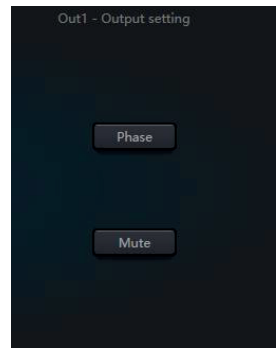

Invert: 180 degree audio signal phase reversal.

Mute: Set mute/unmute.

Similarly, users can use the right button to set the menu between output channels, which can be carried out according to requirements.

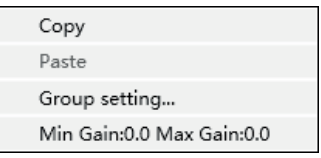

#### **Camera tracking**

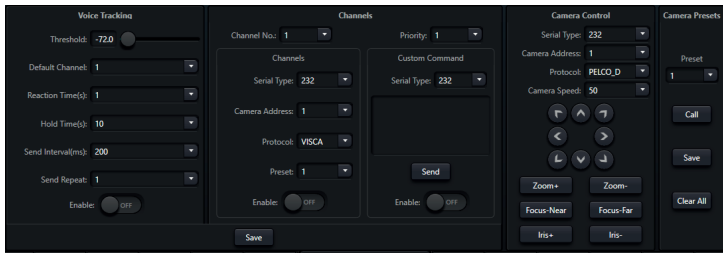

# ENGLISH

M88 DSP / M88 DSP DANTE | AUDIBAX) Voice Tracking Set Tracking Threshold: Detects the channel input signal greater than or equal to the tracking threshold, the system automatically enables tracking parameters

Default Channel: Select the affected channel for the transition.

Reaction time: Set the time level in seconds.

Hold time: Set the minimum time to activate the transition in seconds.

Send interval (send interval): adjust the switching time of sending sequence (send repeat) in millisecond values: select from 1 to 10 the number of times you want to repeat a send.

#### **USB sound card**

The USB sound card is used to perform two functions: recording and broadcasting and teleconferencing using personal computers. After going through the echo and noise cancellation modules, USB voice can easily access video conferences. The USB transmission function in the software interface can only be used for recording and transmission function.

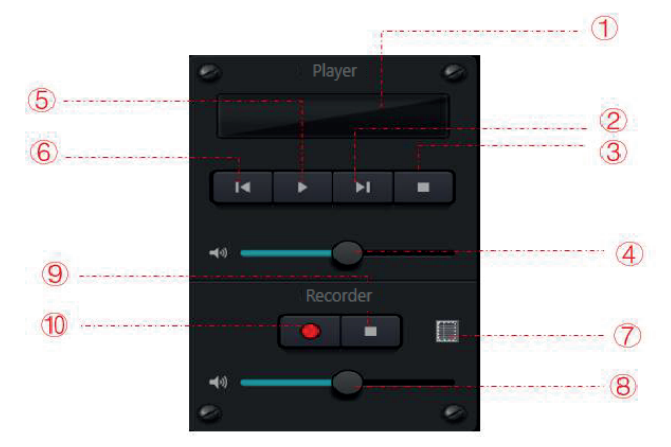

- ① Song playback information, double click to enter playlist
- ② Next song
- ③ Pause
- ④ Song volume adjustment
- ⑤ Play
- ⑥ Previous. song
- ⑦ Sound recording list
- ⑧ Sound recording volume adjustment
- ⑨ Stop recording
- ⑩ Start recording

#### **Soundcard Setting**

USB cable with double ends of Type-A can be used to connect DSP processor and computer host. For initial connection, "Found New Hardwar" will pop up on computer screen, and the driver will be installed automatically. After installation, USB soundcard will appear in computer soundcard list as shown in the figure. Users may select USB soundcard in soundcard setting at software playlist.

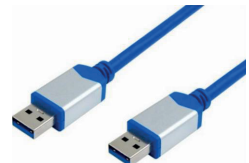

Users may operate song files in playlist as well as save them as playlist. They may also directly open them when using the device next time. As shown in the figure, click  $\Box$  at the bottom of the playlist to open file folder and select songs to be played,  $\Box$  to clear the playlist and  $\bullet$  to enter the interface of soundcard setting.

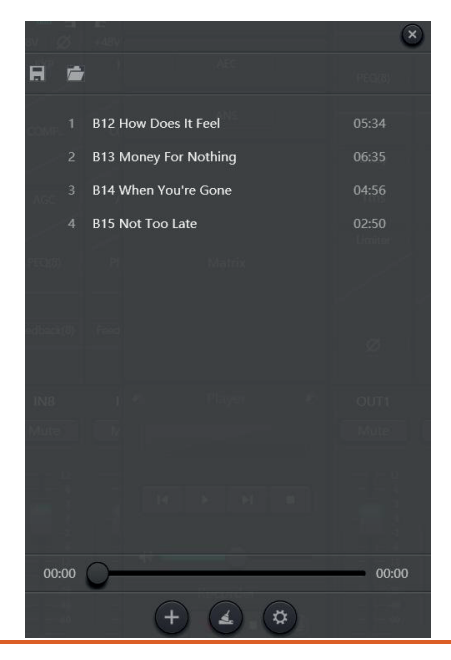

**ENGLISH** 

#### **Setting Menu**

### Configuración del dispositivo

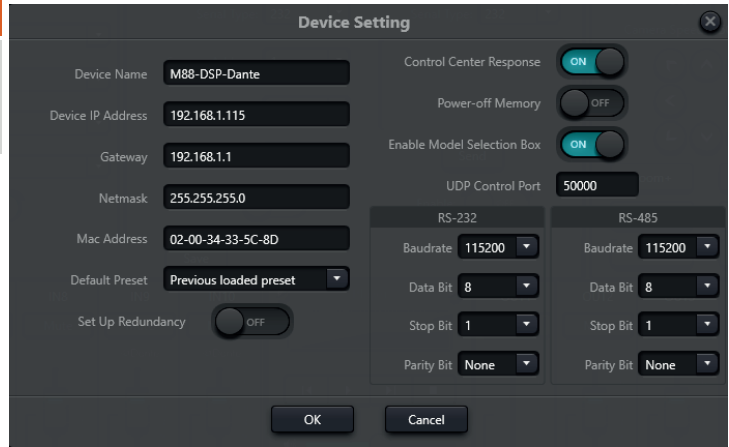

Información como el nombre del dispositivo, la dirección de red. La longitud máxima del nombre del dispositivo es de 16 caracteres. Inicio predeterminado: Hay dos modos preestablecidos de inicio disponibles para su selección. Uno es cualquier ajuste preestablecido de entre 16 ajustes preestablecidos que actúa como ajuste preestablecido de inicio. Cada arranque comenzará con el seleccionado. Otra es seleccionar el ajuste preestablecido de carga anterior y tomar el último ajuste preestablecido antes del corte de energía como ajuste preestablecido para el próximo inicio.

#### **Configuración GPIO**

Abra la interfaz del software de configuración GPIO. El dispositivo tiene un total de 8 GPIO que permiten la configuración de entrada o salida independiente.

Los GPIO de entrada tienen preajuste, enrutador, ganancia, silencio, comando y ganancia de analógico a digital para su selección.

Los GPIO de salida tienen preajuste, nivel, silencio y comando para selección.

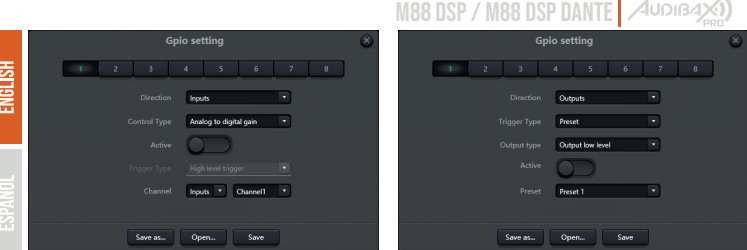

#### Input GPIO Setting

#### Preset

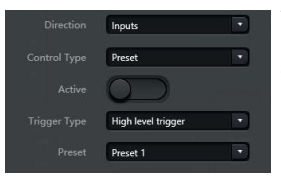

Trigger types: high level trigger/low level trigger/high level trigger, low level cancellation/low level trigger, high level cancellation, i.e., rising edge/falling edge trigger/rising edge trigger, falling edge cancellation/falling edge trigger, rising edge cancellation.

Preset: It will change to preset when jump type of hardware GPIO port and trigger type of software setting are consistent.

#### Routing

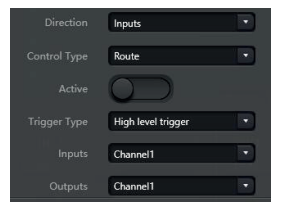

Trigger types: same as above

Input & output: select input channel mixing corresponding to output channel.

Carry out mixing/cancel mixing action when the trigger condition is satisfied

#### Gain

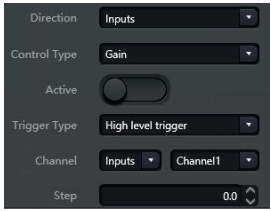

Trigger types: same as above

Channels: select input or output channel

Step length: increase step length in dB basedon original gain got by the channel.

### M88 DSP / M88 DSP DANTE | AUDIBAX)

#### Mute / Cancel Mute

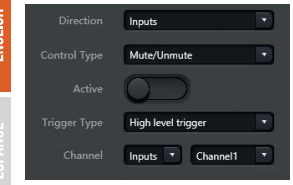

Trigger types: same as above

Channels: select input or output channel

#### Command

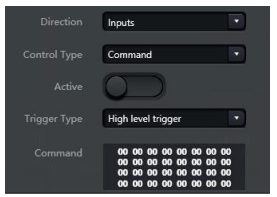

Trigger types: same as above

Command: The command code will be sent through RS232 when the trigger condition is satisfied

#### Analog-to-digital Gain

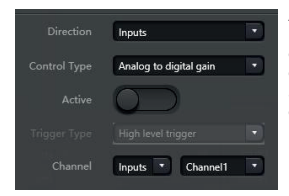

Analog-to-digital gain is very useful when connecting potentiometer externally. It may adjust input or output channel gain. It looks like rotary encoder. The difference between them is potentiometer analogs and adjusts voltage and current while encoder is digital and transmit the binary codes of 0 and 1.

#### Output GPIO Setting

#### Preset

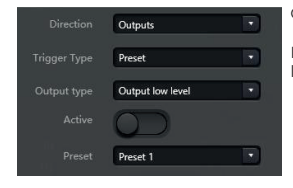

Output types: high level/low level

Preset: Corresponding GPIO port outputs high level or low level when changing to it
# M88 DSP / M88 DSP DANTE | AUDIB4X

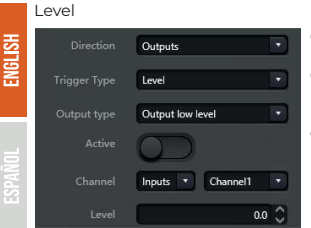

Output types: high level/low level

Channels: appointed input or output channel

Level: GPIO outputs high/low level when appointed channel level reaches preset level threshold.

#### Mute

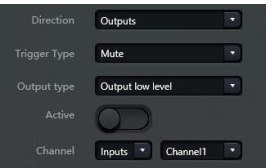

Output types: high level/low level

Channel: Appointed input/output channel. Preset high/low level is output when the channel is muted. On the contrary, the opposite level will be output when cancelling mute.

#### **Group Setting**

The grouping interface is divided into two labels: input and output, and grouping can be set under each label. A channel can only participate in one group. Under the same group, their channel volume adjustment and mute adjustment are synchronized. The biggest difference from the Link function is that other module parameters are not synchronized.

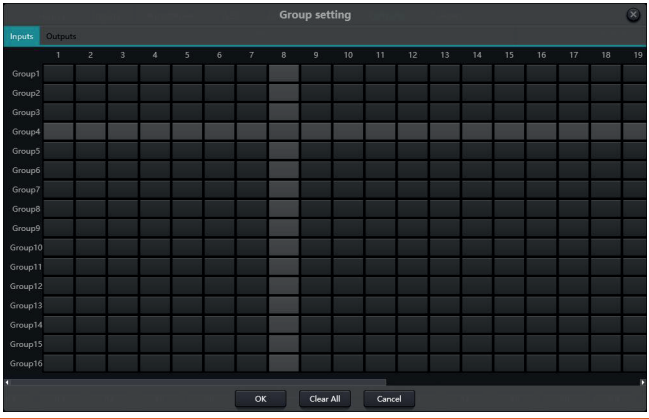

M88 DSP / M88 DSP DANTE | AUDIBAX)

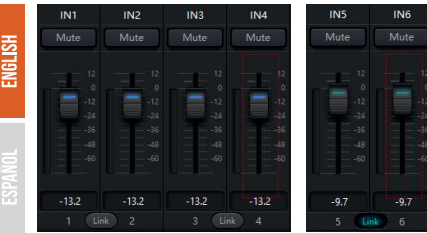

Each group can select 1-device maximum number of passes. The maximum number of channels for the device depends on the model you purchased. The channel is set as a group, which will be distinguished by a color on the Home screen.

The relationship between groups and link: The channel participating in group won't participate in LINK, which means group's priority is higher than LINK. The difference between groups and LINK is that groups can only control channel gain and mute while LINK links all parameters at the channel.

#### **M88WP1 Panel Configuration**

Drag the panel link icon to the unit you want to control with the mouse pointer.

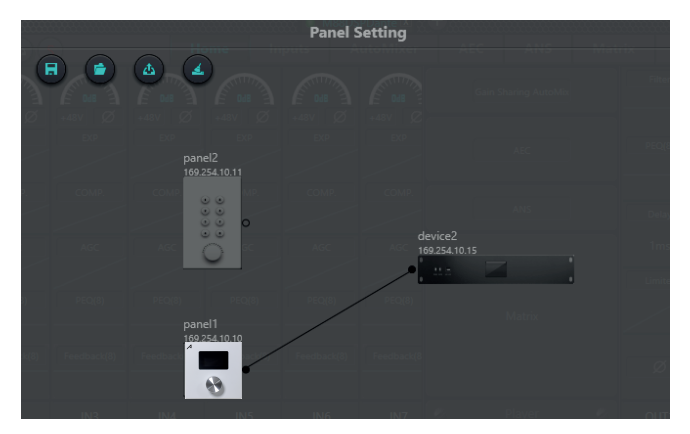

Double click on the panel icon to enter the work menu.

The M88WP1 control panel consists of a 1.3" Oled screen, and a multi-function management encoder, there are 5 types of menu within the configuration interface:

- -Volume
- -Button
- Preset
- -Command
- -Matrix

M88 DSP / M88 DSP DANTE | AUDIB4X)

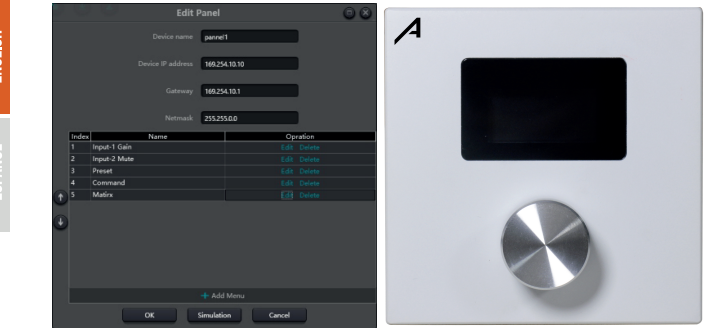

Click "add menu" to pop up the menu selection box, choose the corresponding menu and confirm it. After finishing the software menu configuration, click the download icon in the toolbar to download the configuration to the panel hardware.

#### Panel operation steps

1. Display the panel name and IP address on the main interface and turn the knob left or right to switch menus.

2. Press the button on the knob and the second row on the menu interface will start flashing, indicating entering editing mode.

3. Turn the knob left or right to change the value.

4. Press the button on the knob again to enter edit mode and return to menu mode.

Press double click on button 1 as in the example to access the different types of commands offered by the panel:

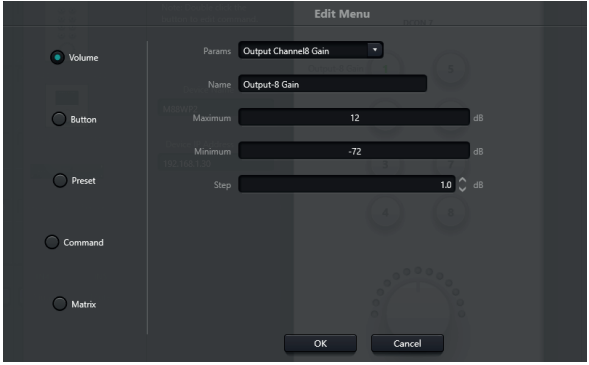

ENGI KH

### M88 DSP / M88 DSP DANTE | AUDIBAXY

Among the options that can be assigned to each master button we will have:

#### 풊 **Volume:** Ē

We can assign any audio input or output available on the unit, assign a name to the function, and the maximum and minimum volume range to program.

### **Button:**

Mute function of an input, output or general channel

#### **Preset:**

Assign a working memory (up to 16 selectable)

#### **Command:**

Assign control commands, UDP, RS232 or RS485, to send commands to other units connected to the NexusX ecosystem

#### **Matrix:**

Preset source assignment, you can assign any type of crossover within the connected matrix options as well as different types of combinations available

Once the adjustment or assignment has been completed within the panel, and with all units in Network, press the "Uploadpanell" icon to send the entire scene to the assigned

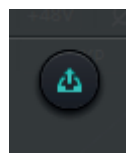

### **M88WP2 panel configuration**

Drag the panel link icon to the unit you want to control with the mouse pointer.

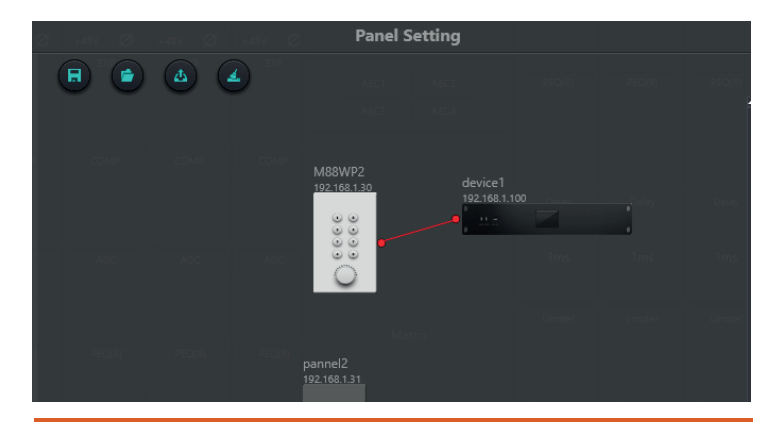

# M88 DSP / M88 DSP DANTE | AUDIBAX)

Double click on the panel icon to enter the work menu.

The M88WP2 panel offers an interface with 8 memory buttons and a control encoder.

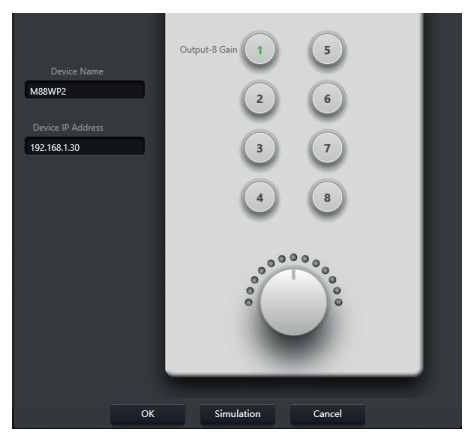

Press double click on button 1 as in the example to access the different types of commands offered by the panel:

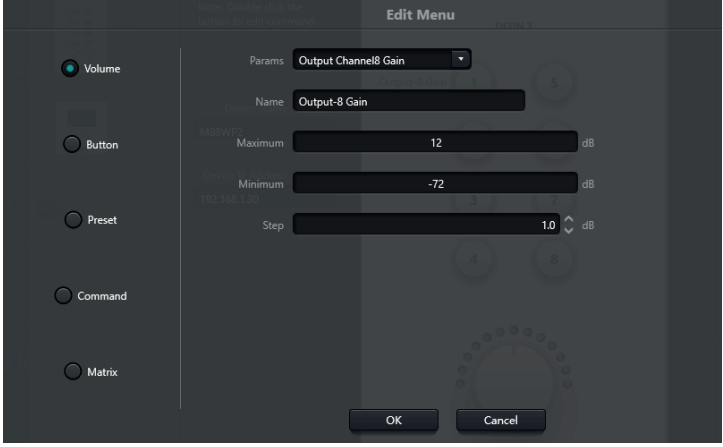

### M88 DSP / M88 DSP DANTE AUDIB4X

Among the options that can be assigned to each master button we will have:

### **Volume:**

We can assign any audio input or output available on the unit, assign a name to the function, and the maximum and minimum volume range to program.

#### **Button:**

Mute function of an input, output or general channel

#### **Preset:**

Assign a working memory (up to 16 selectable)

#### **Command:**

Assign control commands, UDP, RS232 or RS485, to send commands to other units connected to the NexusX ecosystem

#### **Matrix:**

Preset source assignment, you can assign any type of crossover within the connected matrix options as well as different types of combinations available

Once the adjustment or assignment has been completed within the panel, and with all units in Network, press the "Uploadpanell" icon to send the entire scene to the assigned panel.

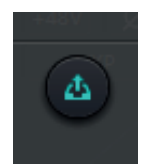

#### **Help menu**

#### (1) Central command

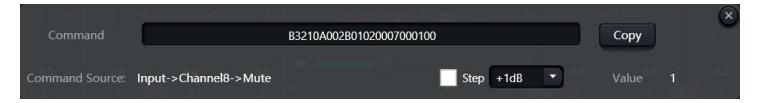

Open central control command window and click parameters to be controlled on interface, then the window will display current command immediately. Copy the command and then use UDP or RS232 to send the command to devices.

#### (2) Device upgrade

Device upgrade can be carried out through UDP. Connect the device, click setting-help-device upgrade. A file choice box will be popped up at this point, and then choose processor upgrade file (\*.bin).

#### (3) About

Display version number, tech support contact information and copyright info., etc.

### **CONTROL**

#### **External Control Programmer**

External control programmer supports UDP and RS232 and controls protocols covering all controls parameters of processor, including parameter controls, parameter acquisition and preset calling.

When using UDP controls, the default port is 50000. Ports can be configured in "Device Settings" through NexusX.

When using RS232 controls are used, the default baud rate is 115200, digit bits is 8, and stop bit is 1, no parity bit. Similarly, they can be set in "Device Setting". The interval between messages shall keep more than 100mS for RS232 sending.

If central control needs reply, please turn on central control reply switch in "Device Setting".

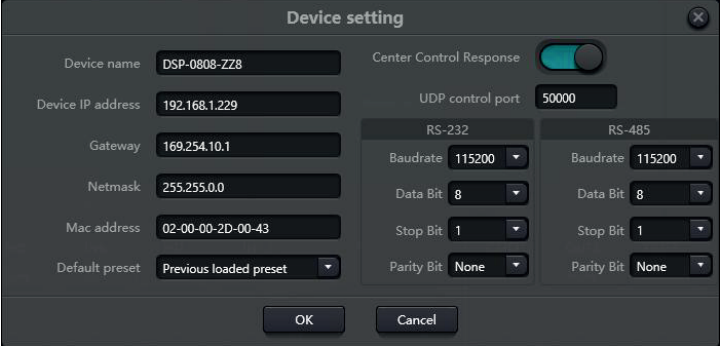

#### **Control Protocol**

Because of historical reasons, the latest control protocol adopts variable-length and is fully compatible with old fixed-length control protocols. In protocols, the fourth byte is used to distinguish versions. 0- indicates V1 version (previous versions) and 1- indicates V2 version (current protocol version).

The difference between V1 and V2 is V1 may control all processing module parameters, but one command can only control one parameter. If a parameter is needed to control continuous multiple channels, then V2 version shall be used. In other words, in condition that users need to press one key on key panel to trigger GPIO output high-/low-level of devices, or send a command via RS232/RS485, then V2 version will be the best choice.

### M88 DSP / M88 DSP DANTE / AUDIB4X)

Software coding rules (total 12 bytes)

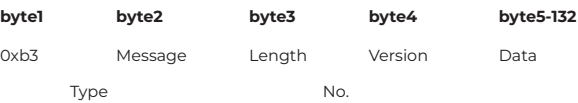

### **V1:**

- Information types (byte2): There are three information types including 0x21 (parameter controls), 0x22 (parameter acquisition) and 0x13 (scenario switch).

- Length (byte3): invalid.

- 0x21 (parameter control): At this point, Databyte5~12 are respectively

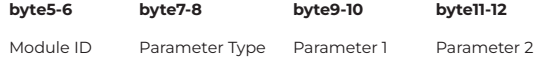

Please refer to Appendix A to get the distribution of Module ID (byte5~6).

Please refer to Appendix B for Parameter types (byte7~8).

When Parameter 1 (byte9~10) has only one parameter, then only parameter 1 is valid, such as control compressor switch.

Parameter 2 (byte11~12) only valid when there are two parameters, such as control output channel 1 mute. Parameter value 1 shall be filled in input channel number from 0. Parameter value 2 shall be filled in 1 (mute).

- Exception: Matrix routing has three parameters. The first one is input channel number, the second one is output channel number, and the third one is routing switch. At this point, byte9 of parameter value 1 shall be filled in input channel numbers, byte 10 shall be filled in output channel number, and parameter 2 shall be filled in routing switch.

- 0x22 (Parameter Acquisition):

Parameter acquisition rules are the same with parameter controls. The difference between them is values acquired shall be filled in parameter 1 and parameter 2

0x13 (Scenario Switch):

Users only need to fill scenario numbers (0~15) in byte5 and 0 in byte6~12.

Note: Central control command of V1 version can acquire code through software menu bar of PC. For customized development, please use this protocol rule

#### **V2:**

**H2I RM:** 

- Message types (byte2): There are three message types (byte2) including 0x21 ( parameter controls), 0x22(parameter acquisition), 0x13(scenario switch), 0x74(other controls) and 0x6e(Dante routing.

- Length (byte3): Fill in corresponding data section length based on information type. The length can be longer when actual sending is carried out. Total data volume can be got through adding 4 byte header information to data length.

1. Parameter Control (0x21) At this point, the formats of data section are as follows

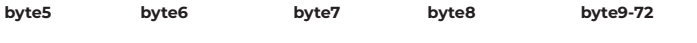

Input/Output Start Channel End Channel Parameter Type Parameter Value

byte5: It indicate control input or output channel, 0x2- input channels and 0x1-output channels

byte6-7: They indicate start and end channel numbers. Channel numbers start from 0.

byte8: This kind of parameter is the same with V1 version. Please refer to Appendix B.

byte9-40: Fill in parameter values of start to end channels. It shall be filled in from the ninth byte.

Each parameter value shall take two bytes.

2. Parameter Acquisition (0x22)

Data section format is the same with parameter controls. Parameter values may not be filled in. acquired parameters will be filled in this position.

3. Scenario Switch (0x13) byte5: Fill in scenario numbers (0-15).

byte6-8: Fill in 0.

4. Other Controls (0x74) Other controls include but not limited to GPIO, RS232, RS485 and central control replies. The protocol formats are as follows.

#### **GPIO:**

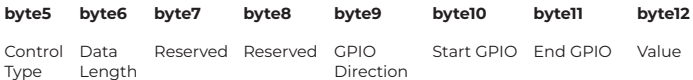

The controlling type for byte5 is 1.

The data length of byte6 is fixed as four bytes.

Byte9 GPIO direction, set input or output. Value 0 indicates input, and value 1 indicates output.

Byte10-11 start GPIO and end GPIO. DSP devices totally have eight GPIOs, which are indicated with number 0-7.

Byte12 is determined according to byte9GPIO direction. The field shall be filled in high (1) /low (0) level for output settings. The field is a return field to read GPIO level value on devices for input settings.

#### **RS232/RS485:**

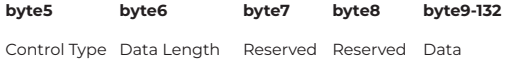

Byte5 is 2 when controlling type RS232, and 3 for RS485.

The data length of byte6 refers to data length that shall be sent via RS232/485 currently.

Byte9-132 shall be filled in data sent by RS232/485.

#### **Central control replies:**

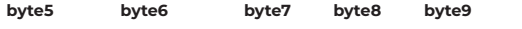

Control Type Data Length Reserved Reserved Reply Switch

Byte5 controlling type is 4.

The data length of byte6 is 1.

When byte9 is 1, it means turning on central control replies switch; and 0 means turning off replies.

5. Dante Routing (0x6e)

Data section formats are:

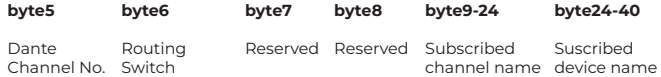

Byte5 Dante channel numbers. The difference is, Dante channel numbers start from 1. Byte6 Dante channel, subscribe/cancel subscription of appointed channels of Dante devices indicated with byte25-49. The appointed channels are indicated with byte9-24 channel names.

#### **Serial Port-to-UDP (RS232 To UDP)**

DSP devices support RS232 translating into UDP. The protocol formats are as follows.

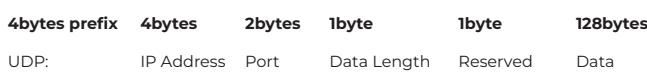

After receiving the protocol format data packet, RS232 send data in the protocol to appointed IP addresses and devices at ports.

For example, when sending data "HELLO DSP to device port 50000 of device "192.168.10.22", the protocol commands are as follows.

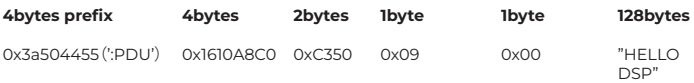

Application scenario: The function can be applied in scenarios when many central control hosts have no network port. As shown in the figure, central control hosts transalate network commands through serial ports to control any network device.

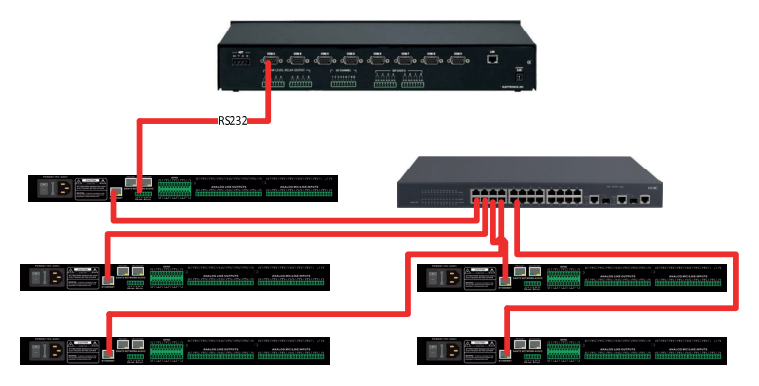

#### **ASCII control command**

Preface:

1, because the starting bit of the channel is 0, it can be understood that the 0-3 channel corresponds to the IN1-4 software display channel, and 0-3 is only for example The actual number of channels shall prevail the device model.

2. In the function on/off settings, 1 is open and 0 is off; For example, set:output#mute#0-3#1 The last 1 stands for "turn on mute".

#### **Input volume control and acquisition**

set:input#gain#0-3#1 (Setting: Enter #Gain #Channel Number # to 1dB) get:input#gain#0-3 --> get:input#gain#0-3#1#1#1#1 (Get: Input #Gain#Channel Number) Return Information Example: get:input#gain#0-  $3#1#1#1#1$ (Input 1-4 channel volume is  $1/1/1/1$  in turn)

#### **Output volume control and acquisition**

set:output#gain#0-3#1 get:output#gain#0-3 --> get:output#gain#0-3#1#1#1#1

#### **Phantom power supply control and acquisition**

set:input#phant#0-3#1 get:input#phant#0-3 --> get:input#phant#0-3#1#1#1#1

### **Input Mute Control and Acquisition**

set:input#mute#0-3#1 get:input#mute#0-3 --> get:input#mute#0-3#1#1#1#1

#### **Output mute control and acquisition**

set:output#mute#0-3#1 get:output#mute#0-3 -> get:output#mute#0-3#1#1#1#1

#### **Control and acquisition of sensitivity**

set:input#sens#0-3#1 (for 3db, for second gear) get:input#sens#0-3 -> get:input#sens#0-3#1#1#1#1

#### **Control acquisition of matrices: multiple inputs control a single output, and one input controls multiple outputs**

set:mixer#switch#0#0-3#1 (set input 1 to output 1 and 4 routes to open) set:mixer#switch#0-3#0#1 (set input 1 to 4 to output 1 route open) set:mixer#gain#0-3#0#1 (set input 1 to 4 to output 1 route gain 1db) get:mixer#switch#0-3#0(0-3:input,0:output) -> get:mixer#switch#0-3#0#1#0#1#1

### **Invocation and Saving of Scenarios**

scene: toggle #3 (scene call, pc is displayed as scene 4) scene:save#3 (save scene)

#### **Input level acquisition**

get:input#level#0-3 -> get:input#level#0-3 #-105.4#-102.5#-105.2#-104.8(dbfs)

### **Output level acquisition**

get:output#level#0-3 -> get:output#level#0-3#-56.0#-40.8#-43.6#-46.4

#### **System Mute Control and Acquisition**

set:sysctl#mute#1 (on system mute) get:sysctl#mute -> get:sysctl#mute#1

#### **Settings and getting the channel name of the input and output**

set:input#name#0#1 get:input#name#0-3 -> get:input#name#0-3#IN1#IN2#IN3#IN4

#### **Input and output inverting control and acquisition**

set:input#phase#0-3#1 set:output#phase#0-3#1 get:input#phase#0-3 -> get:input#phase#0-3#1#1#1#1 get:output#phase#0-3 -> get:output#phase#0-3#1#1#1#1

#### **Input and output step control and acquisition**

set:input#step#0-3#10 set:output#step#0-3#10

#### **Input and output link control and acquisition**

set:input#link#0-3#1 set:output#link#0-3#1 get:input#link#0-3 -> get:input#link#0-3#1#1#1#1 get:output#link#0-3 -> get:output#link#0-3#1#1#1#1

#### **Control and acquisition of signal generators**

set:input#type#0-3#1 get:input#type#0-3 -> get:input#type#0-3#1#1#1#1

#### **Restore factory settings control**

set:refactory

#### **Scene Reset Control**

set:rescene

#### **Get the name of the scene that is set arbitrarily**

set:scene#name#0-3#pre1 (PC only supports UTF-8 encoding, Chinese ANSII code will become garbled) get:scene#name#0-3 (scene number: 0-15) -> get:scene#name#0-3#pre1#pre1#pre1#pre1#pre1

#### **Module name:input,output|mixer**

item 名: (input)mute,gain,sens,phant,type,freq,name,phase,step,link,level

**HSI BM:** 

(output)mute,gain,name,step,link,level (mixer)switch,gain (scene)toggle,save,name (sysctl)mute (rescene) (refactory)

#### **Format the instruction:**

set: Module name #itemname #Start Channel-End Channel # Parameter value For example set:input#mute#0-3#0/1

#### **Get the instruction format**

get: Module name #itemname #Start Channel- End Channel For example get:input#mute#0-3

### **FAQs**

1. How to restore factory setting?

Connect it to computer through RS232 and run serial port software (SecureCRT is recommended to use). The default baud rate of series ports is 115200, 8 data bits, no parity check, one stop bit. After connecting SecureCRT to serial ports, long press to enter at terminal interface to reboot the computer and enter bootloader boot dialog box as shown in the figure.

Command explanation:

del config: delete configuration information, such as network configurations like IP address. The device restores to default IP 169.254.20.227 after deleting.

del secens: delete preset. All 16 presets of DSP devices restore to default values.

del all: delete all sections except the program.

Note: There may be no echo after the installation of some SecureCRTs. Please check "Local echo" by going to Options->Session Options, as shown in the figure

# M88 DSP / M88 DSP DANTE | AUDIBAX)

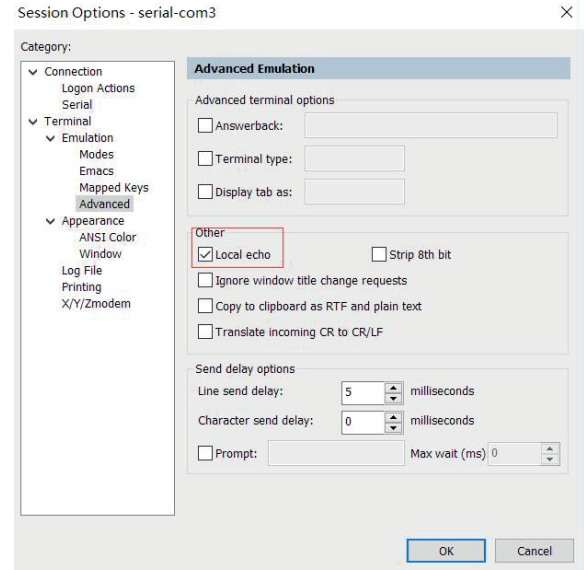

### **APPENDIX A: MODULE ID DISTRIBUTION**

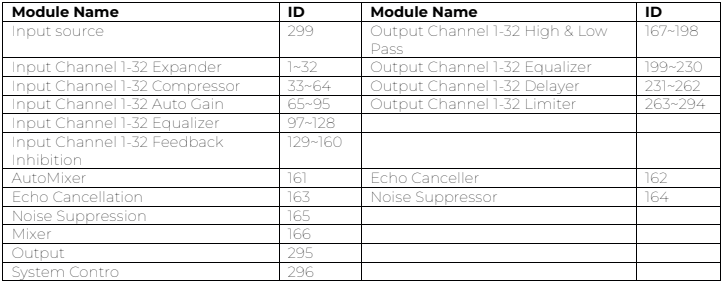

### **APPENDIX B: MODULE PARAMETER TYPES (1)**

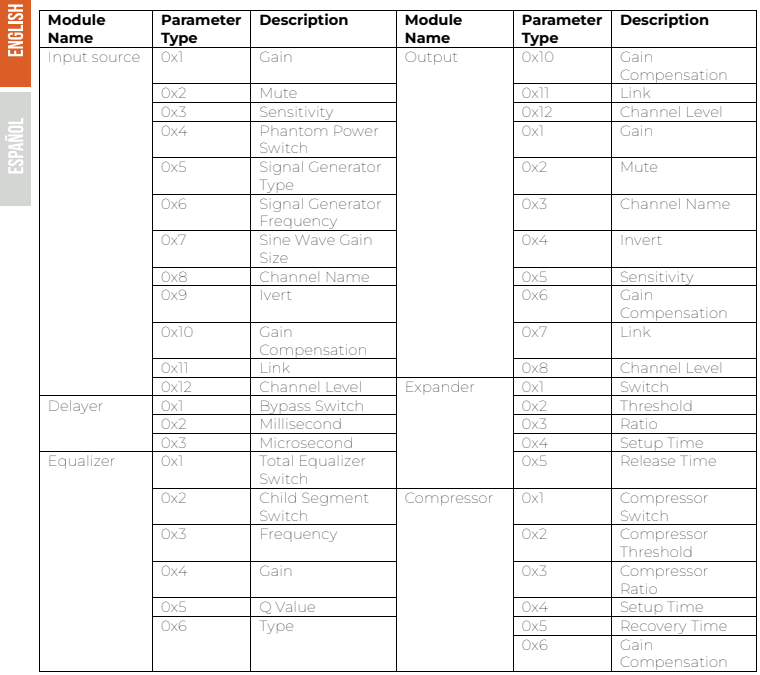

# **APPENDIX B: MODULE PARAMETER TYPES (2)**

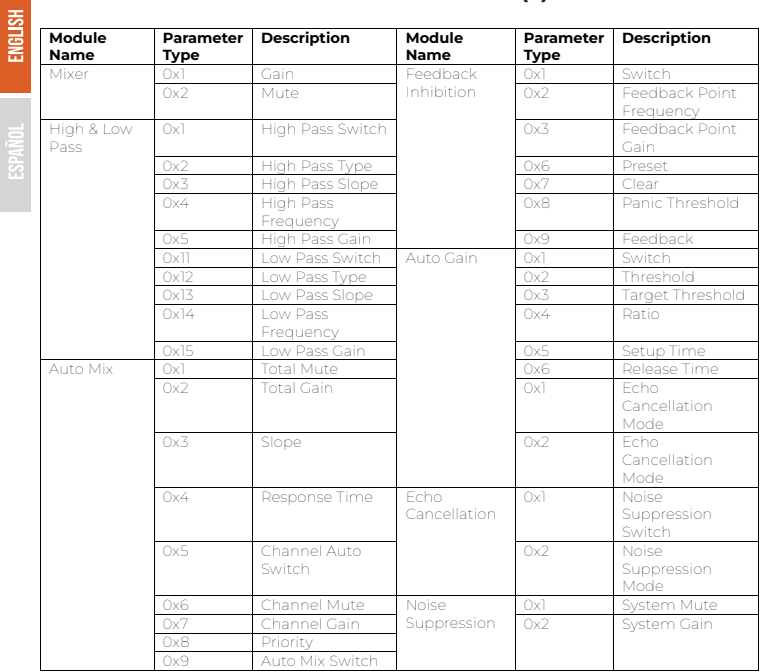

# M88 DSP / M88 DSP DANTE AUDIBA

### **DISPOSAL**

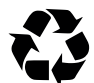

#### Packaging:

1. The packaging can be recycled using standard disposal methods and reintroduced into the reusable material cycle.

2. Please follow the laws and regulations regarding disposal and recycling of packaging in your country.

#### Device:

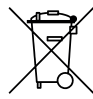

1. This device is subject to the Waste Electrical and Electronic Equipment (WEEE) Directive of the European Union. Used appliances should not be disposed of with household waste. Used device must be disposed of through an approved disposal company or a municipal disposal facility. Please comply with the applicable regulations in your country.

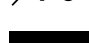

2. Please follow all the disposal laws and regulations in your country.

3. As a customer, you can obtain information on environmentally-friendly disposal options from the product seller or the appropriate regional authorities.

### **BIENVENIDO A AUDIBAX**

Muchas gracias por elegir Audibax. Esperamos que disfrute de su nuevo producto. Ha sido desarrollado y diseñado cuidando hasta el más mínimo detalle, con un control de calidad con estándares europeos supervisado por nuestro gran equipo de técnicos profesionales, que trabajan día a día para ofrecer a nuestros clientes la mejor calidad.

Nos aseguramos de que cada producto Audibax esté diseñado para durar mucho tiempo. Todas nuestras referencias están fabricadas con materiales de larga duración y nuestros especialistas se dedican a realizar constantemente controles de calidad para garantizar el mejor resultado.

Lea atentamente este manual para utilizar su producto Audibax de la mejor manera. No dudes en visitar nuestra web para más información: www.audibax.com

### INSTRUCCIONES DE SEGURIDAD

#### INFORMACIÓN GENERAL

- Es importante leer y seguir las instrucciones cuidadosamente.
- Guarde toda la información y las instrucciones en un lugar seguro.
- Siga siempre las instrucciones proporcionadas.
- Tome nota de todas las advertencias de seguridad y nunca las quite del equipo.
- Utilice el equipo únicamente según lo previsto y para el fin previsto.

- Asegúrese de que los soportes y/o soportes utilizados sean lo suficientemente estables y compatibles para instalaciones fijas. Los soportes de pared deben asegurarse correcta-

mente, y el equipo debe instalarse de forma segura para evitar caídas.

- Al instalar el equipo, asegúrese de observar las normas de seguridad pertinentes de su país.

- No instale ni utilice el equipo cerca de fuentes de calor, como radiadores, rejillas de calor u hornos, y asegúrese de que siempre se enfríe lo suficiente y no se sobrecaliente.

- No coloque fuentes de ignición, como velas encendidas, sobre el equipo.
- Mantenga las ranuras de ventilación despejadas.
- Equipos diseñados solo para uso en interiores y no debe usarse cerca de agua,

materiales infamables, líquidos o gases. Se debe usar para exteriores de acuerdo con las instrucciones del fabricante.

- Asegúrese de que no entren gotas o salpicaduras de agua en el equipo y no coloque recipientes llenos de líquidos sobre el equipo.

- Evite que caigan objetos dentro del equipo.
- Utilice el equipo únicamente con los accesorios recomendados por el fabricante.
- No intente abrir o modificar el equipo.
- Verifique todos los cables después de conectar el equipo para evitar accidentes o daños debido a riesgos de tropiezos.

- Durante el transporte, tome medidas para evitar que el equipo se caiga y cause daños o lesiones.

- Si el equipo no funciona correctamente, se han metido líquidos u objetos en su interior o está dañado, apáguelo inmediatamente y desenchúfelo de la toma de corriente (si corresponde). Solo personal autorizado y cualificado debe reparar el equipo.

- Limpie el equipo con un paño seco.

- Cumpla con todas las leyes de eliminación aplicables y separe el plástico y el papel/cartón durante la eliminación del embalaje.

- Mantenga las bolsas de plástico fuera del alcance de los niños

#### PARA DISPOSITIVOS DISEÑADOS PARA SER CONECTADOS A LA FUENTE DE ALIMENTACIÓN PRINCIPAL:

- ATENCIÓN: Si su equipo tiene un cable de alimentación con un enchufe con conexión a tierra, debe conectarse a un tomacorriente de pared con conexión a tierra. Nunca retire el enchufe de conexión a tierra del cable de alimentación.

- Si su equipo ha estado expuesto a cambios extremos de temperatura, permita que alcance la temperatura ambiente antes de encenderlo. De lo contrario, la humedad y la condensación pueden dañar el equipo.

- Antes de enchufar el equipo, asegúrese de que el voltaje y la frecuencia del tomacorrien Dte coincidan con las especificaciones del equipo. Si el equipo dispone de selector de tensión, sólo conéctelo a la toma de corriente si los valores coinciden. Si el cable de alimentación o el adaptador no se ajustan a su toma de corriente, comuníquese con un electricista.

- No pise el cable de alimentación. Asegúrese de que no esté pellizcado en la toma de corriente, el adaptador o la conexión del equipo.

- Mantenga el cable de alimentación o el adaptador al alcance de la mano y desconecte el equipo de la fuente de alimentación cuando no esté en uso o cuando lo esté limpiando. Desenchufe siempre el cable o el adaptador tirando del enchufe o del adaptador, no del cable. Nunca toque el cable o el adaptador con las manos mojadas.

- Evite encender y apagar el equipo con frecuencia, ya que esto puede reducir su vida útil. - IMPORTANTE: Solo reemplace los fusibles con aquellos del mismo tipo y clasificación. Si un fusible se quema repetidamente, comuníquese con un centro de servicio autorizado.

- Para desconectar completamente el equipo de la red eléctrica, desenchufe el cable de alimentación o el adaptador de la toma de corriente.

- Si su dispositivo tiene un conector de alimentación Volex, el conector Volex correspondiente debe desbloquearse antes de poder retirarlo. Tenga cuidado al tender los cables, ya que el equipo puede deslizarse o caerse si se tira del cable de alimentación.

- Desenchufe el cable de alimentación o el adaptador antes de un período prolongado de desuso o en caso de riesgo de caída de rayos.

- Instale el equipo únicamente cuando esté desconectado de la fuente de alimentación. - Para evitar daños y sobrecalentamiento, el personal calificado debe limpiar y reparar el equipo con regularidad según las condiciones ambientales, como polvo, nicotina y niebla.

Si el producto contiene los siguientes símbolos, lea atentamente:

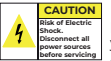

PRECAUCIÓN: Para reducir el riesgo de descarga eléctrica, no retire la tapa (o la parte trasera). No hay partes reparables por el usuario adentro. El mantenimiento y las reparaciones deben ser realizados exclusivamente por personal de servicio cualificado.

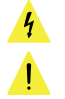

El triángulo de advertencia con el símbolo de un rayo indica un voltaje no aislado peligroso dentro de la unidad, que puede causar una descarga eléctrica.

El triángulo de advertencia con signo de exclamación indica instrucciones importantes de operación y mantenimiento.

#### INFORMACIÓN IMPORTANTE

¡ADVERTENCIA! ¡VOLUMENES ALTOS EN PRODUCTOS DE AUDIO!

Este equipo está diseñado para fines profesionales y su uso comercial debe cumplir con las normas y regulaciones nacionales aplicables para la prevención de accidentes. Como fabricante de este producto, Audibax tiene la responsabilidad de informarle sobre los posibles riesgos para la salud asociados con su uso. Uno de estos riesgos es el daño auditivo causado por la exposición prolongada a altos niveles de volumen. Cuando este producto está en uso, puede generar niveles de presión sonora elevados que pueden causar daño auditivo irreversible a los artistas, empleados y miembros del público. Para prevenir esto, es importante evitar exponerse a uno mismo o a otros a volúmenes que superen los 90 dB durante un período prolongado de tiempo.

M88 DSP / M88 DSP DANTE | AUDIBAX)

### CONTENIDO DEL PAQUETE

1 x M88 DSP / M88 DSP Dante 1 x Manual de usuario

### **ESPECIFICACIONES**

Version de ejemplo 16x16 M88 DSP Dante

- Procesador: ADI SHARC 21489(x2)
- Frecuencia de Muestreo : 48Khz/24 bits
- Ganancia de entrada: 0 a 48dBu
- Alimentación Phantom: 48V
- Respuesta de frecuencia (20~20KHz): ±0,2dB
- Nivel máximo: +18dBu
- THD: 0,001%@4dBu
- Rango dinámico: 110 dB
- Ruido de fondo (ponderado A): -91 Db
- Separación entre canales a 1 KHz: 108 dB
- Impedancia de entrada (conexión balanceada): 9,4 KΩ
- Formato de audio: 24 bits MSB TDM
- Delay: <3 ms
- Potencia de funcionamiento: CA 110 ~ 240 V 5 Hz-60 Hz.
- Consumo máximo de energía <40W
- Dimensiones (Ancho x Fondo x Alto): 482 x 260 x 45 mm
- Peso: 3 KG

## DESCRIPCIÓN GENERAL

#### **Introducción**

La serie M88 está equipada con varias características técnicas básicas para facilitar el trabajo de los ingenieros de audio. El hardware de Audio se controla y programa a través del software NexusX 3.0, (Windows). Este Manual presenta principalmente las técnicas utilizadas para lograr el objetivo.

NexusX es una aplicación basada en Windows que se utiliza para realizar la configuración y el control del hardware DSP. El controlador DSP tiene 16 ajustes preestablecidos integrados y los módulos y secuencias para cada ajuste preestablecido se pueden diseñar de manera flexible de acuerdo con los requisitos del diseñador. Una vez finalizado el diseño, se puede guardar para uso futuro. Las secuencias y parámetros de los módulos de procesamiento integrados del controlador DSP se adaptan a la mayoría de los escenarios de aplicación sin ningún cambio.

NexusX es una aplicación con todas las funciones que incluye el ajuste de parámetros y la configuración de accesorios periféricos de todos los módulos, como RS232, RS485, configuración del panel de hacer clic y arrastrar y control de audio de red Dante, etc. La parte más interesante es la interfaz de usuario, que permite personalizar la interfaz de usuario para operar la unidad en un entorno sencillo y ajustado a las necesidades de cada instalación. Las funciones se control avanzadas permiten la usuario acceder a los ajustes completos de la unidad.

#### **Sección de entrada de audio**

NexusX admite hasta 8 (8+8 Digitales en la versión Dante) entradas de audio analógicas fijas, que se pueden conectar mediante conectores euroblock balanceados extraíbles. La sección de entrada analógica admite señales de micrófono o de nivel de línea cuyos niveles nominales son 0dBu, 10dBu, 20dBu, 30dBu, 40dBu y 43dBu. Se puede activar alimentación Phantom de +48 V para cada entrada.

**mimimimimi** immimimimi

El nivel de entrada y activación de la fuente Phantom 48V, se puede ajustar facilmente con el software NexusX.

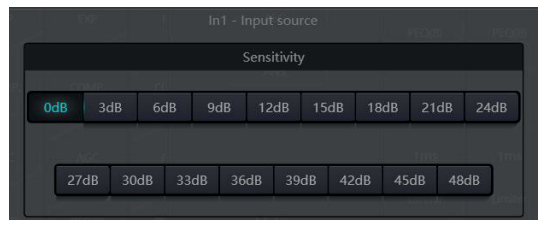

#### **Sección de salida de audio**

La fase 1 de la sección de salida analógica se refiere al convertidor D/A (DAC). NexusX adopta un convertidor de muestreo avanzado 256X de 24 bits. Al igual que el convertidor A/D, también utiliza una arquitectura multibit para un rango dinámico más amplio; Mientras tanto, también está equipado con una excelente distorsión al igual que el convertidor analógico de unidad digital normal. La ganancia unitaria (0 dB) se configura mediante control de volumen y la sección de salida analógica se corrige a +4 dBu con un margen de 20 dB. Es decir, una señal digital de 0 dBFS equivale a una señal de salida de +24 dBu. Si se requieren otros niveles de señal, puede cambiar el volumen para lograrlo.

#### **DSP de punto flotante**

El dispositivo M88 (M88 Dante) incorpora un procesador SHARC DSP, lo que permite el procesamiento de punto flotante de 32 y 40 bits, que se puede comparar con el procesamiento de punto flotante de 40 bits de otros dispositivos. El procesamiento de punto flotante ofrece importantes ventajas para los usuarios en términos de sonido. calidad y flexibilidad.

Limitaciones del procesamiento de punto fijo.

El procesamiento de punto fijo tiene sus propias desventajas. Si hay un cambio significativo en la ganancia, puede ocurrir pérdida de datos o una situación más grave, incluida la distorsión por recorte. Por ejemplo, para el procesamiento de una señal de audio basada en punto fijo de 24 bits, en algunos casos, si atenúa la señal a 42 dB, la nueva señal solo incluye información de 17 bits. Debido a la atenuación, la información de 7 bits se perderá para siempre. Aún peor es la distorsión del recorte. Para una señal cercana a 0 dBFS, la señal se recortará a 0 dBFS y se producirá distorsión de audio. Incluso si el nivel de la señal se ajusta por debajo de 0 dBFS mediante la posregulación, se ha producido el recorte y la distorsión aún existe. El procesamiento de punto fijo puede ayudar a crear un margen superior a 0 dBFS. Al hacerlo, es necesario abandonar algunas partes. Por ejemplo, si se crea un margen dinámico de 12 dB (2 bits), un sistema de 24 bits en realidad sólo tiene 22 bits.

#### Procesamiento de punto flotante

**ESPAÑOL** 

Por el contrario, al aprovechar el procesamiento de punto flotante, sin importar cuál sea el nivel de la señal, todos los bits disponibles se distribuyen uniformemente en las señales. Básicamente, los puntos flotantes utilizan algunos bits como índices para configurar el nivel general de la señal y distribuir los bits restantes a señales con un nivel almacenado de forma independiente. Como resultado, no importa qué tipo de nivel (desde -200 dB y 200 dB por debajo hasta 0 dBFS por encima), la precisión de la señal almacenada se optimiza sin distorsión de recorte. SHARC proporciona un procesamiento preciso de 32 y 40 bits; a través del procesamiento de 32 bits, 25 Los bits se distribuyen a las señales de almacenamiento sin importar cuál sea su nivel de señal. Esto significa que, basándose en una señal de bajo nivel de al menos 1 bit, su precisión siempre es significativamente superior al procesamiento de punto fijo de 24 bits. A través del procesamiento preciso ampliado de 40 bits , Se puede lograr una señal de almacenamiento de 33 bits.

#### Significado práctico

¿Cuál es la importancia práctica del procesamiento de punto flotante para los usuarios? Se pueden ignorar las etapas de ganancia entre múltiples módulos. Si el nivel de señal de un módulo se reduce en 50 dB y luego se restablece a su valor original mediante otro procesamiento, no se producirá pérdida de datos. En el sistema de punto fijo, los usuarios deben verificar otros niveles de señal antes de enviarlos al convertidor A/D porque todos los convertidores de digital a analógico adoptan puntos fijos. En el sistema DSP, si nota que su señal ha sido recortada antes de salir y transmitirse al convertidor digital a analógico, puede cerrarla inmediatamente en la sección de salida para corregir la situación. Al utilizar el sistema de punto fijo, debe buscar en cada módulo de procesamiento para encontrar la fuente de recorte.

M88 DSP / M88 DSP DANTE AUDIBAX)

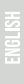

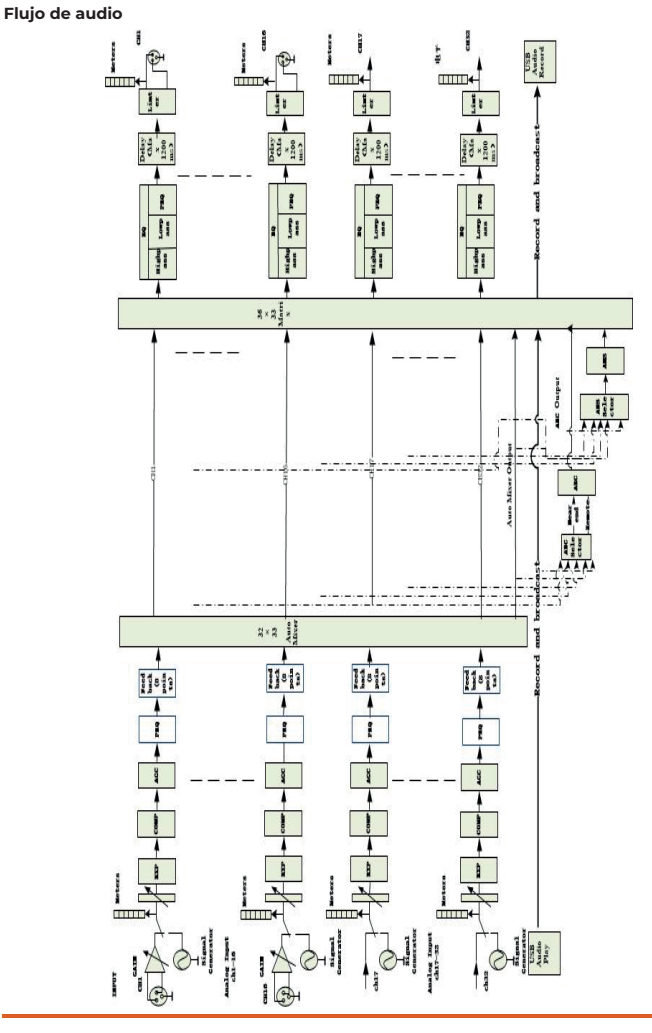

#### **Instalación Base de sala de Conferencias**

Configuración de una sala de conferencias con 8 micrófonos de condensador, amplificación de sala y panel de programación.

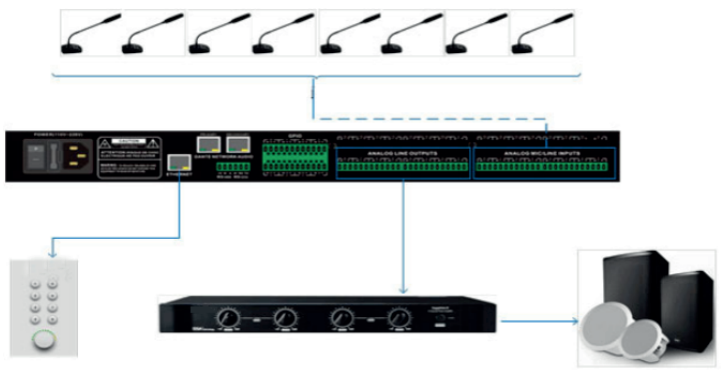

Configuración base de una sala con micrófonos, altavoces activos y matrices , utilizando únicamente una red ethernet con alimentación PoE a través del protocolo Dante.

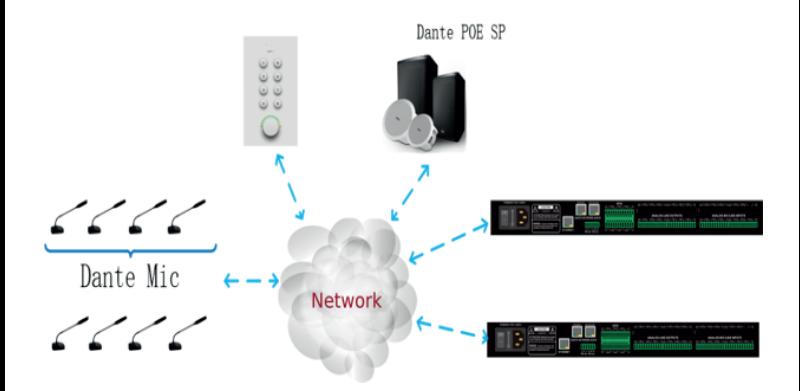

### **HARDWARE**

#### **Diagrama de conexión**

Conexión balanceada

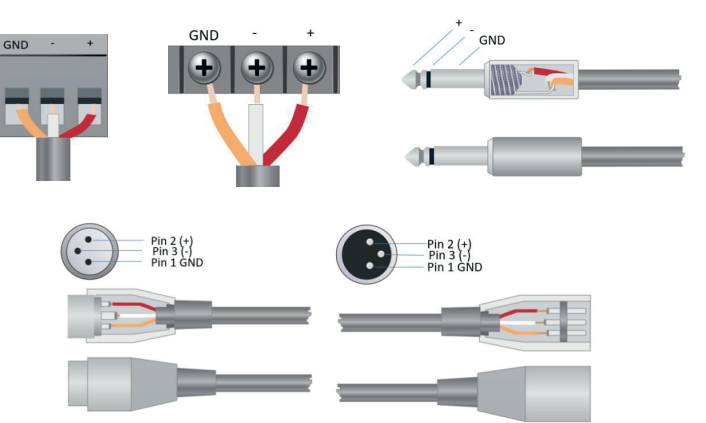

#### Conexión desbalanceada

La interfaz RCA y la interfaz TS de 1/4 de pulgada son interfaces no balanceadas. Se puede instalar un conductor de blindaje de múltiples soportes en ambos extremos de la conexión desequilibrada.

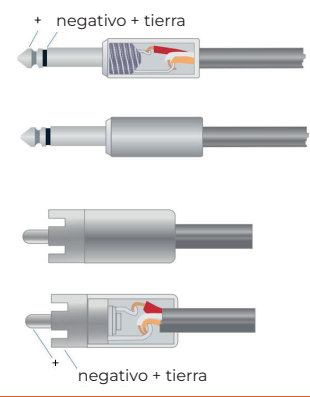

- Espacio requerido: 1U (ancho \* profundidad \* alto: 18,91″ x 9,5″x 1,72″ / 48,02 cm x 24,13 cm x 4,37 cm).

- Fuente de alimentación Potencia de entrada universal: 110-240 VAC, 50/60 Hz, 40 W.

ESPAÑOL

- Ventilación:

La temperatura ambiente de funcionamiento máxima recomendada es 30 °C/86 °C. Asegúrese de que no haya ningún bloqueo en ambos lados (deberá reservarse un espacio (al menos 5,08 cm, 2 pulgadas)). No cubra el termoventilador del dispositivo con periódicos, manteles, cortinas y otros objetos.

- Peso: 6,6 libras. (3 kilogramos)

#### **Panel frontal**

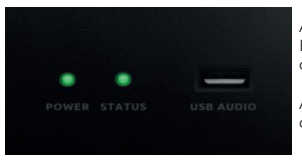

Alimentación: indicador de alimentación LED; ESTADO: El indicador de estado de operación del dispositivo.

AUDIO USB: Tarjeta de sonido USB (2 ch entrada + 2 ch salida), interface full Duplex de audio.

#### **Panel trasero**

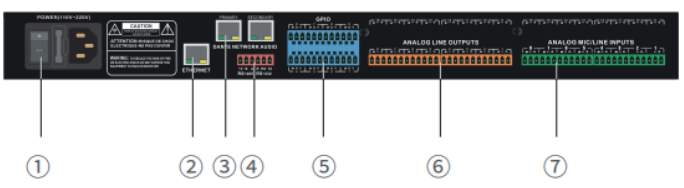

① Interfaz de alimentación POWER: conecte la unidad con el cable suministrado a una tensión de 110 V-240 V, porta fusibles, interruptor de pagado encendido de la unidad. ② Interfaz de control de red ETHERNET: conecte el equipo a un router o servidor dchp para operar la unidad desde un ordenador.

③ Interfaz de red Dante: (solo en M88DSP Dante ) puerto de red dedicado al protocolo Dante , conector Primario y Secundario para trabajar en cascada.

④ Interfaz RS232+RS485

⑤ Interfaz GPIO: Ocho puertos de control de nivel lógico de entrada/salida definibles, controlados por el módulo de control en el diseño del dispositivo. Se puede configurar en el software para alcanzar el nivel de salida (0 V o 5 V) después de que se activen las condiciones internas; O activación por nivel de entrada (0V o 5V) para controlar las funciones internas correspondientes.

⑥ Interfaz de salida de señal analógica: se puede conectar a amplificadores de potencia, altavoces activos u otros equipos.

⑦ Interfaz de entrada de señal analógica: permite conexión a reproductores de sonido , micrófonos y micrófonos alimentados por Phantom 48V.

M88 DSP / M88 DSP DANTE / AUDIBAX)

### **SOFTWARE**

**EXPAÑOL** 

#### **Instalación de software**

Una PC con Windows con un procesador de 1 GHz o superior y:

- Windows 7 o posterior.
- 1 GB de espacio de almacenamiento libre.
- Resolución mínima de 1027x768
- Color de 24 bits o superior.
- 2 GB o más de memoria.
- Interfaz de red (Ethernet).
- Cable CAT5 o red Ethernet existente

El procesador de audio tiene un software de control incorporado, que se puede descargar rápidamente accediendo a la dirección IP del procesador de audio. Ingrese la dirección IP del dispositivo en la barra de direcciones del navegador para acceder al procesador de audio, busque el enlace de descarga y descargue el software de instalación al local para completar la instalación. La dirección IP predeterminada de fábrica del dispositivo es: 169.254.10.227

Máscara de subred: 255.255.0.0, primero agregue la dirección de este segmento de red en el ordenador para que el dispositivo pueda acceder normalmente. Una vez iniciado el dispositivo, ingrese "http://169.254.10.227/".

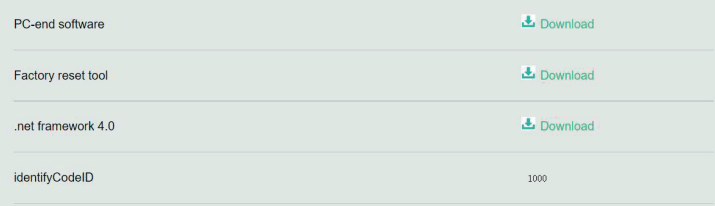

Antes de instalar el software de la PC, asegúrese de que se haya instalado una versión más reciente de Microsoft .Net Framework en la PC.

#### Instalación de NexusX 3.0

Ejecute el icono de NexusX 3.0 una vez instalado

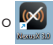

Seleccione el modelo de unidad a operar , en este caso M88

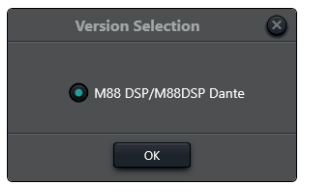

Haga clic en el botón **en la pevice tista** en la esquina derecha del menú principal y busque todos los procesadores en la red automáticamente.

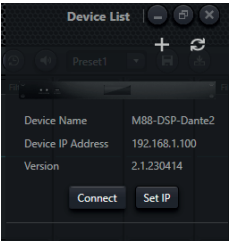

Una vez encontrado, en el caso de que su procesador no este dentro del rago de red de trabajo de su PC, podra asignar una IP libre y un rango de red a la unida , pulsando en "Set IP", una vez la unidad este en el mismo rango, pulse Connect, y la unidad se representará en el escritorio de control.

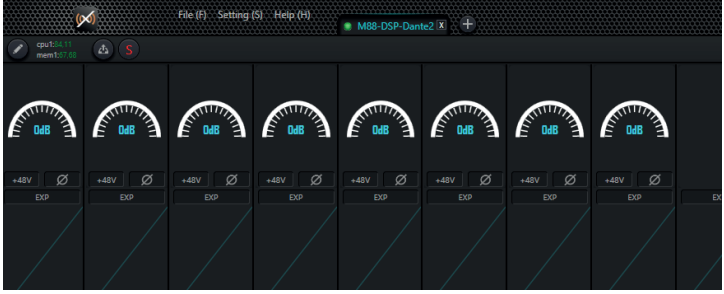

#### **Herramientas de unidad:**

Dispone de 4 herramientas de acceso rápido

Restaurar unidad a valores por defecto Restaurar unidad a valores de fabrica Silenciar unidad Seleccionar un Preset de trabajo Guardar en memoria el preset presente

Volcar a la unida un preset guardado

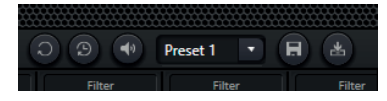

#### **Edición de módulos de canal:**

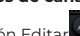

Haga clic en el botón Editar , seleccione el módulo del procesador del canal de entrada o salida con el botón derecho, edite el cuadro de diálogo, puede reemplazar el módulo de procesamiento actual, puede eliminar, copiar y otras operaciones, editar y cargar con un buen clic en el host. Nota: cuando la CPU muestra más de 100 se vuelve roja, esta vez el recurso no se puede cargar en el host y es necesario volver a editarlo.

M88 DSP / M88 DSP DANTE AUDIB<sub>4</sub>

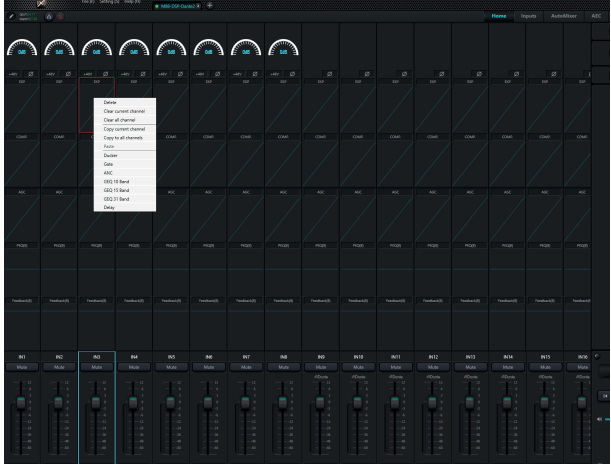

#### Parámetros del módulo de audio

Hay dos modos de regulación para los parámetros del módulo: en primer lugar, haga clic directamente en los módulos del canal de entrada o salida e ingrese a la interfaz de parámetros del módulo; en segundo lugar, haga clic derecho en el módulo y aparecerá la interfaz de configuración. El primer modo de regulación se adopta para los siguientes parámetros del módulo.

#### Fuente de entrada

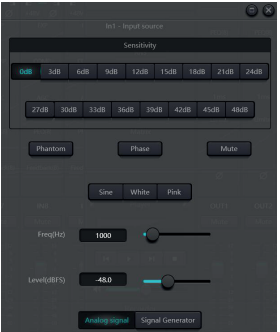

www.audibax.com 64

# M88 DSP / M88 DSP DANTE / AUDIB4X)

- Sensibilidad: Ganancia de micrófono, (0/3/6/9/12/15/18/21/24/27/30/33/36/39/42/45/48 dBu).

**EXPAÑOL** 

- Phantom Power: proporciona alimentación para el micrófono condensador externo, haga clic en el botón si es necesario. No habilite la alimentación fantasma durante la entrada de línea o cuando no se requiera alimentación, para no dañar el dispositivo externo.

- Onda sinusoidal: arrastre la frecuencia para generar una onda sinusoidal con la frecuencia designada (20 ~ 20 kHz). Puede regular el nivel de salida (unidad: dBFS) según sus propias necesidades. Utilice un atenuador para ajustar o haga clic en el campo de texto para designar un valor.

- El ruido blanco o alteración blanca es una señal aleatoria que se caracteriza por el hecho de que sus valores de señal en dos tiempos diferentes no guardan correlación estadística. Como consecuencia de ello, su densidad espectral de potencia es una constante, es decir, su gráfica es plana.

- Ruido rosa: Las potencias de los componentes de frecuencia del ruido rosa se distribuyen principalmente en las bandas de frecuencia media y baja. Disminuye con una velocidad de 3dB/Oct en las bandas de frecuencia media y baja.

Además, también puede encontrar el siguiente menú haciendo clic derecho en cada atenuador en el menú principal.

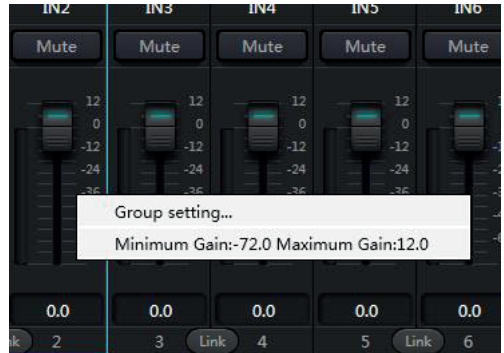

- Configuración de grupo: acceso directo la interfaz de configuración de grupo.

- Ganancias Mínimas y Máximas: Limita el máximo y mínimo de la ganancia de un canal. Después de su puesta en marcha, si no desea que la estabilidad del sistema se vea afectada debido a factores externos, puede configurar una ganancia máxima.

#### Expansor

**ESPAÑOL** 

El expansor tiene un principio totalmente diferente al del compresor. Puede ampliar el rango dinámico de una señal. La diferencia más fundamental entre estos dos dispositivos radica en que el compresor funciona con la señal superior al umbral, mientras que el expansor funciona con la señal inferior al umbral. El expansor puede convertir una señal pequeña en una más pequeña. Se puede ver en la Fig.3.2 que, cuando la relación de expansión alcanza 1:2, la señal de entrada 20 dB inferior al umbral generará una señal de salida 40 dB inferior al umbral. Por lo tanto, como se muestra a continuación, la señal inferior al umbral se extenderá hacia abajo y provocará un nivel más bajo. Cuando se adopta una relación de expansión de 1:20. En cuanto a las características de transmisión, el expansor parece ser una puerta de ruido. De hecho, una puerta de ruido es un expansor con una gran relación de expansión.

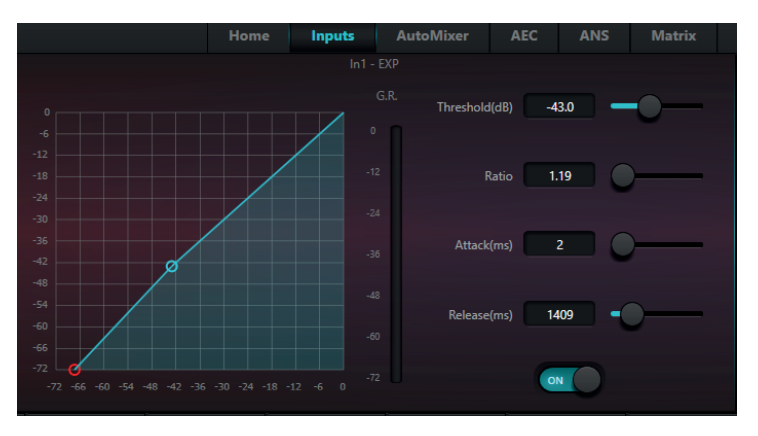

El expansor tiene los siguientes parámetros de control:

- Umbral: El expansor se puede iniciar sólo cuando la señal supera este umbral (permitiendo la transmisión de la señal). De hecho, la señal a menudo se configura como ruido ambiental.

- Ratio: Se refiere a la pendiente por debajo del punto umbral en la curva de ganancia. Cuando la pendiente se establece en un nivel alto, se iniciará el movimiento de la puerta.

- Tiempo de inicio: Se refiere al tiempo necesario para iniciar el expansor cuando la duración de la señal de entrada supera el umbral. Un tiempo de inicio más corto nos permite iniciar el expansor más rápidamente.

- Tiempo de liberación: Se refiere al tiempo necesario para que la ganancia se restablezca a un valor inferior al umbral cuando la señal de entrada es inferior al umbral.

# M88 DSP / M88 DSP DANTE | AUDIBAX)

**FSPAÑOL** 

No importa el tiempo de inicio o el tiempo de liberación, simplemente ayuda a reducir la velocidad de cambio de atenuación de ganancia. Es decir, la velocidad de ganancia de -40 dB a 0 dB se ralentiza debido a la influencia del tiempo de inicio. La hora de inicio o la hora de liberación no están relacionadas con el umbral. Si la señal cambia por debajo del umbral, el tiempo de inicio y el tiempo de liberación tendrán su propia influencia respectiva en la atenuación de la ganancia; cuando el nivel de la señal supera el umbral, la atenuación de ganancia producida por el expansor desaparecerá de acuerdo con la velocidad controlada por el tiempo de inicio. Cuando la atenuación de ganancia se reduce a 0 dB, el expansor detendrá la expansión. Posteriormente, cuando la señal se reduzca por debajo del umbral, el expansor se iniciará nuevamente y el tiempo de liberación comenzará a funcionar.

#### **Compresor y limitador**

#### **Compresor**

El compresor se utiliza para reducir el rango dinámico de la señal por encima del umbral establecido por los usuarios y para mantener el rango dinámico de la señal por debajo del umbral. El compresor tiene los siguientes parámetros de control:

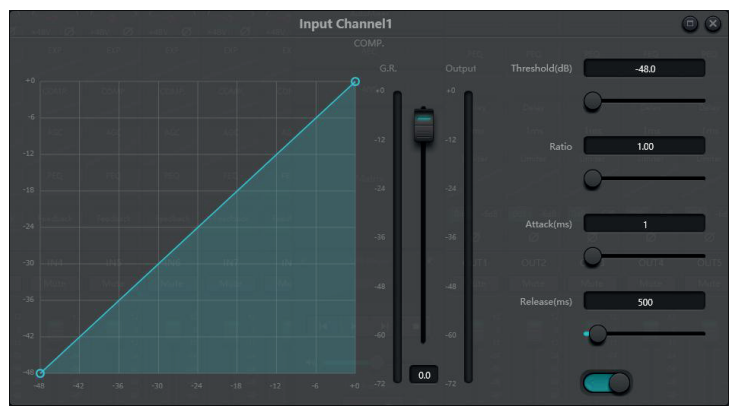

- Umbral: Cuando el nivel de la señal es superior al umbral, el compresor/limitador comienza a reducir la ganancia. Cualquier señal que exceda el umbral se considera una señal de sobreimpulso y su nivel se reducirá en casos normales. Cuanto más señal supera el umbral, más se atenúa el nivel.

-Relación: Se refiere a la relación de compresión. La relación decide el grado de atenuación de la señal de sobrepaso al nivel de umbral. Cuanto menor sea la relación de compresión, más fácilmente la señal será superior al umbral. Una vez que la señal excede el umbral, la relación de compresión decide la relación entre la variación de la señal de entrada y la variación de la señal de salida. Por ejemplo, cuando la relación de compresión es 1:2, si la señal de entrada es 2 dB superior al umbral, la parte excedente sólo cambia en 1 dB. Una relación de compresión de 1:1 sugiere que el compresor no atenúa la señal en proporción. El rango ajustable de relación de compresión es 1-20.

# M88 DSP / M88 DSP DANTE / JUDIB4X)

ESPAÑOL

- Tiempo de inicio y tiempo de liberación: para mantener la oscilación natural, generalmente se espera que parte del nivel más original pase por la compresión sin ninguna influencia (o solo una influencia menor). Del mismo modo, si hay una atenuación brusca y rápida y una recuperación rápida en la ganancia de la señal, se producirá el efecto de succión. El tiempo de arranque y liberación del compresor es para evitar tal circunstancia. El tiempo de inicio puede decidir la velocidad de atenuación de la ganancia, mientras que el tiempo de liberación decide la velocidad de recuperación de la ganancia.

- Ganancia de salida: También se le llama fader de compensación de ganancia. Si el compresor reduce significativamente el nivel de la señal, es posible que necesite mejorar la ganancia de salida para mantener el volumen. Esta mejora se aplica a todas las partes de la señal y no está relacionada con otros ajustes de parámetros del compresor.

G.R. y medidor de nivel de salida: G.R. indica la cantidad de compresión del compresor; salida se refiere al nivel de salida de la señal que ha pasado a través del módulo compresor. La cantidad de compresión se muestra en un medidor de nivel inverso. Si la señal de entrada y el umbral se configuran en -6 dB y -30 dB, respectivamente, y la relación es 2:1, entonces la cantidad de compresión es 12 dB; G.R. El medidor de nivel indica alrededor de -12 dB y la salida indica alrededor de -18 dB.

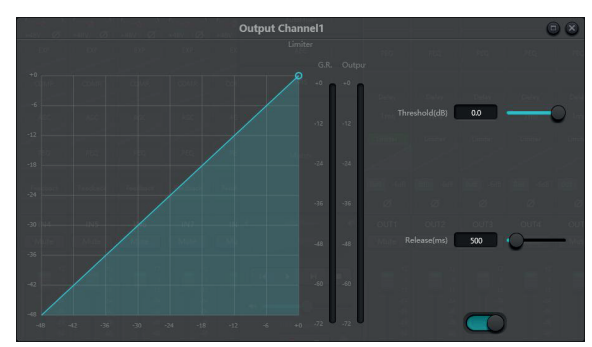

#### **Limitador**

El limitador sólo tiene una tarea clave: asegurarse de que la señal no supere el nivel umbral en ningún caso. Ajustando los parámetros de control del compresor, sus modos de funcionamiento serán muy similares a los del limitador. El principio de funcionamiento básico de un limitador es que realmente se centra en la señal por debajo del nivel de umbral, así como en cómo se produce la atenuación de ganancia antes de que se produzca una señal excesiva. El período límite consta de dos etapas de procesamiento: durante la primera etapa, hay un límite menor, pero la señal de exceso no se procesará; Durante la segunda etapa, si hay una señal excesiva, se atenuará de manera muy intensa.

El limitador sólo proporciona dos parámetros: umbral y tiempo de liberación. En términos de procesamiento de señal, el recorte ocasional se solucionará mediante un limitador, mientras que el nivel de la señal se atenuará en términos de recorte frecuente.

#### **Control automático de ganancia**

El control automático de ganancia (AGC) es una excepción del compresor. Su umbral se establece en un nivel muy bajo con un tiempo de inicio medio a lento, un tiempo de liberación prolongado y una relación baja. El propósito es mejorar la señal con un nivel incierto a un nivel objetivo, manteniendo al mismo tiempo el rango dinámico. La mayor parte del control automático de ganancia incluye detección silenciosa para evitar la pérdida de atenuación de ganancia durante el período de silencio. Esta es la única función que distingue el control automático de ganancia del compresor/limitador normal.

Se puede adoptar un control de ganancia automático para normalizar el nivel de los reproductores de CD que reproducen música de fondo, música de fondo y música en espera, a fin de eliminar los cambios en el nivel de algunos micrófonos de megafonía.

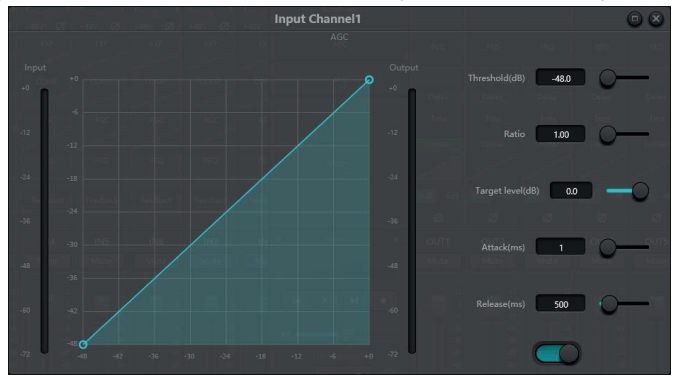

El control automático de ganancia incluye los siguientes parámetros de control e interruptores:

- Umbral: cuando el nivel de la señal es inferior al umbral, la relación entrada-salida es 1:1. Cuando el nivel de la señal es superior al umbral, la relación de entrada a salida cambia con la configuración del control de relación. El umbral se establece como el ruido de fondo justo por encima del nivel de la señal de entrada.

- Ratio: Se refiere a la relación entre los cambios en el nivel de la señal de entrada superior al umbral y los cambios en el nivel de la señal de salida.

- Umbral objetivo: Se refiere al nivel de señal de salida requerido. Si la señal es superior al umbral, el controlador comprimirá la señal en proporción.

- Tiempo de Inicio: Se refiere al tiempo de respuesta necesario para controlar el nivel superior al umbral.

- Tiempo de Liberación: Se refiere al tiempo de respuesta necesario para controlar el nivel por debajo del umbral.

# M88 DSP / M88 DSP DANTE | AUDIB4X)

#### **Ecualizadores**

El ecualizador se utiliza principalmente para corregir el rango de frecuencia que está demasiado enfatizado o se pierde, sin importar si es amplio o estrecho. Además, el ecualizador también puede ayudarnos a estrechar o ampliar el rango de frecuencias, o cambiar la cantidad de un componente en el espectro de frecuencias. Para simplificarlo, el ecualizador se puede utilizar para cambiar el tono de la señal.

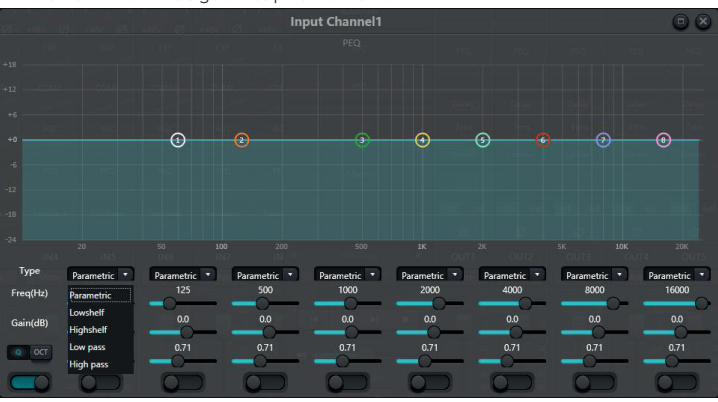

El ecualizador tiene los siguientes parámetros de control:

- Tipo: EQ paramétrico es el valor predeterminado. Se pueden seleccionar filtros de estante alto y bajo y filtros de paso alto y bajo. Cada tipo de filtro tiene diferentes formas para lograr diferentes funciones.

- Filtro de paso alto y bajo: la frecuencia de referencia del filtro de paso se denomina frecuencia de corte. El filtro de tipo paso permite que las frecuencias en un lado de la frecuencia de corte pasen completamente el filtro; Mientras tanto, las frecuencias al otro lado de la frecuencia de corte se atenúan de forma consecutiva. Entre ellos, el filtro de paso alto permite que pasen las frecuencias por encima de la frecuencia de corte y filtra las frecuencias por debajo de la frecuencia de corte. Por el contrario, el filtro de paso bajo permite que pasen las frecuencias por debajo de la frecuencia de corte y también filtra las frecuencias por encima de la frecuencia de corte.

- Filtro de estante (Shelf) alto y bajo: También se le llama filtro de estante. El filtro de estante alto significa que la ganancia mejora o atenúa las frecuencias por encima de la frecuencia establecida. El filtro de estante bajo significa que la ganancia mejora o atenúa las frecuencias por debajo de la frecuencia establecida. La frecuencia establecida no es una frecuencia de corte de 3 dB, sino que se refiere al centro del flanco de falla o flanco ascendente del filtro. El valor Q afecta al pico y tiene una relación matemática con el pico.

- Frecuencia (Hz): Se refiere a la frecuencia central del filtro.

- Ganancia (dB): Se refiere al valor en decibelios realzado o atenuado de la ganancia en la frecuencia central.
**LOVNAS:** 

- P: Se refiere al factor de calidad de un filtro. El rango ajustable del valor Q es 0,02-50; Cuando el filtro es un filtro de ecualización paramétrico, el valor Q se refiere al ancho de la curva de respuesta de frecuencia en forma de campana en ambos lados de la frecuencia de corte.

Cuando el filtro es un filtro de estante alto y bajo o un filtro de paso alto y bajo, si Q>0,707, habrá picos en las respuestas del filtro. Si Q<0,707, la pendiente se hará más plana y la caída se producirá con antelación.

Cada segmento del ecualizador tiene un interruptor, que se utiliza para encender o apagar el segmento correspondiente. Después de cerrarse, la configuración de parámetros no funcionará. El ecualizador tiene un interruptor maestro, que se utiliza para habilitar o deshabilitar un módulo.

Los equilibrios paramétricos tienen 5,8,12 opciones.

### **Ecualizador Gráfico**

Al utilizar la tecnología de valor Q constante, cada punto de frecuencia está equipado con un potenciómetro push-pull. El ancho de banda del filtro permanece sin cambios independientemente de la frecuencia elevada o atenuada. El ecualizador gráfico profesional común consiste en dividir señales de 20 Hz ~ 20 kHz en 10,15,27,31 para ajustar.

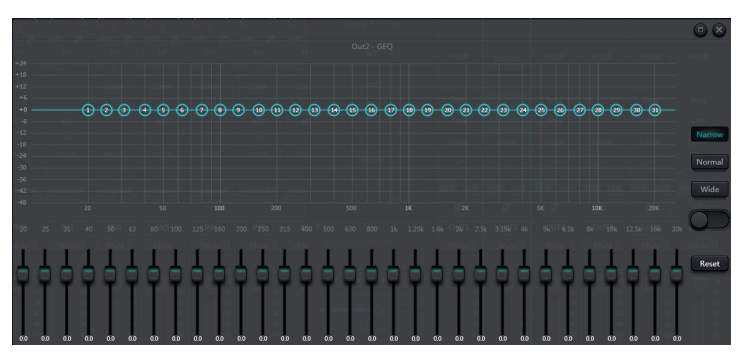

La balanza gráfica tiene actualmente 10,15 y 31 opciones.

#### **Feedback o control de retroalimentación**

El módulo de inhibición de retroalimentación detecta e inhibe las realimentaciones en el sistema de sonido. El módulo distingue la retroalimentación de los sonidos esperados según las características de las señales. Cuando se detecta una retroalimentación a una determinada frecuencia, se agregará automáticamente un filtro de muesca en el punto de retroalimentación para atenuarla. Durante la primera adición, el filtro de muesca sólo atenúa un poco la retroalimentación. Si la retroalimentación aún existe, el filtro de muesca continuará atenuando la retroalimentación de acuerdo con los parámetros preestablecidos hasta que la retroalimentación desaparezca o alcance el parámetro preestablecido máximo. Se pueden utilizar múltiples parámetros de usuario para un ajuste preciso de los efectos del módulo.

Después de que suene el zumbador, el filtro puede bloquearse para evitar cualquier cambio durante el período de rendimiento. La configuración del filtro se puede copiar a un módulo de filtro de muesca dedicado (como un ecualizador). Se configuran ocho filtros como filtros automáticos en un ciclo automático. De esta forma se podrán eliminar aquellos filtros de uso temporal.

Cada canal tiene una inhibición de retroalimentación. Utilice el puntero del ratón para arrastrar el módulo de entrada y busque el módulo de inhibición de retroalimentación o ingrese rápidamente al módulo de inhibición de retroalimentación haciendo clic en la tecla de acceso directo a la derecha. Si es necesario habilitar el módulo de inhibición de retroalimentación, haga clic para habilitar el botón y detectar automáticamente el punto de retroalimentación, y use un filtro de banda estrecha para eliminarlo. Cada módulo de inhibición de retroalimentación tiene hasta 16 filtros de banda estrecha.

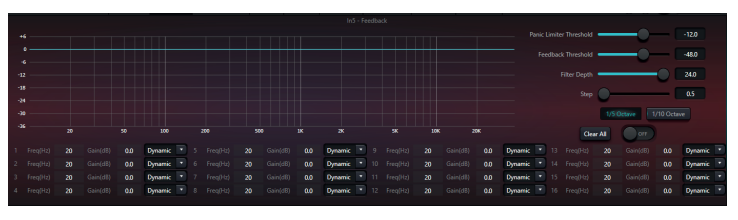

El módulo de inhibición de retroalimentación tiene los siguientes parámetros ajustables:

Umbral de pánico: Según este parámetro, "cualquier nivel superior al umbral es absolutamente una retroalimentación". Cuando el nivel de una señal es superior al umbral de retroalimentación, ocurrirá cualquiera de las siguientes circunstancias: a) la ganancia de salida se atenúa temporalmente para controlar la velocidad de retroalimentación; b) el nivel de salida está restringido para evitar que se salga de control; c) la sensibilidad del filtro aumenta para una detección y retroalimentación más rápidas. Una vez que el nivel de salida sea inferior al umbral, se recuperará la ganancia y la sensibilidad volverá al estado normal. Este valor se refiere al valor máximo de la señal de rango digital. Si el valor se establece en 0, esta función está deshabilitada.

- Umbral de retroalimentación: Según este parámetro, "cualquier nivel inferior al umbral no es en absoluto una retroalimentación". Esto puede impedir que el módulo detecte retroalimentación en una música suave o debido a un ruido de bajo nivel.

- Profundidad del filtro: Se refiere a la atenuación máxima de un solo filtro. Un ajuste poco profundo puede evitar demasiados daños causados por el filtro o el filtro de muesca a la señal. Puede provocar un peor control de la retroalimentación, especialmente en un sistema de resonancia grande y estrecho.

- Ancho de banda: Se puede elegir 1/10 y 1/5Oct. Se adopta un valor Q constante. El filtro no se ensanchará debido al aumento de profundidad. Se recomienda utilizar el filtro en el entorno fonético. En el caso de retroalimentación frecuente, el ancho de banda se establece en 1/5 de octava porque tiene un ancho de banda más amplio y una mayor influencia.

- Modo automático del filtro: el modo automático está configurado para el filtro de banda. Después de que se agoten ocho o 16 filtros (según selección), se detecta una nueva

retroalimentación y el módulo verificará el filtro "automático" y lo utilizará para inhibir la nueva retroalimentación. Cada filtro de banda tiene dos modos : Manual y dinámico (automático). Cuando se configura el modo Manual para el filtro, la ganancia también se puede configurar manualmente. Cuando se configura el modo dinámico, el filtro siempre funciona y no será ocupado por nuevos puntos de retroalimentación; funcionará aún reiniciando el sistema. Si necesita guardar estos parámetros, haga clic para guardar el botón preestablecido.

**ESPAÑOL** 

- Borrar: haga clic en el botón para borrar instantáneamente todos los filtros. Aclarará todos los puntos de retroalimentación detectados con inhibición previamente. Esta operación generalmente se realiza al volver a poner en servicio el módulo de retroalimentación.

El inhibidor de retroalimentación se puede utilizar como herramienta durante la puesta en servicio del sistema para identificar puntos de retroalimentación o como medida preventiva durante las operaciones normales. Si desea obtener una mayor ganancia de transmisión del sistema y un efecto de inhibición de retroalimentación, se recomienda realizar la depuración siguiendo los pasos a continuación:

(a) Reduzca la ganancia del sistema y utilice el botón "Borrar" para restablecer todos los parámetros del filtro.

(b) Configure los parámetros para el módulo de inhibición de retroalimentación. Además, disminuya el umbral de pánico para reducir el nivel de retroalimentación.

(c) Abra todos los micrófonos y aumente lentamente la ganancia del sistema hasta que se produzca la retroalimentación. Deje de aumentar la ganancia del sistema cuando se produzca la retroalimentación.

(d) Espere a que surta efecto el módulo de inhibición de retroalimentación; Después de que la retroalimentación desaparezca, continúe aumentando la ganancia.

(e) Repita la operación hasta que el sistema alcance la ganancia requerida o hasta que todos los filtros estén completamente distribuidos.

(f) Cambiar el umbral de pánico a un nivel máximo ligeramente superior a la señal esperada de no retroalimentación.

En este momento, si es necesario, puede configurar el modo Fijo para cada filtro o guardar el estado dinámico para hacer frente a posibles comentarios durante el período de rendimiento. Además, puede copiar el filtro al módulo de filtro de banda (como el ecualizador). De esta manera, podrá agregar más capacidad de filtrado.

Si se incluye un altavoz entre los dispositivos utilizados, se recomienda utilizar un módulo compresor/limitador para protección adicional. Puede configurar un limitador adecuado para asegurarse de que el altavoz no se dañe incluso si se agotan todos los filtros de banda o si el inhibidor de retroalimentación no puede controlar eficazmente la retroalimentación, como en el caso de una ganancia excesiva del sistema.

#### Puerta de ruido

- Puerta de ruido: el objetivo principal de una puerta de ruido es atenuar las señales por

- debajo del umbral, y esta señal atenuada suele ser ruido.
- Umbral
- Profundidad: nivel de atenuación
- Ataque: tiempo de inicio (ms) en la que actúa la puerta.
- Tiempo de recuperación: Tiempo de recuperación de la puerta de ruido.

- Tiempo de espera: el tiempo de espera se refiere a cuánto tiempo permanece la esquiva

en el canal de esquiva después de que la señal de control está por debajo del umbral.

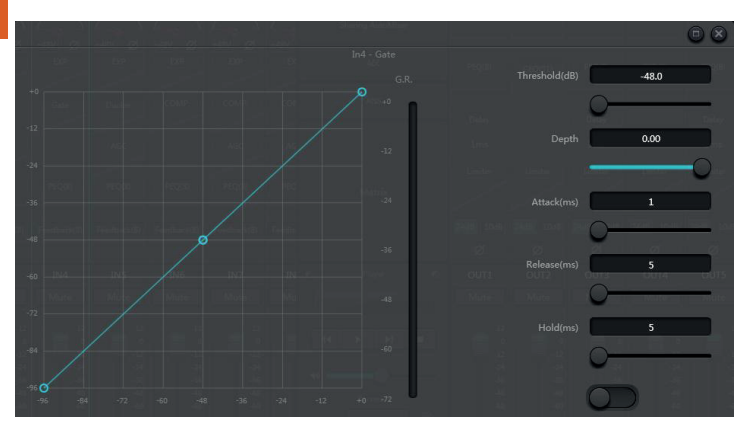

#### **Ducker**

- Ducker: cuando el nivel de un canal excede el umbral especificado, el nivel del otro canal se atenuará, que es el efecto de esquiva.

- Umbral: la señal de referencia comienza a decaer por encima del umbral y se recupera por debajo del umbral.

- Profundidad: la cantidad reducida por la señal evasiva.

- Nivel de ataque: cuando la señal de referencia está por encima del umbral, el tiempo de actuación (ms) comenzará a atenuar la señal.

- Tiempo de recuperación: después de que la señal de referencia esté por debajo del umbral, la señal evasiva vuelve al tamaño de señal original.

- Tiempo de espera: el tiempo de espera se refiere a cuánto tiempo permanece la esquiva en el canal de esquiva después de que la señal de control está por debajo del umbral.

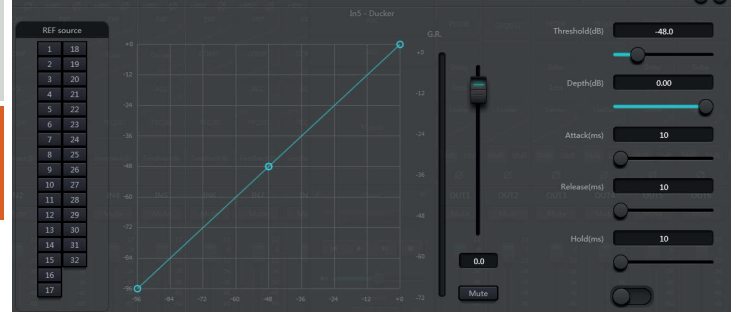

#### **ANC**

- Compensador de ganancia de ruido: ajusta automáticamente el volumen de salida según la inducción y el procesamiento del ruido ambiental.

- Ganancia máxima: la cantidad máxima que se puede ajustar.
- Ganancia mínima: la cantidad mínima que se puede ajustar.
- Relación de detección de ganancia: la relación de elevación o atenuación.
- Velocidad: la velocidad de elevación o atenuación.
- Ajuste: nivel de recorte en dB
- Umbral de ruido: mayor que la ganancia inicial, menor que la reducción.
- Distancia: distancia entre las señales de referencia y locales.

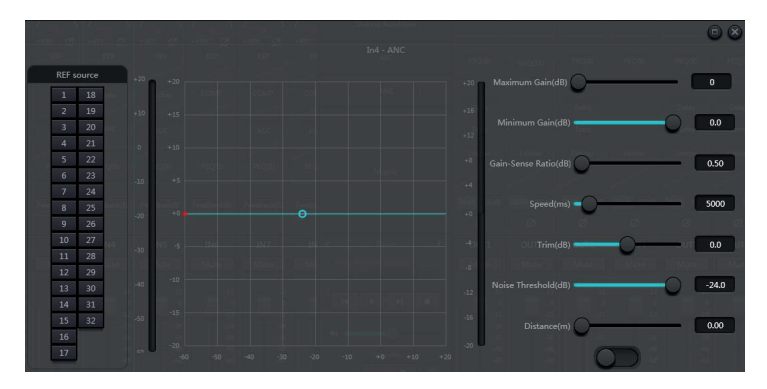

#### **Mezclador automático**

En una sala de conferencias, si se abren varios micrófonos al mismo nivel de ganancia y solo hay una persona hablando, es posible que el efecto del micrófono no sea claro. Otros micrófonos captarán ruido y reverberación en la sala. Cuando estas señales se mezclan con señales de micrófono normales, la calidad de salida de audio se reducirá considerablemente y todo el sistema de amplificación emitirá chirridos fácilmente, lo que resultará en una ganancia de transmisión de sonido. Para solucionar el problema, se cerrarán los demás micrófonos no utilizados. El mezclador automático puede cerrarlos a una velocidad mayor que la operación manual.

Hay un mezclador automático de ganancia compartida incorporado dentro del procesador. Admite salida de señal de audio de hasta 32 canales. Hay una salida directa en cada canal de la matriz de mezcla automática, que solo se ve influenciada por el silencio del canal en lugar de la ganancia automática y el atenuador de canal. Los canales adecuados para volumen fijo, como el canal de música de fondo, deben mantenerse a un nivel fijo sin ser controlados por la mezcla automática. Por ejemplo, mantendrá el micrófono en posición normal abierta. Mientras tanto, su ganancia no se verá influenciada por la automezcla. En este punto, los usuarios pueden ajustar directamente la salida del canal en la ruta de la matriz de salida, así como desactivar el botón de mezcla automática del canal. Su ganancia no se ajustará y las ganancias en otros canales no se verán influenciadas por el nivel de señal en el canal.

Hay dos grupos de parámetros de control en el módulo de automezcla: parámetros de control principales y parámetros de control de canal. (1) Parámetros de control principales

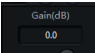

Haga clic en el botón inferior para abrir o cerrar la mezcla automática.

Ganancia: ajuste en dB (-72 a + 12dB) automix

Pendiente (slope): El control de pendiente influye en la atenuación del nivel inferior. Si la pendiente es mayor, aumentará la atenuación del canal de nivel inferior. El control de pendiente y el control de relación en el expansor tienen el mismo modo de trabajo. Se sugiere que el valor se establezca en 2,0 o alrededor de él. si está configurado en 1.0, el efecto equivale a cerrar la mezcla automática en todos los canales. si se establece en 3,0, la acción dará como resultado un ajuste de ganancia mayor, lo que puede provocar un efecto poco natural. Cuanto mayor es el valor, más se abre el canal y mayor es la atenuación total. Cuando la pendiente se establece en 2,0, se puede lograr una participación de ganancia ideal, por lo que es el valor preferido en uso.

Tiempo de respuesta: Un tiempo de respuesta más rápido puede garantizar que no se corten las letras principales de los discursos. Un tiempo de respuesta más lento permite un funcionamiento sin problemas. Las prácticas muestran que el mejor efecto se producirá cuando el tiempo de respuesta esté entre 100 ms y 1000 ms. El diseño de ganancias automáticas tiene como objetivo que los micrófonos se enciendan más rápido que se apaguen. Por lo tanto, las letras principales de los discursos no se cortarán incluso si el tiempo de respuesta es de 100 ms. Si se configura en varios segundos, habrá un tiempo de espera más largo en el tiempo de respuesta del mezclador automático, el canal activo anterior se guardará en estado abierto en varios segundos.

#### (2) Parámetros de control de canal

**ESPAÑOL** 

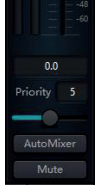

Mezcla automática: cada canal tiene un botón de encendido/apagado de mezcla automática que debe activarse para que los canales necesiten participar en la mezcla automática. También puede cerrarse y entonces el canal no participará en la mezcla automática.

Silencio: Tanto el silencio del canal como el atenuador están detrás de la ganancia automática. Si el nivel del canal es mayor, la ganancia de nivel de otros canales también puede reducirse incluso si el canal está silenciado.

Ganancia: El ajuste del atenuador de ganancia puede aumentar/disminuir la proporción de volumen en la mezcla automática.

Prioridad: La configuración de prioridad puede dar un tratamiento prioritario a los canales de alta prioridad que a los canales de baja prioridad y, por lo tanto, el algoritmo de mezcla automática se verá afectado. El parámetro de prioridad varía de 0 a 10. Cuanto mayor sea el valor, mayor será la prioridad.

Tanto el silenciamiento del canal como el atenuador están detrás de la ganancia automática. Cualquier ajuste realizado en estos dos parámetros no influirá en el funcionamiento de la mezcla automática. Por ejemplo, si el nivel del canal es mayor, la ganancia de nivel de otros canales también puede reducirse incluso si el canal está silenciado. Se debe activar el silencio del canal y desactivar la mezcla automática para silenciar la señal y evitar su influencia en la mezcla automática. El botón de silencio en cada canal se silenciará y conectará directamente el silencio de salida al mezclar sonido. Los atenuadores de canal también controlan el nivel de mezcla de sonido y el nivel de salida directa de los canales. Haga clic en el cuadro de texto e ingrese un valor de dB para controlar el nivel del canal con precisión.

El control de prioridad permite que los canales de alta prioridad cubran los canales de baja prioridad y, por lo tanto, el algoritmo de mezcla automática se verá afectado. El valor de prioridad se puede establecer entre 0 (la prioridad más baja) y 10 (la prioridad más alta) y el valor predeterminado es 5 (prioridad estándar). Los usuarios pueden usar el control deslizante o hacer clic en el libro de texto para ingresar una prioridad específica entre 0 y 10 para ajustar la prioridad. Aumentar el valor significa aumentar la prioridad.

Si dos canales tienen el mismo nivel de señal, entonces el canal con mayor prioridad obtendrá más ganancia automática. Si hay una prioridad de unidad entre ellos, entonces el canal con mayor prioridad obtendrá una ganancia de mezcla de sonido adicional de 2 dB (supongamos que la pendiente de los dos canales está configurada en 2,0). Por ejemplo, si las prioridades de los canales 1 y 2 se establecen respectivamente en 6 y 3, y el nivel de entrada de esos dos canales es el mismo, entonces el canal a obtendrá una ganancia de mezcla de sonido adicional de 66 dB que el canal 2. Durante el funcionamiento, deberá tener en cuenta que el ajuste de la pendiente de los parámetros de control principales también influirá en la diferencia de ganancia de la mezcla de sonido provocada por el peso de prioridad de los canales. Si la pendiente se establece en 3,0, entonces una diferencia de unidad de prioridad dará como resultado una diferencia de ganancia de 4 dB. Si todos los canales tienen la misma prioridad, entonces su configuración de prioridad será 5. Nota: En algunas configuraciones, los usuarios deben tener mucho cuidado al usar diferencias de prioridad alta entre canales, como prioridad de 0 y 10. Si los canales con prioridad alta reconocen señales como música de fondo del altavoz, entonces les es posible enmascarar canales con menor prioridad, incluso si el primero no se utiliza. Empeorará si la pendiente es mayor. Si el problema ocurrió durante la instalación y puesta en marcha, los usuarios pueden considerar instalar una puerta de ruido o un expansor entre los mezcladores automáticos en los canales de mayor prioridad. Mientras tanto, deberán establecer un umbral al nivel en el que no será abierto por la puerta de ruido o el expansor.

Agregue también una opción de mezclador automático de tipo umbral:

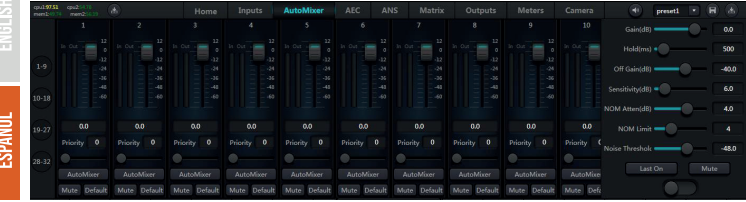

- Ganancia: la ganancia de salida general del mezclador automático.

- Tiempo de espera: la función Hold puede ajustar el tiempo que el canal permanece abierto después de que la señal deje de actuar. Esta función asegura que una breve pausa entre palabras y frases no provoque el cierre del canal.

- ganancia desactivada: cuando el sonido no puede atravesar el umbral, el valor establecido de ganancia desactivada se agregará a la señal de sonido.

- Sensibilidad: control de sensibilidad, cuando el canal por encima del umbral de ruido adaptativo debe realizarse en el canal. Si se aumenta el valor de esta configuración, el canal se activa fácilmente con un ruido muy bajo.

- Atenuación de numero de micrófonos abiertos (NOM Atten): La presión de atenuación NOM puede afectar la magnitud de la atenuación de todos los canales cuando se abren más micrófonos. Este parámetro refleja la atenuación cuando se encienden dos micrófonos y la atenuación adicional que aumentará después de cada doble número de micrófonos abiertos. Cuando se establece en 3 dB, por ejemplo, al abrir dos micrófonos se atenúa 3 dB,6 al abrir cuatro dB,9 al abrir ocho. De la misma manera, el número de micrófonos encendidos se duplica y la atenuación de salida aumenta en 3 dB.

- Limite de micrófonos abiertos (NOM Limit): establece el número máximo de micrófonos abiertos.

- Umbral de ruido: mayor que este valor abierto, menor que este valor atenuación.

#### **Cancelador de eco**

El cancelador de eco acústico (AEC para abreviar) es un tipo de tecnología de procesamiento de señales de audio digital. Se utiliza en conferencias de audio/video cuando los participantes en la sala de conferencias local hablan con uno o más oradores a cierta distancia. El programa AEC aumenta la inteligibilidad fonética del hablante remoto mediante la cancelación del eco acústico generado en la sala local.

El módulo de cancelación de eco para llamadas remotas puede utilizarse para realizar una amplificación local de señales de voz remotas y atenuar las interferencias provocadas por el eco acústico. Su principio de funcionamiento básico es simular el canal de eco, estimar el posible eco generado por señales remotas y luego restar la señal estimada de la señal de entrada de los micrófonos y, por lo tanto, no se generará ningún eco en la señal de voz de entrada para lograr el objetivo de cancelar el eco.

# M88 DSP / M88 DSP DANTE 40DIB4X1

Sólo hay un módulo de cancelación de eco en el controlador DSP. Dos mezcladores de entrada local y salida remota están preestablecidos para realizar la cancelación de eco de participación de señal multicanal como se muestra en la figura. Se puede ajustar un parámetro:

Filtro no lineal (NLP): se pueden seleccionar tres tipos, incluidos Conservador, Moderado y Agresivo, para determinar el nivel de supresión de eco.

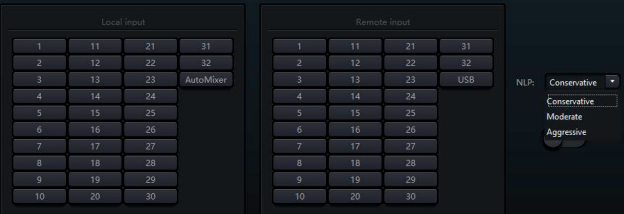

Nota: La configuración del módulo de cancelación de eco se utilizará de forma cooperativa con el enrutador de señal de configuración del módulo de matriz.

#### **Supresión de ruido**

El módulo de supresión de ruido puede eliminar eficazmente la voz no humana. Puede distinguir la voz humana de la voz no humana y tratar esta última como ruido. Después de su procesamiento, teóricamente sólo queda la voz humana para un archivo de audio que consta tanto de voz humana como de ruido.

Sólo hay un módulo de cancelación de eco en el controlador DSP. Los mezcladores multicanal están preestablecidos para realizar la cancelación de ruido participante multicanal como se muestra en la figura.

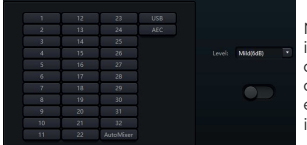

Nivel de supresión: Hay tres niveles en total, incluidos Suave (6 dB), Medio (10 dB) y Agresivo (15 dB) para su selección. dB aquí se refiere al decibel de reducción de ruido de supresión. Cuanto mayor es el valor, más daño se genera en la voz, lo cual es inevitable.

#### **Matrix**

Matrix tiene funciones de operación dual que incluyen enrutador y mezcla de sonido. Como se muestra en la figura, la dirección horizontal indica el canal de entrada y la dirección vertical indica el canal de salida. La entrada y salida uno a uno es la configuración predeterminada. Si es necesario mezclar voces del canal 1 y el canal 2 y luego enviarlas al canal 1, los usuarios solo necesitan hacer clic en 1 en las direcciones horizontal y vertical en el canal de salida 1. Si las entradas 1 y 2 participan en la mezcla automática, entonces la salida no debe verse influenciado por ello. De manera similar, después de configurar el módulo de mezcla automática, cancelación de eco y supresión de ruido, los usuarios también deben configurar la matriz para obtener la relación correcta de ruta de señal.

#### **Filtro de paso alto y bajo**

Cada canal de salida proporciona módulos de paso alto y bajo que constan de filtros de paso alto y bajo. Cada filtro tiene cuatro tipos de parámetros de la siguiente manera:

- Frecuencia: La frecuencia de corte de los filtros. La frecuencia de corte de Bessel y Butterworth se define en -3 dB, y la frecuencia de corte de Linkwitz-riley se define en -6 dB.

- Ganancia: el ajuste de ganancia influye en la promoción y atenuación de la banda completa.

- Tipo: Hay tres tipos de filtros, incluidos Bessel, Butterworth y Linkwitz-riley. Butterworth tiene la banda de paso más plana.

- Pendiente: Se refiere a valores de atenuación de la zona de transición de los filtros. Hay un total de 8 valores de atenuación, incluidos 6, 12, 18, 24, 30, 36, 42 y 48 dB/Oct. Por ejemplo, 24 dB/Oct indica que el rango de atenuación es de 24 dB por cada diferencia de octava que existe en la frecuencia en la zona de transición.

Los usuarios pueden hacer clic en el botón Activar inferior para activar el módulo de paso alto o bajo.

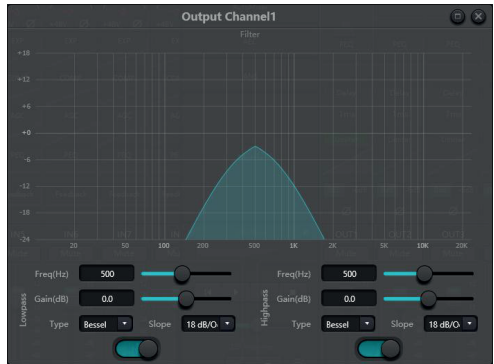

#### **Retardo**

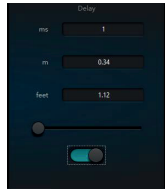

Botón Activar: active el módulo de retardo designado en los módulos e insértelo en la ruta de la señal de audio para aumentar el tiempo de retardo fijo para las señales.

Milisegundo: establece el tiempo de retardo. El valor oscila entre 1 y 1.200 milisegundos. Tanto el metro como los pies son unidades equivalentes de milisegundos.

#### **Salida**

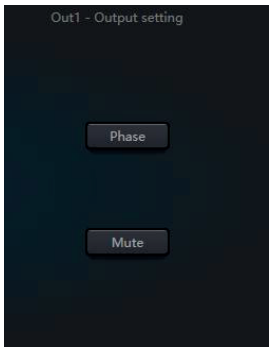

Invertir: inversión de fase de señal de audio de 180 grados.

Silencio: establece silenciar/activar el silencio.

De manera similar, los usuarios pueden usar el botón derecho para configurar el menú entre en los canales de salida, lo que se puede llevar a cabo según los requisitos.

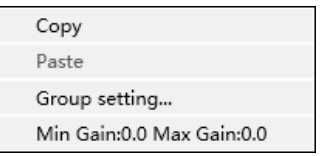

#### **Seguimiento de cámara**

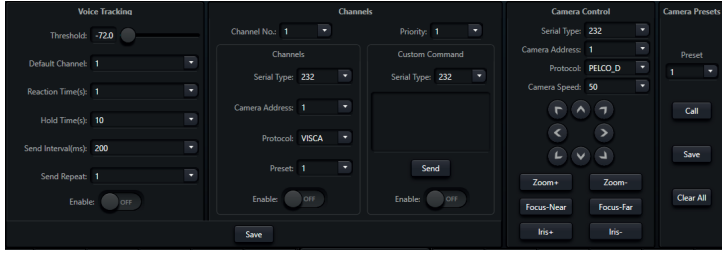

Umbral de seguimiento establecido de seguimiento de voz: detecta la señal de entrada del canal mayor o igual que el umbral de seguimiento, el sistema habilita automáticamente los parámetros de seguimiento

Canal por defecto: Seleccione el canal afectado para la transición.

Tiempo de reacción: ajuste el nivel de tiempo en segundos.

Tiempo de activación (Hold time): ajuste en segundos el tiempo mínimo para activar la transición.

Envió de intervalo(send interval): ajuste en valores de milisegundos el tiempo conmutación envio de secuencia (send repeat):seleccione de 1 a 10 el numero de veces que desea repetir un envio.

### **Tarjeta de sonido USB**

La tarjeta de sonido USB se utiliza para realizar dos funciones: realizar grabaciones y retransmisiones y teleconferencias mediante ordenadores personales. Después de pasar por los módulos de cancelación de eco y ruido, la voz USB puede acceder fácilmente a las video conferencias. La función de transmisión USB en la interfaz del software solo se puede utilizar para la función de grabación y transmisión.

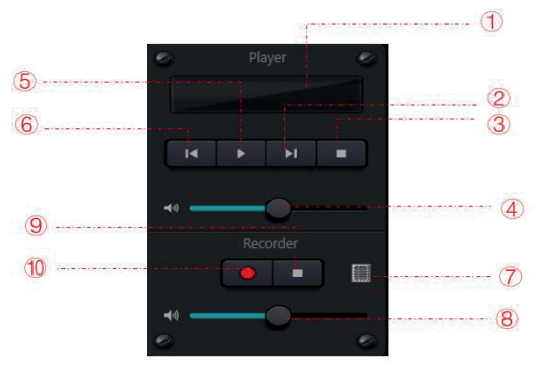

① Información de reproducción de la canción, haga doble clic para ingresar lista de reproducción

- ② Siguiente canción
- ③ Pausa
- ④ Ajuste del volumen de la canción
- ⑤ Reproducir
- ⑥ Anterior. canción
- ⑦ Lista de grabación de sonido
- ⑧ Ajuste del volumen de grabación de sonido
- ⑨ Detener grabación
- ⑩ Iniciar grabación

**LOVNAS** 

#### **Configuración de la tarjeta de sonido**

Se puede utilizar un cable USB con extremos dobles de tipo A para conectar el procesador DSP y el host de la computadora. Para la conexión inicial, aparecerá "Found New Hardwar" en la pantalla de la computadora y el controlador se instalará automáticamente. Después de la instalación, la tarjeta de sonido USB aparecerá en la lista de tarjetas de sonido de la computadora como se muestra en la figura. Los usuarios pueden seleccionar la tarjeta de sonido USB en la configuración de la tarjeta de sonido en la lista de reproducción del software.

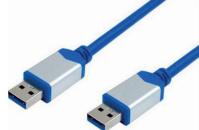

Los usuarios pueden operar archivos de canciones en una lista de reproducción, así como guardarlos como lista de reproducción. También pueden abrirlos directamente la próxima vez que utilicen el dispositivo. Como se muestra en la figura, haga clic en la parte inferior de la lista de reproducción para abrir la carpeta de archivos y seleccionar las canciones que desea reproducir,  $\blacktriangleleft$  borrar la lista de reproducción e  $\bowtie$  ingresar a la interfaz de configuración de la tarjeta de sonido.

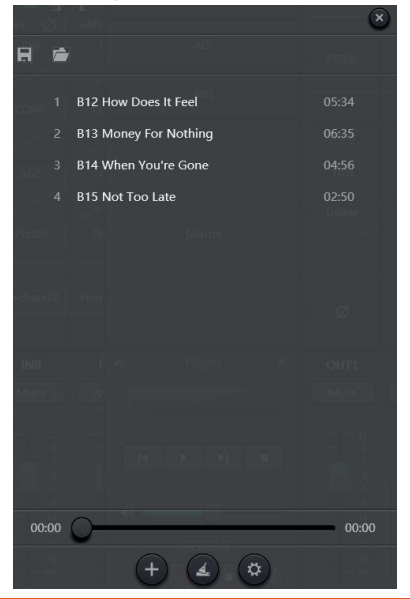

#### **Menú de configuración**

Configuración del dispositivo

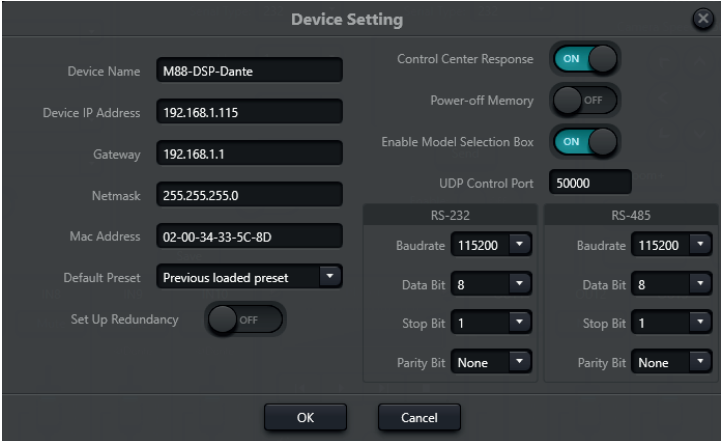

Información como el nombre del dispositivo, la dirección de red. La longitud máxima del nombre del dispositivo es de 16 caracteres. Inicio predeterminado: Hay dos modos preestablecidos de inicio disponibles para su selección. Uno es cualquier ajuste preestablecido de entre 16 ajustes preestablecidos que actúa como ajuste preestablecido de inicio. Cada arranque comenzará con el seleccionado. Otra es seleccionar el ajuste preestablecido de carga anterior y tomar el último ajuste preestablecido antes del corte de energía como ajuste preestablecido para el próximo inicio.

#### **Configuración GPIO**

Abra la interfaz del software de configuración GPIO. El dispositivo tiene un total de 8 GPIO que permiten la configuración de entrada o salida independiente.

Los GPIO de entrada tienen preajuste, enrutador, ganancia, silencio, comando y ganancia de analógico a digital para su selección.

Los GPIO de salida tienen preajuste, nivel, silencio y comando para selección.

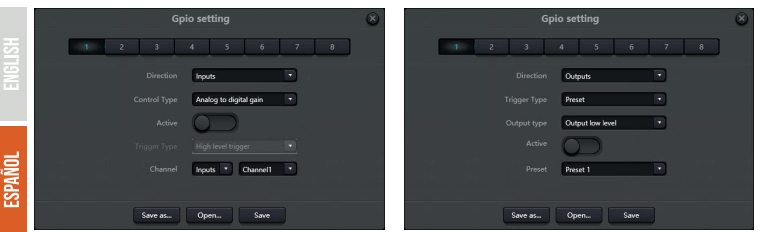

#### Configuración de entrada GPIO

#### Preestablecido

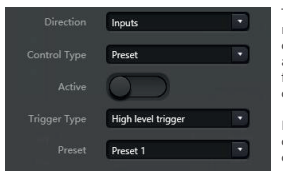

Tipos de disparador: disparador de alto nivel/disparador de bajo nivel/disparador de alto nivel, cancelación de bajo nivel/disparador de bajo nivel, cancelación de alto nivel, es decir, flanco ascendente/disparador de flanco descendente/disparador de flanco ascendente, cancelación de flanco descendente/disparador de flanco descendente, flanco ascendente cancelación.

Preestablecido: Cambiará a preestablecido cuando el tipo de salto del puerto GPIO del hardware y el tipo de activación de la configuración del software sean consistentes.

#### Direction Inputs ٠ Control Type Route High level trigge Channel1 Inputs Channel1

#### Tipos de disparador: igual que el anterior

Entrada y salida: seleccione la mezcla del canal de entrada correspondiente al canal de salida.

Llevar a cabo la acción de mezcla/cancelar la mezcla cuando se cumpla la condición de activación

#### Ganancia

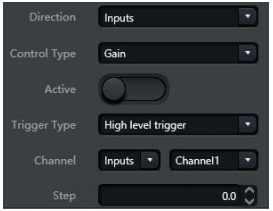

Tipos de disparador: igual que el anterior

Canales: seleccione el canal de entrada o salida

Longitud del paso: aumente la longitud del paso en dB según la ganancia original obtenida por el canal.

### Silenciar / Cancelar silencio

#### Direction Inputs Control Type Mute/Unmute Active **Trigger Type** High level trigger Channel Inputs T Channel1

Tipos de disparador: igual que el anterior

Canales: seleccione el canal de entrada o salida

#### Dominio

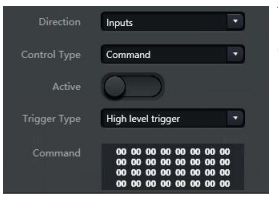

Tipos de disparador: igual que el anterior

Comando: el código de comando se enviará a través de RS232 cuando se cumpla la condición de activación.

#### Ganancia analógica a digital

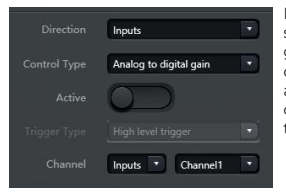

La ganancia de analógico a digital es muy útil cuando se conecta un potenciómetro externo. Puede ajustar la ganancia del canal de entrada o salida. Parece un codificador rotatorio. La diferencia entre ellos son los análogos del potenciómetro y ajusta el voltaje y la corriente, mientras que el codificador es digital y transmite los códigos binarios de 0 y 1.

#### Configuración de GPIO de salida

Preestablecido

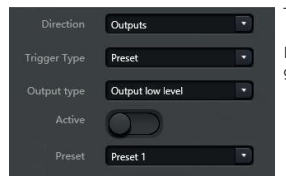

Tipos de salida: nivel alto/nivel bajo

Preestablecido: el puerto GPIO correspondiente genera un nivel alto o bajo al cambiar a él.

**ESPAÑOL** 

#### Nivel

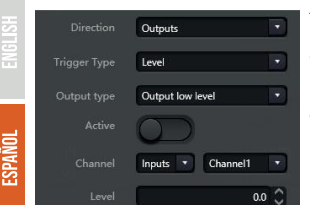

Tipos de salida: nivel alto/nivel bajo

Canales: canal de entrada o salida designado

Nivel: GPIO genera un nivel alto/bajo cuando el nivel del canal designado alcanza el umbral de nivel preestablecido.

#### Silencio

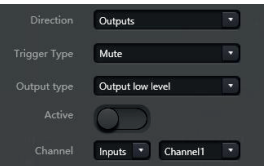

Tipos de salida: nivel alto/nivel bajo

Canal: Canal de entrada/salida designado. El nivel alto/bajo preestablecido se emite cuando el canal está silenciado. Por el contrario, se emitirá el nivel opuesto al cancelar el silencio.

#### **Configuración de grupo**

La interfaz de agrupación se divide en dos etiquetas: entrada y salida, y la agrupación se puede configurar debajo de cada etiqueta. Un canal sólo puede participar en un grupo. En el mismo grupo, el ajuste de volumen y el ajuste de silencio de su canal están sincronizados. La mayor diferencia con la función Enlace es que otros parámetros del módulo no están sincronizados.

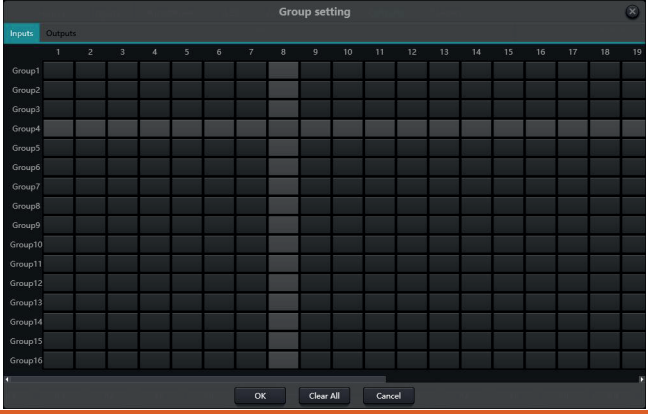

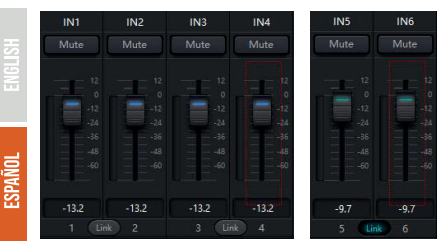

Cada grupo puede seleccionar un número máximo de pases para 1 dispositivo. La cantidad máxima de canales para el dispositivo depende del modelo que haya adquirido. El canal se configura como un grupo, que se distinguirá por un color en la pantalla de inicio.

La relación entre grupos y enlace: el canal que participa en el grupo no participará en LINK, lo que significa que la prioridad del grupo es mayor que LINK. La diferencia entre grupos y LINK es que los grupos solo pueden controlar la ganancia y el silencio del canal, mientras que LINK vincula todos los parámetros del canal.

#### **Configuración del panel M88WP1**

Arrastre con el puntero del ratón el icono de enlace del panel hacia la unidad la cual quiere controlar.

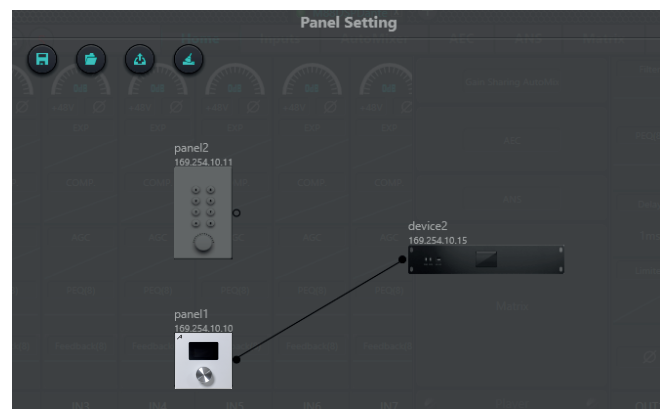

Haga doble click en el icono del panel , para entrar en el menú de trabajo.

El panel de control M88WP1 consta de una pantalla Oled de 1.3", y un encoder multi función de manejo, hay 5 tipos de menú dentro de la interfaz de configuración:

- Volume
- Button
- Preset
- Command
- Matrix

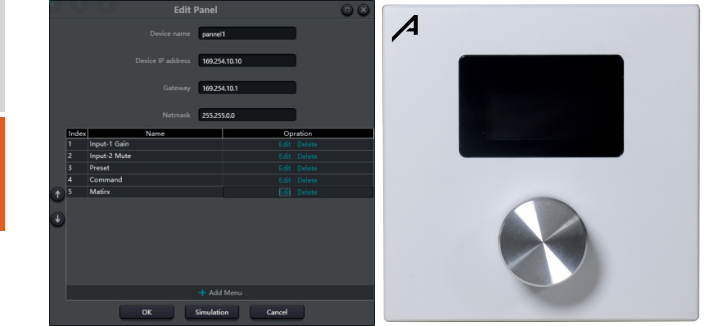

Haga clic en "agregar menú" para que aparezca el cuadro de selección del menú, elija el menú correspondiente y confírmelo. Después de finalizar la configuración del menú del software, haga clic en el icono de descarga de la barra de herramientas para descargar la configuración al hardware del panel.

### PASOS DE OPERACIÓN DEL PANEL

1. Muestre el nombre del panel y la dirección IP en la interfaz principal y gire la perilla hacia la izquierda o hacia la derecha para cambiar de menú.

2. Presione el botón en la perilla y la segunda fila en la interfaz del menú comenzará a parpadear, lo que indica que ingresa al modo de edición.

3. Gire la perilla hacia la izquierda o hacia la derecha para cambiar el valor.

4. Presione el botón en la perilla nuevamente para ingresar al modo de edición y volver al modo de menú.

Pulse doble click en el botón 1 como en el ejemplo para acceder a los diferentes tipo de comandos que ofrece el panel:

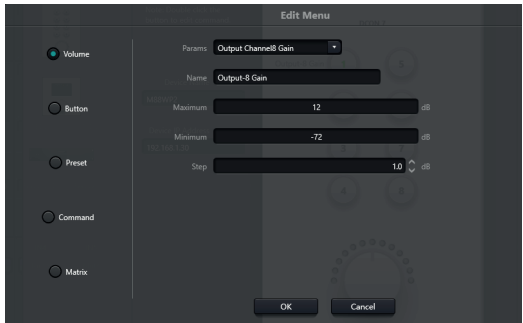

**ESPAÑOL** 

Dentro de las opciones que se puede asignar a cada botón master tendremos:

#### **Volume:**

Podremos asignar cualquier entrada o salida de audio disponible en la unidad, asignar nombre a la función, y el margen de volumen maximo y minimo a programar

#### **Button:**

función de Mute( silencio) de un canal de entrada, salida o general

#### **Preset:**

Asignar una memoria de trabajo (hasta 16 seleccionables)

#### **Command:**

Asignar comandos de control, UDP, RS232 o RS485, a fin de enviar órdenes a otras unidades conectadas al ecosistema NexusX

#### **Matrix:**

Asignación de fuentes prefijadas, puede asignar cualquier tipo de cruce dentro de las opciones de la matriz conectada así como diferentes tipos de combinaciones disponibles

Una vez terminado el ajuste o asignación dentro del panel , y estando todas las unidades en Red, pulse el icono "Uploadpanell" para enviar toda la escena al panel asignado.

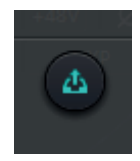

#### **Configuración del panel M88WP2**

Arrastre con el puntero del ratón el icono de enlace del panel hacia la unidad la cual quiere controlar.

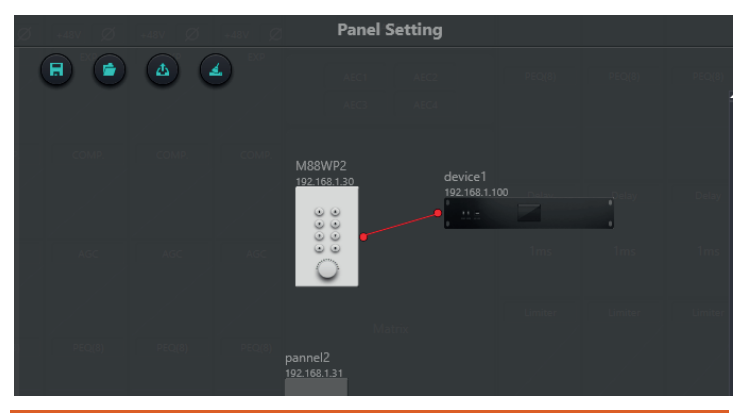

**ESPAÑOL** 

Haga doble click en el icono del panel , para entrar en el menú de trabajo.

En el panel M88WP2 ofrece un interface de 8 botones de memoria y un encoder de control.

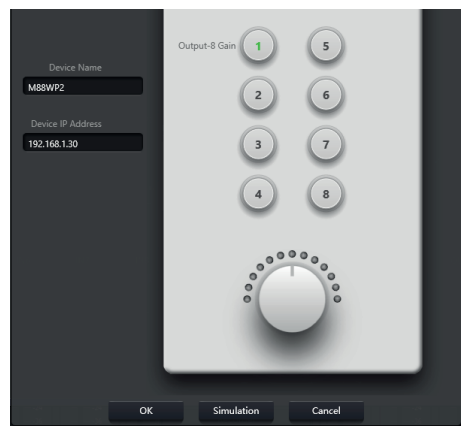

Pulse doble click en el botón 1 como en el ejemplo para acceder a los diferentes tipo de comandos que ofrece el panel:

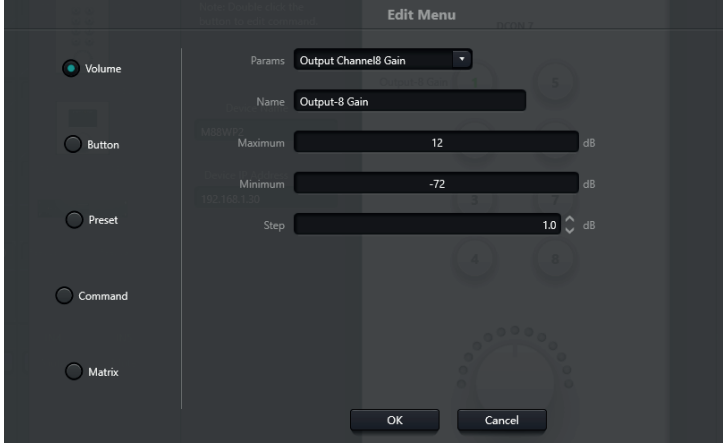

#### Dentro de las opciones que se puede asignar a cada botón master tendremos:

#### **Volume:**

Podremos asignar cualquier entrada o salida de audio disponible en la unidad, asignar nombre a la función, y el margen de volumen maximo y minimo a programar

#### **Button:**

función de Mute( silencio) de un canal de entrada, salida o general

#### **Preset:**

Asignar una memoria de trabajo (hasta 16 seleccionables)

#### **Command:**

Asignar comandos de control, UDP, RS232 o RS485, a fin de enviar órdenes a otras unidades conectadas al ecosistema NexusX

#### **Matrix:**

Asignación de fuentes prefijadas, puede asignar cualquier tipo de cruce dentro de las opciones de la matriz conectada así como diferentes tipos de combinaciones disponibles

Una vez terminado el ajuste o asignación dentro del panel , y estando todas las unidades en Red, pulse el icono "Uploadpanell" para enviar toda la escena al panel asignado.

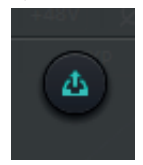

#### **Menú de ayuda**

(1) Comando central

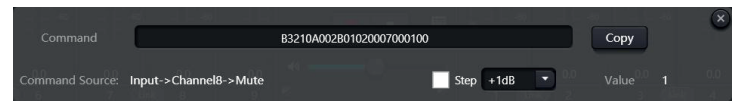

Abra la ventana de comando de control central y haga clic en los parámetros que se controlarán en la interfaz, luego la ventana mostrará el comando actual inmediatamente. Copie el comando y luego use UDP o RS232 para enviar el comando a los dispositivos.

#### (2) Actualización del dispositivo

La actualización del dispositivo se puede realizar a través de UDP. Conecte el dispositivo, haga clic en configuración-ayuda-actualización del dispositivo. En este punto aparecerá un cuadro de selección de archivo y luego elija el archivo de actualización del procesador (\*.bin).

#### (3) Acerca de

Muestra el número de versión, información de contacto de soporte técnico e información de derechos de autor, etc.

### **CONTROL**

**UNVdS:** 

#### **Programador de control externo**

El programador de control externo admite UDP y RS232 y controla protocolos que cubren todos los parámetros de control del procesador, incluidos controles de parámetros, adquisición de parámetros y llamadas preestablecidas.

Cuando se utilizan controles UDP, el puerto predeterminado es 50000. Los puertos se pueden configurar en "Configuración del dispositivo" a través de NexusX.

Cuando se utilizan controles RS232, la velocidad en baudios predeterminada es 115200, los bits de dígitos son 8 y el bit de parada es 1, sin bit de paridad. Del mismo modo, se pueden configurar en "Configuración del dispositivo". El intervalo entre mensajes deberá ser superior a 100 ms para el envío RS232.

Si el control central necesita respuesta, active el interruptor de respuesta del control central en "Configuración del dispositivo".

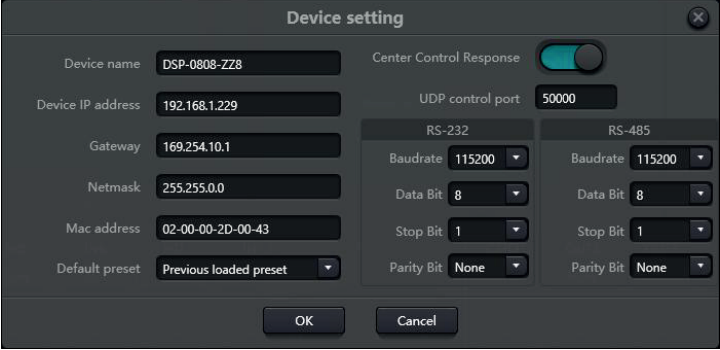

#### **Protocolo de control**

Por razones históricas, el último protocolo de control adopta una longitud variable y es totalmente compatible con los antiguos protocolos de control de longitud fija. En los protocolos, el cuarto byte se utiliza para distinguir versiones. 0- indica la versión V1 (versiones anteriores) y 1- indica la versión V2 (versión del protocolo actual).

La diferencia entre V1 y V2 es que V1 puede controlar todos los parámetros del módulo de procesamiento, pero un comando solo puede controlar un parámetro. Si se necesita un parámetro para controlar múltiples canales continuos, entonces se utilizará la versión V2. En otras palabras, en la condición de que los usuarios necesiten presionar una tecla en el panel de teclas para activar la salida GPIO de nivel alto/bajo de los dispositivos, o enviar un comando a través de RS232/RS485, entonces la versión V2 será la mejor opción.

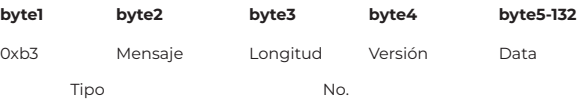

- Tipos de información (byte2): Hay tres tipos de información que incluyen 0x21 (controles de parámetros), 0x22 (adquisición de parámetros) y 0x13 (cambio de escenario).

- Longitud (byte3): no válida.

- 0x21 (control de parámetros): En este punto, Databyte5 ~ 12 son respectivamente

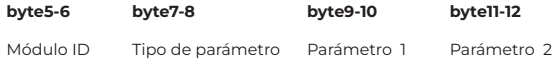

Consulte el Apéndice A para obtener la distribución del ID del módulo (byte5~6).

Consulte el Apéndice B para conocer los tipos de parámetros (byte7~8).

Cuando el parámetro 1 (byte9~10) tiene solo un parámetro, entonces solo el parámetro 1 es válido, como el interruptor del compresor de control.

El parámetro 2 (byte11~12) solo es válido cuando hay dos parámetros, como el silencio del canal de salida de control 1. El valor del parámetro 1 se completará con el número de canal de entrada desde 0. El valor del parámetro 2 se completará con 1 (silencio).

- Excepción: el enrutamiento matricial tiene tres parámetros. El primero es el número del canal de entrada, el segundo es el número del canal de salida y el tercero es el interruptor de enrutamiento. En este punto, el byte 9 del valor de parámetro 1 se completará con los números de canal de entrada, el byte 10 se completará con el número de canal de salida y el parámetro 2 se completará con el conmutador de enrutamiento.

#### - 0x22 (Adquisición de parámetros):

Las reglas de adquisición de parámetros son las mismas que las de los controles de parámetros. La diferencia entre ellos es que los valores adquiridos se completarán en el parámetro 1 y el parámetro 2.

#### 0x13 (cambio de escenario):

Los usuarios solo necesitan completar los números de escenario (0~15) en el byte5 y 0 en el byte6~12.

Note: Central control command of V1 version can acquire code through software menu bar of PC. For customized development, please use this protocol rule

#### **V2:**

- Tipos de mensajes (byte2): Hay tres tipos de mensajes (byte2), incluidos 0x21 (controles de parámetros), 0x22 (adquisición de parámetros), 0x13 (cambio de escenario), 0x74 (otros controles) y 0x6e (enrutamiento Dante).

- Longitud (byte3): complete la longitud de la sección de datos correspondiente según el tipo de información. La longitud puede ser mayor cuando se realiza el envío real. El volumen total de datos se puede obtener agregando información de encabezado de 4 bytes a la longitud de los datos.

1. Control de parámetros (0x21)

En este punto, los formatos de la sección de datos son los siguientes

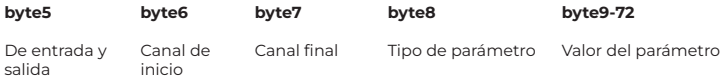

byte5: Indica canal de entrada o salida de control, canales de entrada 0x2 y canales de salida 0x1

byte6-7: Indican los números de canal de inicio y fin. Los números de canal comienzan desde 0.

byte8: este tipo de parámetro es el mismo que el de la versión V1. Consulte el Apéndice B. byte9-40: complete los valores de los parámetros de los canales de principio a fin. Se completará a partir del noveno byte.

Cada valor de parámetro ocupará dos bytes.

2. Adquisición de parámetros (0x22)

El formato de la sección de datos es el mismo que el de los controles de parámetros. Es posible que los valores de los parámetros no se completen. Los parámetros adquiridos se completarán en esta posición.

3. Cambio de escenario (0x13) byte5: Complete los números de escenario (0-15). byte6-8: complete 0.

4. Otros controles (0x74)

Otros controles incluyen, entre otros, GPIO, RS232, RS485 y respuestas de control central. Los formatos de protocolo son los siguientes.

#### **GPIO:**

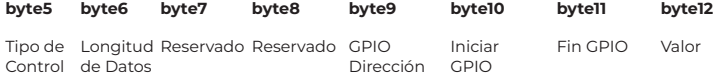

El tipo de control para el byte5 es 1.

La longitud de los datos del byte6 se fija en cuatro bytes.

Byte9 Dirección GPIO, establecer entrada o salida. El valor 0 indica entrada y el valor 1 indica salida.

Byte10-11 inicia GPIO y finaliza GPIO. Los dispositivos DSP tienen en total ocho GPIO, que se indican con el número 0-7.

El byte12 se determina según la dirección del byte9GPIO. El campo se completará en nivel alto (1)/bajo (0) para la configuración de salida. El campo es un campo de retorno para leer el valor del nivel GPIO en los dispositivos para la configuración de entrada.

#### **RS232/RS485:**

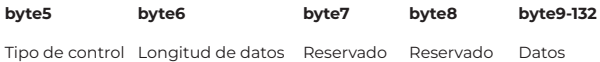

El byte5 es 2 cuando se controla el tipo RS232 y 3 para RS485.

La longitud de los datos del byte6 se refiere a la longitud de los datos que se enviarán actualmente a través de RS232/485.

Byte9-132 se completará con los datos enviados por RS232/485.

#### **El control central responde:**

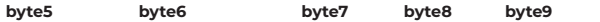

Tipo de control Longitud de datos Reservado Reservado Cambiar de respuesta

El tipo de control del byte5 es 4.

La longitud de los datos del byte6 es 1.

Cuando el byte9 es 1, significa activar el interruptor de respuestas del control central; y 0 significa desactivar las respuestas.

5. Enrutamiento Dante (0x6e)

Los formatos de la sección de datos son:

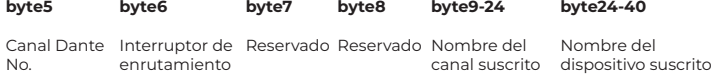

Números de canal Byte5 Dante. La diferencia es que los números de los canales de Dante comienzan desde 1.

Byte6 Canal Dante, suscripción/cancelación de suscripción de canales designados de dispositivos Dante indicados con byte25-49. Los canales designados se indican con nombres de canales de bytes 9-24.

#### **Puerto serie a UDP (RS232 a UDP)**

**DIVAS** 

Los dispositivos DSP admiten la traducción de RS232 a UDP. Los formatos de protocolo son los siguientes.

**4bytes prefix 4bytes 2bytes 1byte 1byte 128bytes**

UDP: Dirección IP Puerto Longitud de datos Reservado Datos

Después de recibir el paquete de datos en formato de protocolo, RS232 envía datos en el protocolo a direcciones IP y dispositivos designados en los puertos.

Por ejemplo, al enviar datos "HELLO DSP al puerto 50000 del dispositivo" 192.168.10.22 ", los comandos del protocolo son los siguientes.

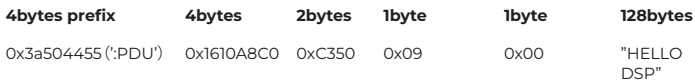

Escenario de aplicación: la función se puede aplicar en escenarios en los que muchos hosts de control central no tienen puerto de red. Como se muestra en la figura, los hosts de control central traducen comandos de red a través de puertos serie para controlar cualquier dispositivo de red.

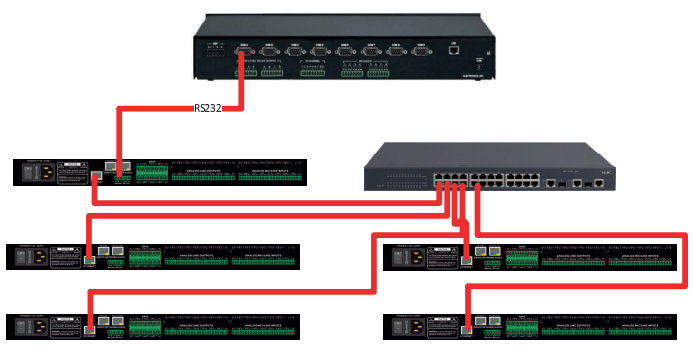

#### **Comando de control ASCII**

Prefacio:

1, debido a que el bit inicial del canal es 0, se puede entender que el canal 0-3 Corresponde al canal de visualización del software IN1-4, y 0-3 es solo, por ejemplo, el valor real.

El número de canales prevalecerá según el modelo del dispositivo.

2. En la configuración de encendido/apagado de la función, 1 está abierto y 0 está apagado; Por ejemplo, set:output#mute#0-3#1 El último 1 significa "activar silencio".

#### **Control y adquisición del volumen de entrada.**

set:input#gain#0-3#1 (Configuración: Ingresar #Gain #Channel Number # to 1dB) get:input#gain#0-3 --> get:input#gain#0-3#1#1#1#1 (Get: Ingresar #Gain#Channel Number) Ejemplo de información de devolución: get:input#gain#0- 3#1#1#1#1#1(El volumen de entrada de 1 a 4 canales es 1/1/1/1 por turno)

#### **Control y adquisición del volumen de salida.**

set:output#gain#0-3#1 get:output#gain#0-3 --> get:output#gain#0-3#1#1#1#1

#### **Control y adquisición de fuente de alimentación fantasma.**

set:input#phant#0-3#1 get:input#phant#0-3 --> get:input#phant#0-3#1#1#1#1

#### **Control y adquisición de silencio de entrada**

set:input#mute#0-3#1 get:input#mute#0-3 --> get:input#mute#0-3#1#1#1#1

#### **Control y adquisición de silencio de salida**

set:output#mute#0-3#1 get:output#mute#0-3 -> get:output#mute#0-3#1#1#1#1

#### **Control y adquisición de sensibilidad.**

set:input#sens#0-3#1 (para 3db, para segunda marcha) get:input#sens#0-3 -> get:input#sens#0-3#1#1#1#1

#### **Adquisición de control de matrices: múltiples entradas controlan una sola salida y una entrada controla múltiples salidas**

set:mixer#switch#0#0-3#1 (configure la entrada 1 en la salida 1 y 4 rutas para abrir) set:mixer#switch#0-3#0#1 (configure la entrada 1 a 4 para que la ruta de salida 1 esté abierta)

set:mixer#gain#0-3#0#1 (configure la entrada 1 a 4 para generar 1 ganancia de ruta de salida 1 1 dB)

get:mixer#switch#0-3#0(0-3:input,0:output) -> get:mixer#switch#0-3#0#1#0#1#1

#### **Invocación y Guardado de Escenarios**

scene: toggle #3 (llamada de escena, la PC se muestra como escena 4) scene:save#3 (guardar escena)

#### **Adquisición del nivel de entrada**

get:input#level#0-3 -> get:input#level#0-3 #-105.4#-102.5#-105.2#-104.8(dbfs)

#### **Adquisición del nivel de salida**

#### get:output#level#0-3 -> get:output#level#0-3#-56.0#-40.8#-43.6#-46.4

ESPAÑOL

#### **Control y adquisición de silencio del sistema**

set:sysctl#mute#1 (en silencio del sistema) get:sysctl#mute -> get:sysctl#mute#1

#### **Configuración y obtención del nombre del canal de entrada y salida**

set:input#name#0#1 get:input#name#0-3 -> get:input#name#0-3#IN1#IN2#IN3#IN4

#### **Control y adquisición de inversión de entrada y salida.**

set:input#phase#0-3#1 set:output#phase#0-3#1 get:input#phase#0-3 -> get:input#phase#0-3#1#1#1#1 get:output#phase#0-3 -> get:output#phase#0-3#1#1#1#1

#### **Control y adquisición de pasos de entrada y salida.**

set:input#step#0-3#10 set:output#step#0-3#10

#### **Control y adquisición de enlaces de entrada y salida.**

set:input#link#0-3#1 set:output#link#0-3#1 get:input#link#0-3 -> get:input#link#0-3#1#1#1#1 get:output#link#0-3 -> get:output#link#0-3#1#1#1#1

#### **Control y adquisición de generadores de señales.**

set:input#type#0-3#1 get:input#type#0-3 -> get:input#type#0-3#1#1#1#1

#### **Restaurar el control de configuración de fábrica**

set:refactory

#### **Control de reinicio de escena**

set:rescene

#### **Obtenga el nombre de la escena configurada arbitrariamente.**

set:scene#name#0-3#pre1 (La PC solo admite la codificación UTF-8, el código ANSII chino se volverá confuso) get:scene#name#0-3 (número de escena: 0-15) -> get:scene#name#0-3#pre1#pre1#pre1#pre1#pre1

#### **Nombre del módulo: entrada, salida | mezclador**

#### Artículo名: (input)mute,gain,sens,phant,type,freq,name,phase,step,link,level

**SPAÑOL** 

(output)mute,gain,name,step,link,level  $(mixer)$ switch, gain (scene)toggle,save,name (sysctl)mute (rescene) (refactory)

#### **Formatee la instrucción:**

set: Nombre del módulo #itemname #Start Channel-End Channel # Parameter value Por ejemplo set:input#mute#0-3#0/1

#### **Obtener el formato de instrucción**

get: Nombre del módulo #itemname #Start Channel- End Channel Por ejemplo get:input#mute#0-3

### **PREGUNTAS FRECUENTES**

1. ¿Cómo restaurar la configuración de fábrica?

Conéctelo a la computadora a través de RS232 y ejecute el software del puerto serie (se recomienda utilizar SecureCRT). La velocidad en baudios predeterminada de los puertos serie es 115200, 8 bits de datos, sin verificación de paridad, un bit de parada. Después de conectar SecureCRT a los puertos serie, mantenga presionado para ingresar a la interfaz del terminal para reiniciar la computadora e ingresar al cuadro de diálogo de inicio del cargador de arranque como se muestra en la figura.

Explicación del comando:

del config: elimina información de configuración, como configuraciones de red como la dirección IP. El dispositivo restaura la IP predeterminada 169.254.20.227 después de eliminarlo.

del secens: eliminar preset. Los 16 ajustes preestablecidos de los dispositivos DSP se restauran a los valores predeterminados.

del all: elimina todas las secciones excepto el programa.

Nota: Es posible que no haya eco después de la instalación de algunos SecureCRT. Marque "Eco local" yendo a Opciones->Opciones de sesión, como se muestra en la figura

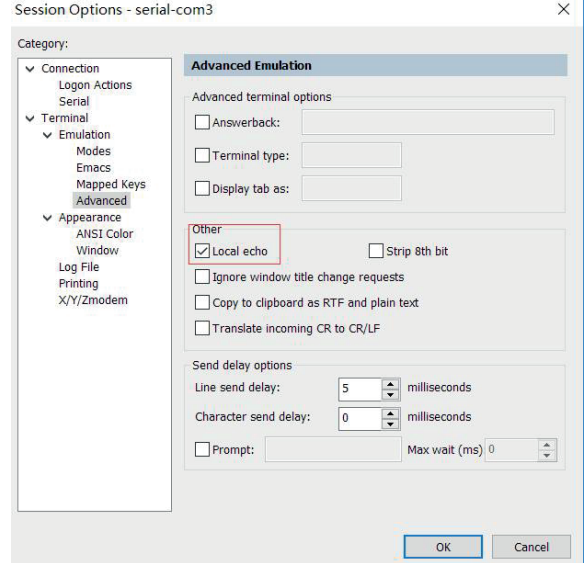

## **APÉNDICE A: DISTRIBUCIÓN DE ID DE MÓDULO**

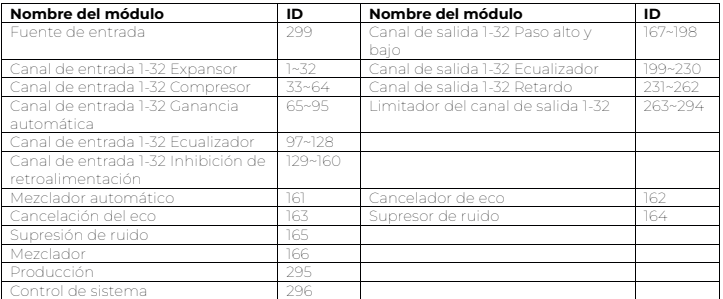

### **APÉNDICE B: TIPOS DE PARÁMETROS DEL MÓDULO (1)**

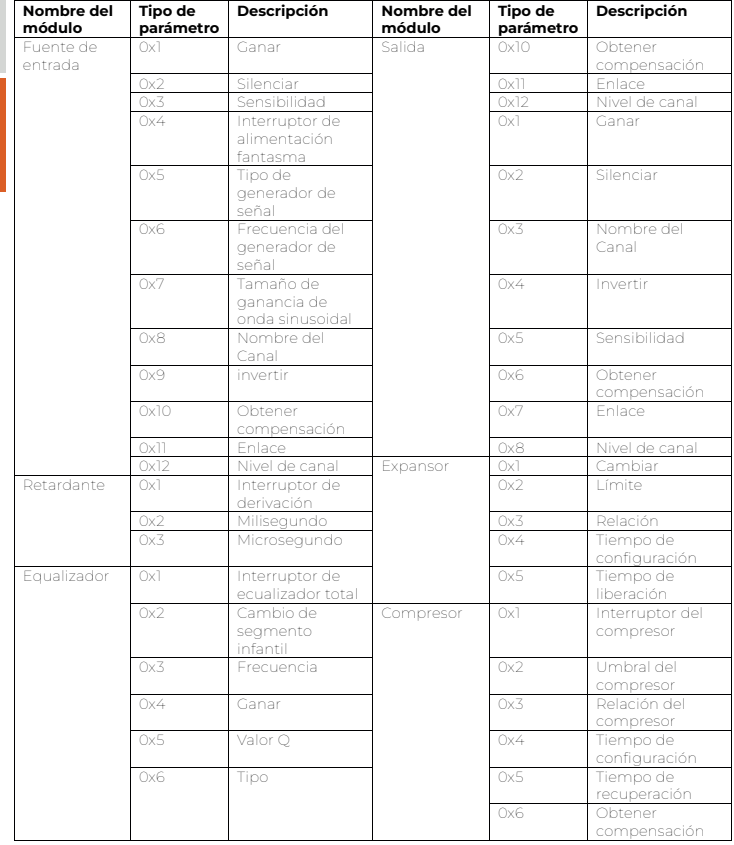

**Descripción**

**Tipo de parámetro**

## **APÉNDICE B: TIPOS DE PARÁMETROS DEL MÓDULO (2) Descripción Nombre del**

**módulo**

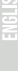

**Nombre**

**Tipo de**

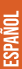

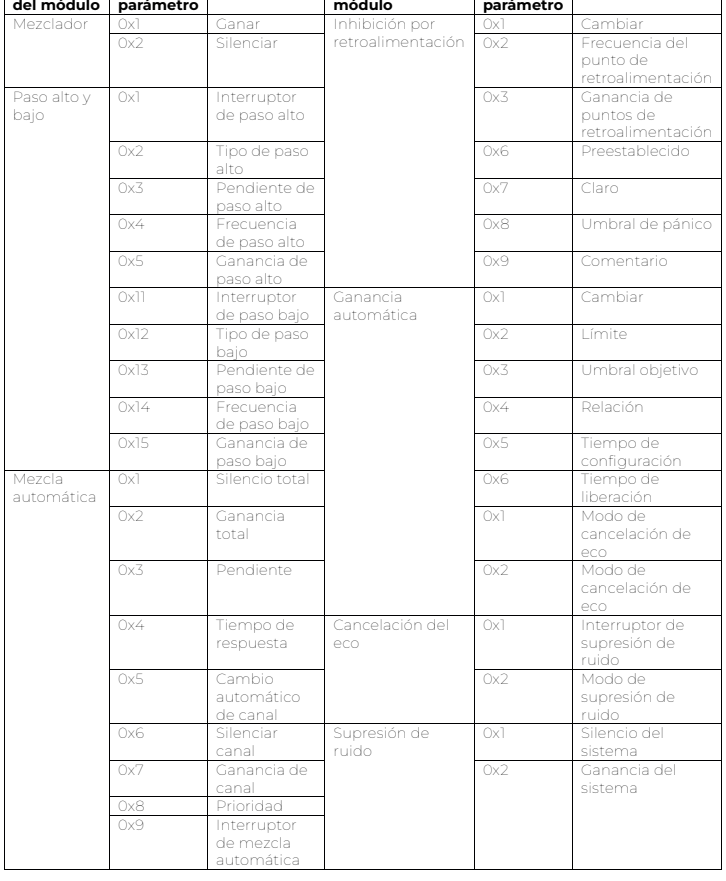

### **RECICLAJE**

#### Embalaje:

1. El embalaje puede ser reciclado utilizando métodos de eliminación estándar y reintroducido en el ciclo de materiales reutilizables.

2. Por favor, sigue las leyes y regulaciones relativas a la eliminación y el reciclaje del embalaje en tu país.

#### Dispositivo:

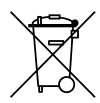

1. Este dispositivo está sujeto a la Directiva de Residuos de Equipos Eléctricos y Electrónicos (WEEE) de la Unión Europea. Los aparatos electrónicos usados no deben ser eliminados con los residuos domésticos. Los dispositivos usados deben ser eliminados a través de una empresa de eliminación aprobada o una instalación de eliminación municipal. Por favor, cumple con las regulaciones aplicables en tu país.

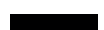

2. Por favor, sigue todas las leyes y regulaciones de eliminación en tu país.

3. Como cliente, puedes obtener información sobre opciones de eliminación respetuosas con el medio ambiente del vendedor del producto o las autoridades regionales apropiadas.